## Dell™ Inspiron™ One 2320 Käyttöopas

Säännösten mukainen malli: W03C Säännösten mukainen tyyppi: W03C001

www.dell.com | support.dell.com

#### Huomautukset, tärkeät huomautukset ja varoitukset

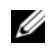

HUOMAUTUS: HUOMAUTUKSET ovat tärkeitä tietoja, joiden avulla voit käyttää tietokonetta entistä paremmin.

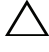

 $\wedge$   $\wedge$  VAROITUS: MUISTUTUKSET?ovat varoituksia tilanteista, ioissa laitteisto voi vahingoittua tai joissa tietoja voidaan menettää. Niissä kerrotaan myös, miten nämä tilanteet voidaan välttää.

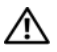

VAARA: VAROITUKSET?kertovat tilanteista, joihin saattaa liittyä omaisuusvahinkojen, loukkaantumisen tai kuoleman vaara.

\_\_\_\_\_\_\_\_\_\_\_\_\_\_\_\_\_\_\_\_

**Tämän asiakirjan tiedot voivat muuttua ilman erillistä ilmoitusta. © 2011 Dell Inc. Kaikki oikeudet pidätetään.**

Tämän tekstin kaikenlainen kopioiminen ilman Dell Inc:n kirjallista lupaa on jyrkästi kielletty.

Tekstissä käytetyt tavaramerkit: Dell™, DELL™-logo ja Inspiron™ ovat Dell Inc:n tavaramerkkejä; Microsoft®, Windows® ja Windows-käynnistyspainikkeen logo ovat Microsoft Corporationin tavaramerkkejä tai rekisteröityjä tavaramerkkejä Yhdysvalloissa ja/tai muissa maissa.

Muut tekstissä mahdollisesti käytetyt tavaramerkit ja tuotenimet viittaavat joko merkkien ja nimien haltijoihin tai näiden tuotteisiin. Dell Inc. kieltää omistusoikeuden muihin kuin omiin tavaramerkkeihinsä ja tuotemerkkeihinsä.

## Sisältö

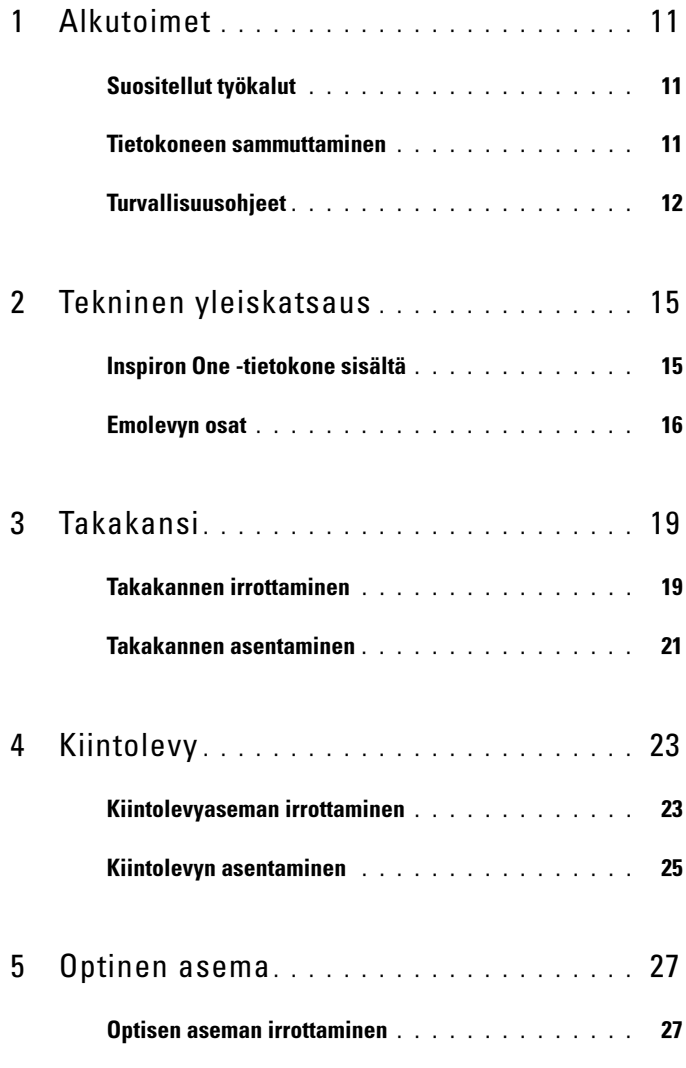

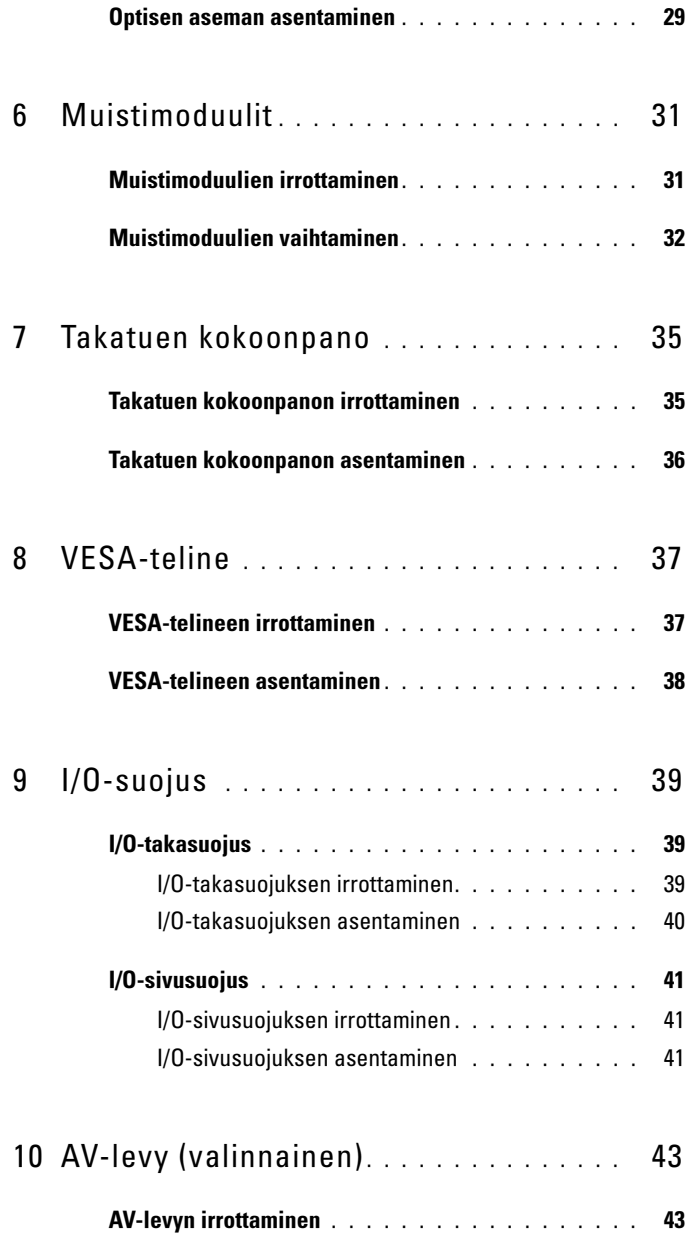

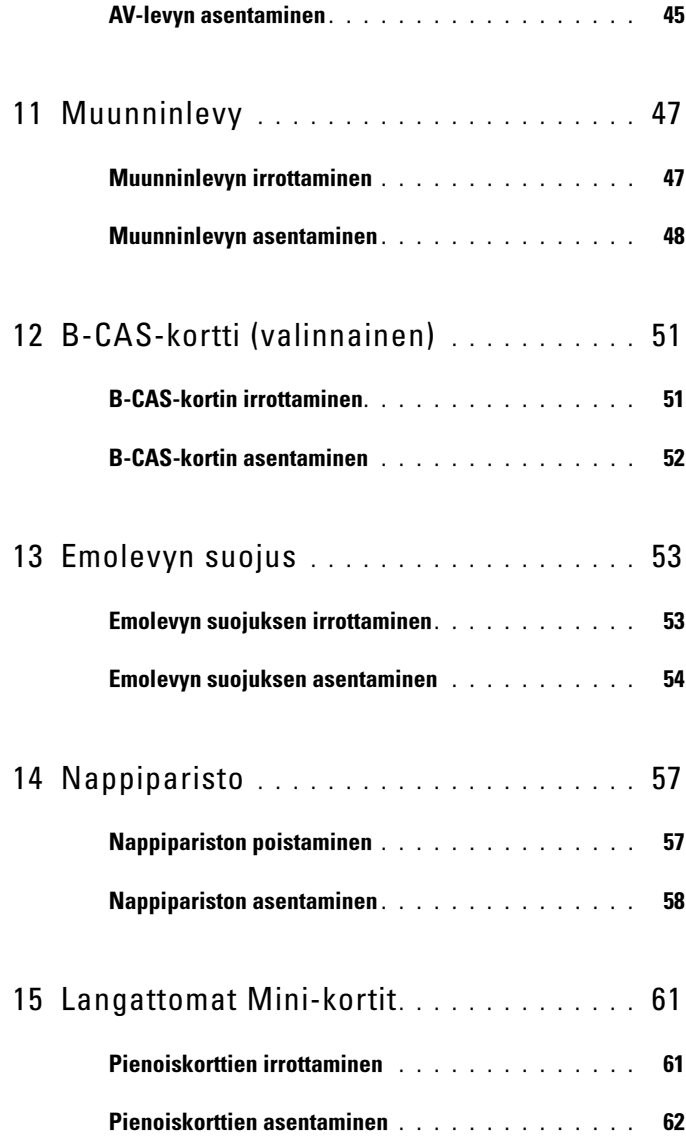

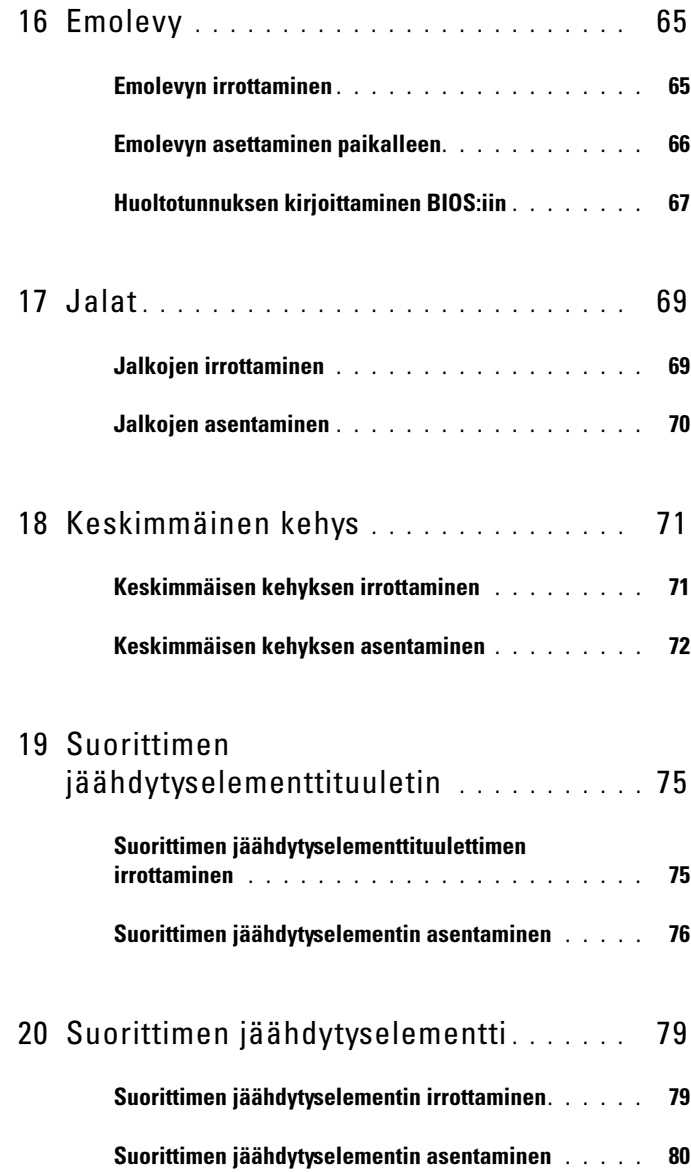

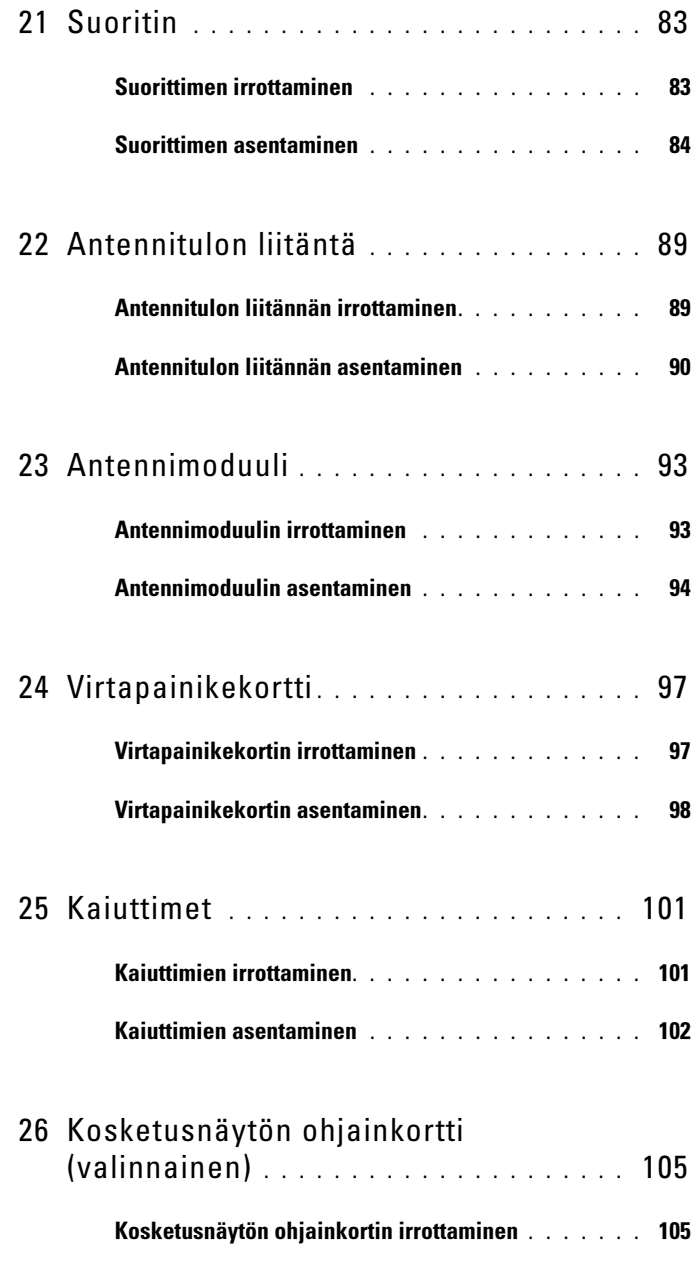

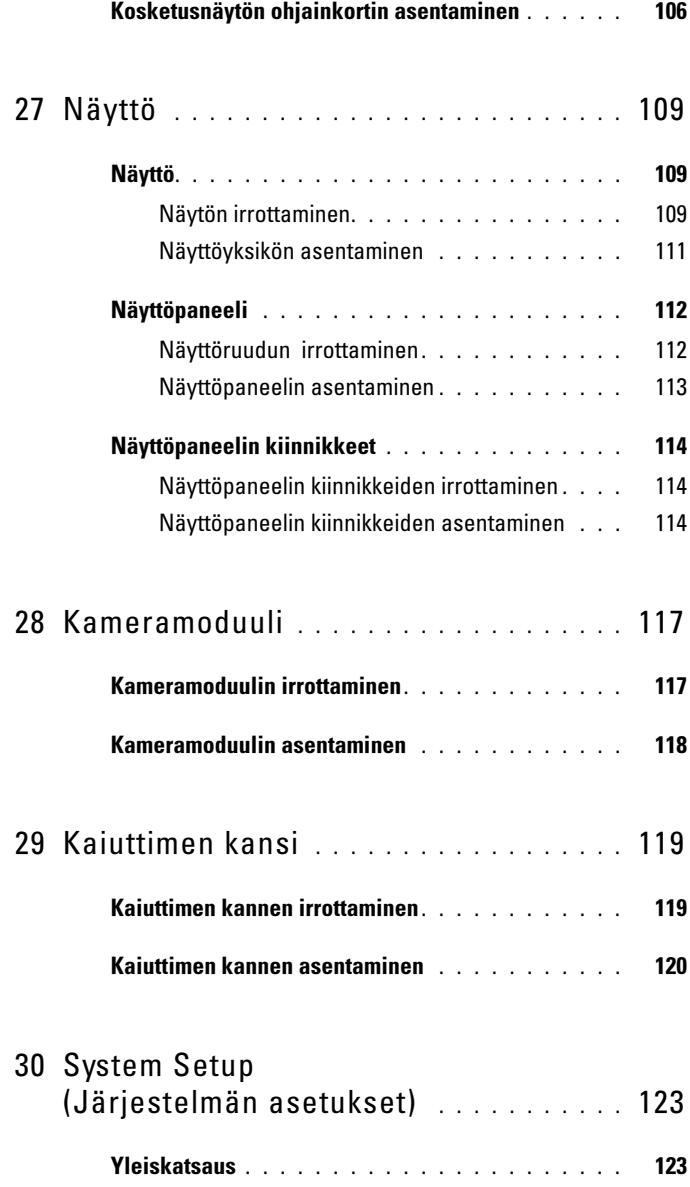

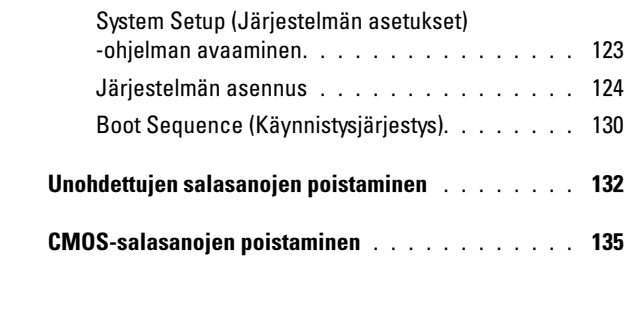

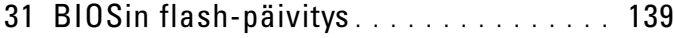

# <span id="page-10-3"></span><span id="page-10-0"></span>Alkutoimet

Tässä oppaassa kerrotaan tietokoneen osien poistamisesta tai asentamisesta. Ellei muuta mainita, kussakin vaiheessa oletetaan, että seuraavat toimet on tehty:

- Olet tehnyt kohdissa ["Tietokoneen sammuttaminen" sivulla](#page-10-2) 11 ja ["Turvallisuusohjeet" sivulla](#page-11-0) 12 mainitut toimet.
- Olet perehtynyt tietokoneen mukana toimitettuihin turvaohjeisiin.
- Osa voidaan vaihtaa tai jos se on hankittu erikseen asentaa noudattamalla poisto-ohjetta käänteisessä järjestyksessä.

### <span id="page-10-1"></span>Suositellut työkalut

Tämän asiakirjan menetelmät voivat vaatia seuraavia työkaluja:

- pieni ristipääruuvitaltta
- kuusiokoloavain
- BIOS-päivitysohjelma (flash), joka on saatavilla osoitteesta support.dell.com

#### <span id="page-10-4"></span><span id="page-10-2"></span>Tietokoneen sammuttaminen

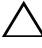

 $\sqrt{\ }$  VAROITUS: Vältä tietojen menetys tallentamalla ja sulkemalla kaikki avoimet tiedostot ja sulkemalla kaikki avoimet ohjelmat, ennen kuin sammutat tietokoneen.

- 1 Tallenna ja sulje kaikki avoimet tiedostot ja sulje kaikki avoimet ohjelmat.
- 2 Sammuta käyttöjärjestelmä valitsemalla Käynnistä <sup>(† j</sup>a Sammuta.
- 3 Varmista, että tietokone on sammutettu. Jos tietokone ei sammunut automaattisesti, kun käyttöjärjestelmä sammutettiin, pidä virtapainike painettuna, kunnes tietokone sammuu.

### <span id="page-11-0"></span>Turvallisuusohjeet

Jos noudatat seuraavia turvallisuusohjeita, voit suojata tietokoneesi ja työympäristösi vaurioilta sekä varmistaa oman turvallisuutesi.

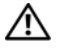

VAARA: Ennen kuin teet mitään toimia tietokoneen sisällä, lue tietokoneen mukana toimitetut turvallisuusohjeet. Lisää turvallisuusohjeita on Regulatory Compliance -sivulla osoitteessa dell.com/regulatory\_compliance.

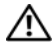

 $\bigwedge$  VAARA: Irrota kaikki virtalähteet ennen kotelon avaamista lisälaitteiden vaihtamista, poistamista tai asentamista varten. Kun olet tehnyt asennuksen, kotelo on koottava uudelleen ja kaikki sen kiinnitysosat kiristettävä, ennen kuin se liitetään uudelleen virtalähteeseen.

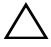

VAROITUS: Vain koulutetut huoltoteknikot saavat avata tietokoneen kotelon ja käsitellä tietokoneen sisäisiä osia. Turvallisuusohjeet sisältävät täydelliset ohjeet turvallisuuteen, tietokoneen sisäpuolisten osien käsittelyyn ja elektrostaattisten purkausten välttämiseen liittyen.

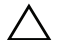

VAROITUS: Maadoita itsesi sähköstaattisen purkauksen välttämiseksi käyttämällä maadoitusrannehihnaa tai koskettamalla maalaamatonta metallipintaa (kuten esimerkiksi tietokoneen liitintä).

 $\bigwedge$  VAROITUS: Irrottaessasi kaapelia vedä liittimestä tai sen vedonpoistajasta, älä itse kaapelista. Joidenkin kaapelien liittimissä on lukituskielekkeet. Jos irrotat tällaista kaapelia, paina lukituskielekkeitä ennen kaapelin irrottamista. Kun vedät liittimiä erilleen, pidä ne tasaisesti kohdistettuina, jotteivät liittimen nastat taittuisi. Varmista lisäksi ennen kaapelin kytkemistä, että molemmat liittimet on suunnattu ja kohdistettu oikein.

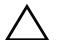

VAROITUS: Voit välttää tietokoneen vahingoittumisen, kun suoritat seuraavat toimet ennen kuin avaat tietokoneen kannen.

- 1 Varmista, että työtaso on tasainen ja puhdas, jotta tietokoneen näyttö ei naarmuunnu.
- 2 Katkaise virta tietokoneesta ja kaikista siihen liitetyistä laitteista. Katso kohtaa ["Tietokoneen sammuttaminen" sivulla](#page-10-2) 11.

#### VAROITUS: Irrota verkkokaapeli irrottamalla ensin kaapeli tietokoneesta ja irrota sitten kaapeli verkkolaitteesta.

- 3 Irrota kaikki puhelin- tai verkkokaapelit tietokoneesta.
- 4 Irrota tietokone ja kaikki kiinnitetyt laitteet sähköpistorasiasta.
- 5 Irrota kaikki tietokoneeseen kytketyt laitteet.

6 Maadoita emolevy pitämällä virtapainike alhaalla, kun järjestelmästä on katkaistu virta.

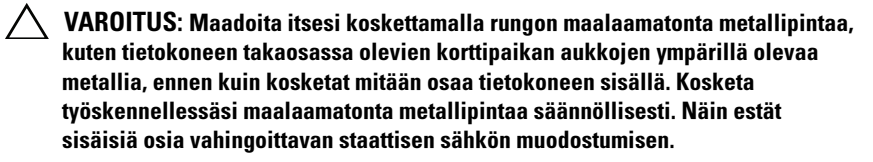

## <span id="page-14-0"></span>Tekninen yleiskatsaus

VAARA: Ennen kuin teet mitään toimia tietokoneen sisällä, lue tietokoneen mukana toimitetut turvallisuusohjeet. Lisää turvallisuusohjeita on Regulatory Compliance -sivulla osoitteessa dell.com/regulatory\_compliance.

VAROITUS: Vain valtuutettu huoltoteknikko saa korjata tietokoneesi. Takuu ei kata huoltotöitä, joita on tehnyt joku muu kuin Dellin valtuuttama huoltoliike.

VAROITUS: Maadoita itsesi sähköstaattisen purkauksen välttämiseksi käyttämällä maadoitusrannehihnaa tai koskettamalla maalaamatonta metallipintaa (kuten esimerkiksi tietokoneen liitintä).

#### <span id="page-14-1"></span>Inspiron One -tietokone sisältä

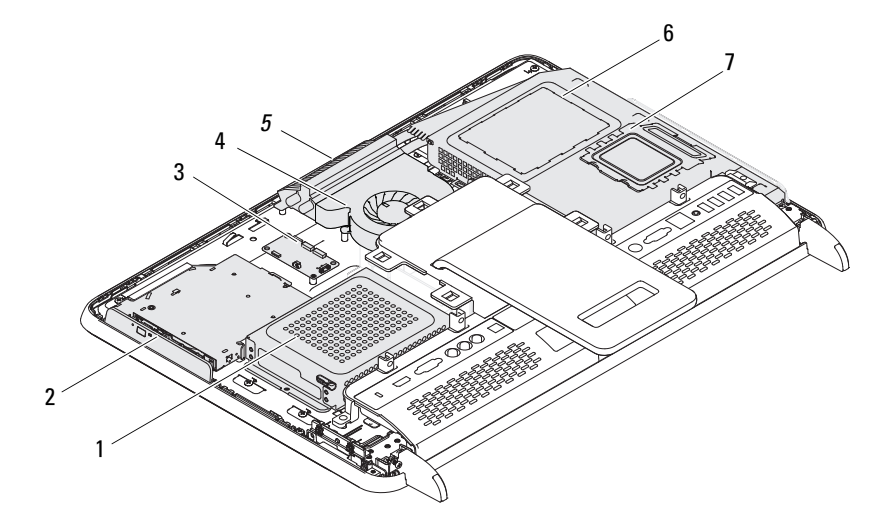

- 
- 3 kosketusnäytön ohjainkortti (valinnainen)
- 
- 7 muistimoduulin kansi
- 1 kiintolevy 2 optinen asema
	- 4 suorittimen jäähdytyselementtituuletin
- 5 kameramoduuli 6 emolevyn suojus

#### <span id="page-15-0"></span>Emolevyn osat

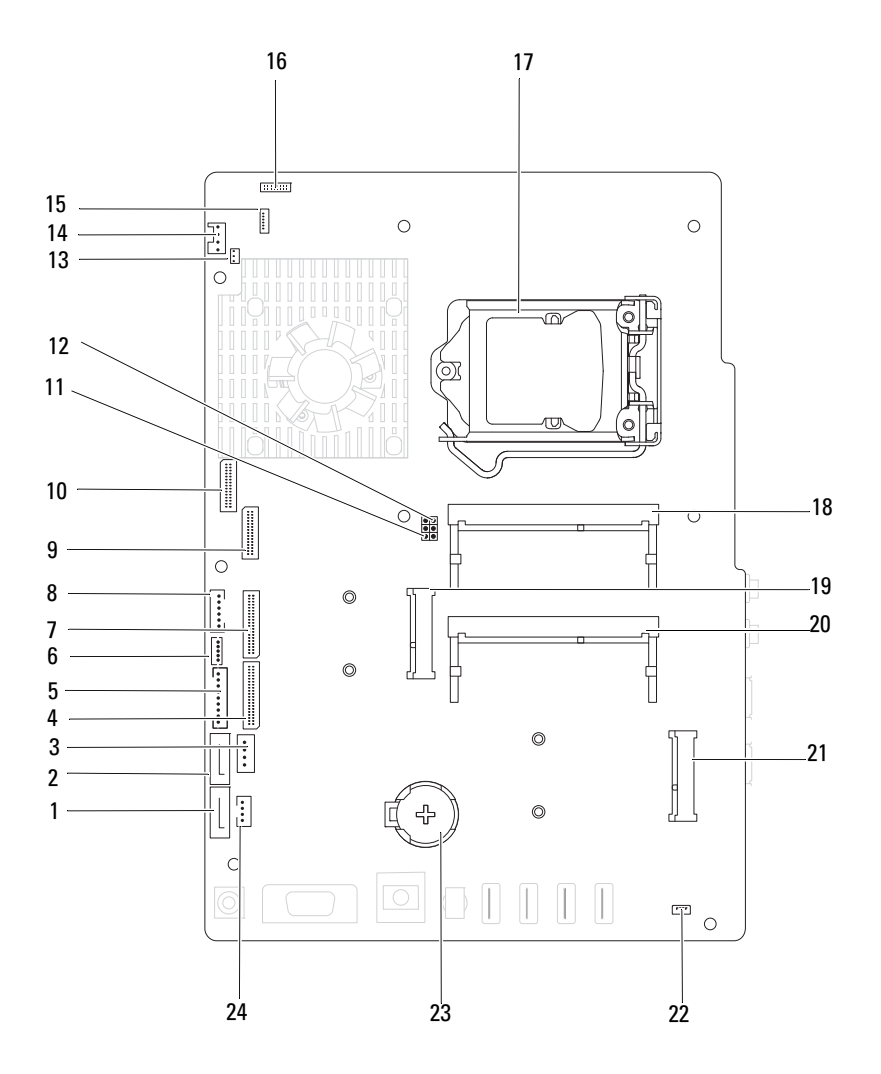

- 
- 3 kiintolevyn virtajohdon liitäntä (HDD PWR)
- 5 näyttöpaneelin virtakaapelin liitin 6 kosketusnäytön kaapelin liitäntä
- 7 AV-levyn kaapeliliitin (GPU) 8 virtapainike ja kiintolevyn
- 9 LVDS-kaapeliliitin (UMA) 10 LVDS-kaapeliliitin (GPU)
- 11 salasanan nollauskytkin (PASSWORD\_CLEAR)
- 13 infrapunalähettimen kaapelin liitäntä (CIR Emitter)
- 
- 
- 
- 
- 
- 1 SATA-liitäntä (ODD) 2 SATA-liitäntä (HDD)
	- 4 AV-levyn kaapeliliitin (UMA)
	- (Touch)
	- toimintavalon kaapeliliitin
	-
	- 12 CMOS-nollaussiltaus (CMOS\_CLEAR)
	- 14 järjestelmän tuulettimen kaapeliliitin
- 15 IR-kaapeliliitin 16 kameran kaapeliliitin
- 17 suorittimen kanta 18 muistimoduulin liitäntä (CHA-DIMM)
- 19 Mini-kortin liitin 20 muistimoduulin liitäntä (CHB-DIMM)
- 21 Mini-kortin liitin (TV) 22 kaiutinkaapelin liitin (CN 10)
- 23 akkuvastake (CMOS) 24 optisen aseman virtajohdon liitäntä (ODD PWR)

## <span id="page-18-0"></span>Takakansi

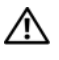

 $\bigwedge$  VAARA: Ennen kuin teet mitään toimia tietokoneen sisällä, lue tietokoneen mukana toimitetut turvallisuusohjeet. Lisää turvallisuusohjeita on Regulatory Compliance -sivulla osoitteessa dell.com/regulatory\_compliance.

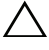

 $\bigwedge$  VAROITUS: Vain valtuutettu huoltoteknikko saa korjata tietokoneesi. Takuu ei kata huoltotöitä, joita on tehnyt joku muu kuin Dellin valtuuttama huoltoliike.

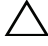

VAROITUS: Maadoita itsesi sähköstaattisen purkauksen välttämiseksi käyttämällä maadoitusrannehihnaa tai koskettamalla maalaamatonta metallipintaa (kuten esimerkiksi tietokoneen liitintä).

 $\sqrt{ }$  VAROITUS: Varmista, että koneen lähellä on irrotettua kantta varten riittävästi pöytätilaa – vähintään 30 cm.

#### <span id="page-18-2"></span><span id="page-18-1"></span>Takakannen irrottaminen

1 Noudata ohjeita kohdassa ["Alkutoimet" sivulla](#page-10-3) 11.

 $\bigwedge$  VAROITUS: Varmista ennen tietokoneen avaamista, että asetat tietokoneen pehmeän kankaan päälle tai puhtaalle pinnalle, jotta näyttö ei naarmuunnu.

- 2 Aseta tietokone tasaiselle pinnalle näyttö alaspäin.
- 3 Irrota kuusi ruuvia, joilla takakansi on kiinnitetty tietokoneen runkoon.

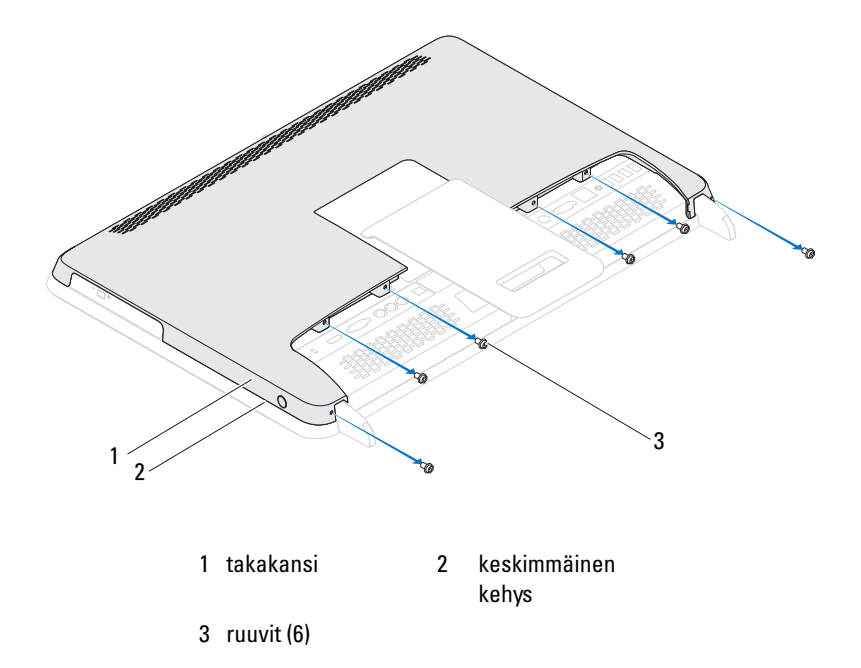

 Irrota takakannen kielekkeet keskimmäisestä kehyksestä ja nosta takakansi irti tietokoneen rungosta.

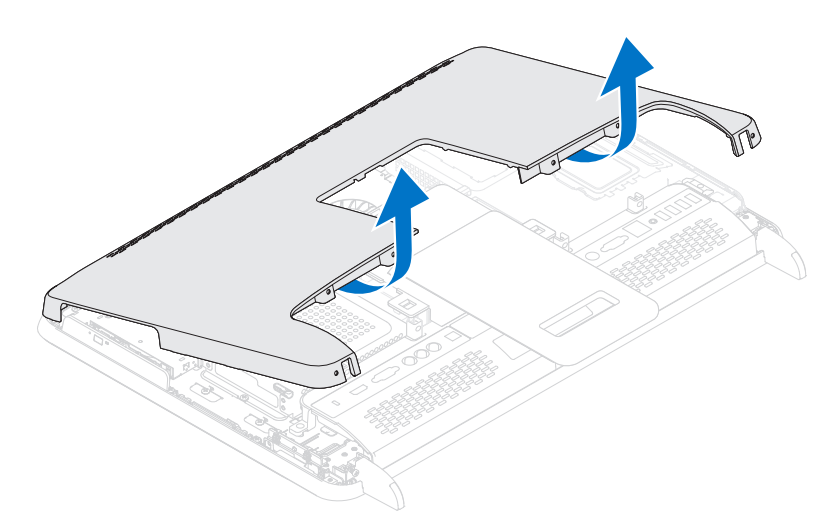

5 Aseta takakansi turvalliseen paikkaan.

#### <span id="page-20-1"></span><span id="page-20-0"></span>Takakannen asentaminen

- 1 Noudata ohjeita kohdassa ["Alkutoimet" sivulla](#page-10-3) 11.
- 2 Kohdista takakannen yläosan kielekkeet keskimmäisessä kehyksessä oleviin paikkoihin.
- 3 Kohdista takakannen sivuilla olevat kielekkeet keskimmäisessä kehyksessä oleviin paikkoihin ja kiinnitä takakansi sitten paikalleen.
- 4 Asenna kuusi ruuvia, joilla takakansi kiinnitetään tietokoneen runkoon.
- 5 Aseta tietokone pystyasentoon.
- VAROITUS: Ennen kuin käynnistät tietokoneen, kiinnitä kaikki ruuvit ja tarkista, ettei tietokoneen sisällä ole irrallisia ruuveja. Muussa tapauksessa tietokone saattaa vahingoittua.
- 6 Liitä tietokone ja oheislaitteet pistorasioihin ja kytke niihin virta.

## <span id="page-22-0"></span>Kiintolevy

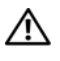

 $\bigwedge$  VAARA: Ennen kuin teet mitään toimia tietokoneen sisällä, lue tietokoneen mukana toimitetut turvallisuusohjeet. Lisää turvallisuusohjeita on Regulatory Compliance -sivulla osoitteessa dell.com/regulatory\_compliance.

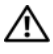

YN VAARA: Jos poistat kiintolevyn tietokoneesta levyn ollessa kuuma, *älä kosketa* kiintolevyn metallikoteloa.

VAROITUS: Vain valtuutettu huoltoteknikko saa korjata tietokoneesi. Takuu ei kata huoltotöitä, joita on tehnyt joku muu kuin Dellin valtuuttama huoltoliike.

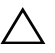

VAROITUS: Maadoita itsesi sähköstaattisen purkauksen välttämiseksi käyttämällä maadoitusrannehihnaa tai koskettamalla maalaamatonta metallipintaa (kuten esimerkiksi tietokoneen liitintä).

 $\wedge\searrow$  VAROITUS: Estä tietojen katoaminen sammuttamalla tietokone (katso kohtaa ["Tietokoneen sammuttaminen" sivulla](#page-10-4) 11) ennen kiintolevyn poistamista. Älä irrota kiintolevyä, jos tietokone on käynnissä tai se on valmiustilassa.

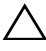

 $\wedge$  VAROITUS: Kiintolevyt vahingoittuvat hyvin herkästi. Käsittele kiintolevyä varovasti.

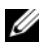

**24 HUOMAUTUS:** Dell ei takaa muilta toimittajilta ostettujen kiintolevyjen yhteensopivuutta tai tue niitä.

**HUOMAUTUS:** Jos asennat muun kuin Dellin toimittamaa kiintolevyä, sinun on asennettava käyttöjärjestelmä, ohjaimet ja apuohjelmat uudelle kiintolevylle.

#### <span id="page-22-1"></span>Kiintolevyaseman irrottaminen

- 1 Noudata ohjeita kohdassa ["Alkutoimet" sivulla](#page-10-3) 11.
- 2 Irrota takakansi. Katso kohtaa ["Takakannen irrottaminen" sivulla](#page-18-2) 19.
- 3 Irrota ruuvi, jolla kiintolevykokoonpano on kiinnitetty koteloon.
- 4 Liu'uta ja nosta kiintolevykokoonpanoa ja irrota sitten virta- ja datakaapelit kiintolevyn liitäntään.

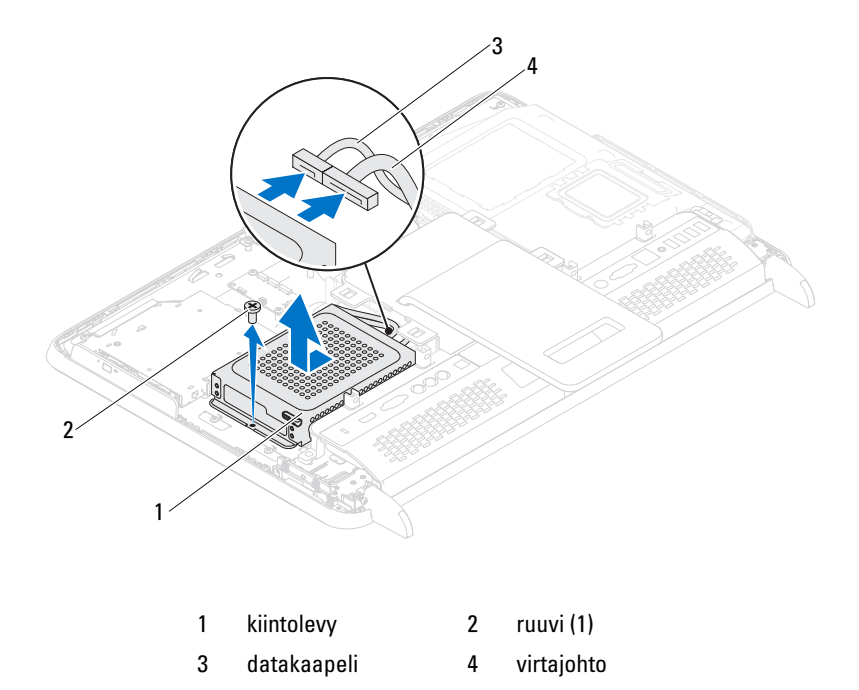

- Irrota neljä ruuvia, joilla kiintolevyn kehikko on kiinnitetty kiintolevyyn.
- Liu'uta kiintolevyn kehikko irti kiintolevystä.

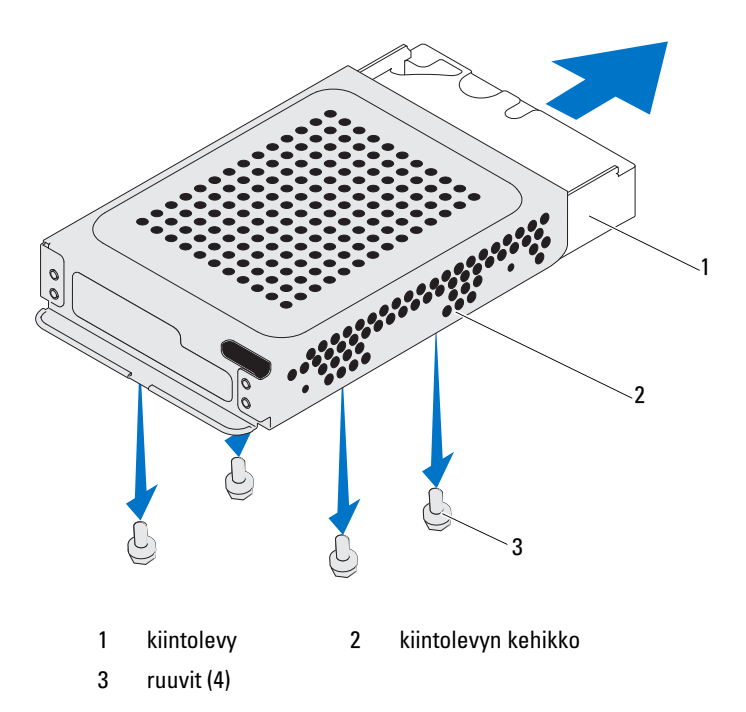

#### <span id="page-24-0"></span>Kiintolevyn asentaminen

- Noudata ohjeita kohdassa ["Alkutoimet" sivulla](#page-10-3) 11.
- Liu'uta kiintolevy kiintolevyn kehikkoon ja kohdista kiintolevyn kehikossa olevat ruuvinreiät kiintolevyssä oleviin ruuvinreikiin.
- Asenna neljä ruuvia, joilla kiintolevyn kehikko on kiinnitetty kiintolevyyn.
- Liitä virta- ja datakaapelit kiintolevyn liitäntään.
- Aseta kiintolevykokoonpano runkoon ja liu'uta kiintolevykokoonpano paikalleen.
- Kiinnitä ruuvi, jolla kiintolevykokoonpano kiinnitetään koteloon.
- Aseta takakansi takaisin paikalleen. Katso kohtaa ["Takakannen](#page-20-1)  [asentaminen" sivulla](#page-20-1) 21.

#### $\bigwedge$  VAROITUS: Ennen kuin käynnistät tietokoneen, kiinnitä kaikki ruuvit ja tarkista, ettei tietokoneen sisällä ole irrallisia ruuveja. Muussa tapauksessa tietokone saattaa vahingoittua.

8 Liitä tietokone ja oheislaitteet pistorasioihin ja kytke niihin virta.

## <span id="page-26-0"></span>Optinen asema

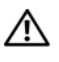

 $\bigwedge$  VAARA: Ennen kuin teet mitään toimia tietokoneen sisällä, lue tietokoneen mukana toimitetut turvallisuusohjeet. Lisää turvallisuusohjeita on Regulatory Compliance -sivulla osoitteessa dell.com/regulatory\_compliance.

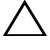

VAROITUS: Vain valtuutettu huoltoteknikko saa korjata tietokoneesi. Takuu ei kata huoltotöitä, joita on tehnyt joku muu kuin Dellin valtuuttama huoltoliike.

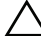

 $\sqrt{\ }$  VAROITUS: Maadoita itsesi sähköstaattisen purkauksen välttämiseksi käyttämällä maadoitusrannehihnaa tai koskettamalla maalaamatonta metallipintaa (kuten esimerkiksi tietokoneen liitintä).

### <span id="page-26-1"></span>Optisen aseman irrottaminen

- 1 Noudata ohjeita kohdassa ["Alkutoimet" sivulla](#page-10-3) 11.
- 2 Irrota takakansi. Katso kohtaa ["Takakannen irrottaminen" sivulla](#page-18-2) 19.
- 3 Irrota virta- ja datakaapelit optisen aseman liitännästä.
- 4 Irrota ruuvi, jolla optinen asema on kiinnitetty tietokoneen runkoon.
- 5 Liu'uta optinen asema ulos optisen aseman paikasta.

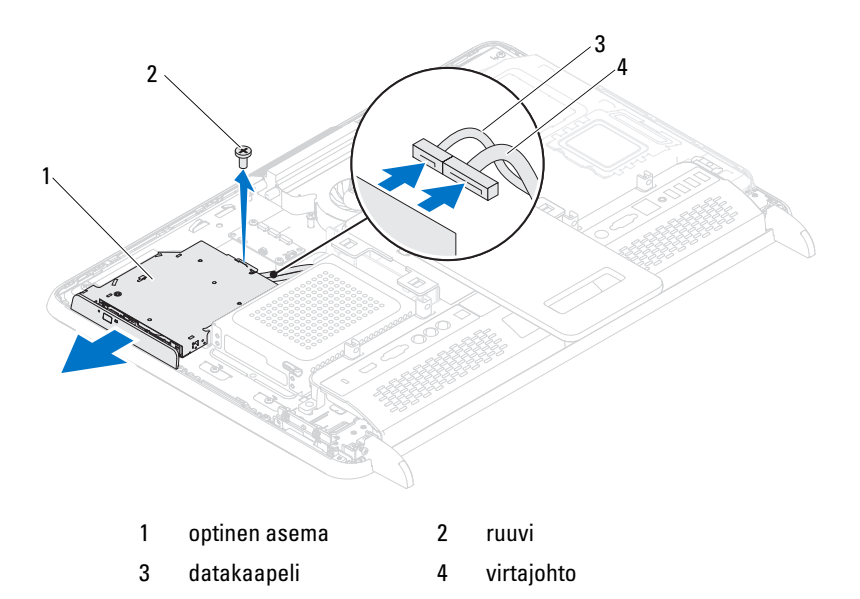

- Irrota kaksi ruuvia, jotka kiinnittävät optisen aseman takaosan sen kehikkoon.
- Irrota optisen aseman kehikko optisesta asemasta.

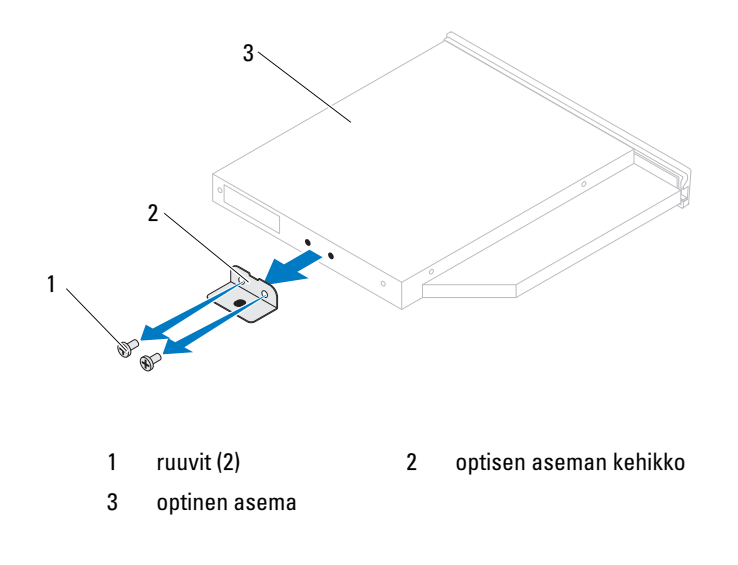

#### <span id="page-28-0"></span>Optisen aseman asentaminen

- 1 Noudata ohjeita kohdassa ["Alkutoimet" sivulla](#page-10-3) 11.
- 2 Kohdista optisen aseman kehikossa olevat ruuvinreiät optisen aseman ruuvinreikiin.
- 3 Asenna kaksi ruuvia, jotka kiinnittävät optisen aseman sen kehikkoon.
- 4 Liu'uta optinen asema takaisin asemapaikkaan.
- 5 Asenna ruuvi, jolla optinen asema on kiinnitetty koteloon.
- 6 Liitä virta- ja datakaapelit optisen aseman liitäntään.
- 7 Asenna takakansi takaisin paikalleen. Katso kohtaa ["Takakannen](#page-20-1)  [asentaminen" sivulla](#page-20-1) 21.

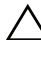

#### $\bigwedge$  VAROITUS: Ennen kuin käynnistät tietokoneen, kiinnitä kaikki ruuvit ja tarkista, ettei tietokoneen sisällä ole irrallisia ruuveja. Muussa tapauksessa tietokone saattaa vahingoittua.

8 Liitä tietokone ja oheislaitteet pistorasioihin ja kytke niihin virta.

## <span id="page-30-0"></span>Muistimoduulit

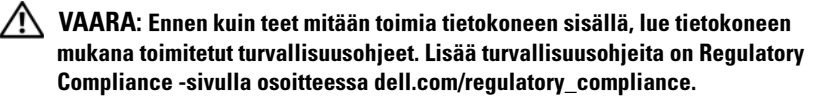

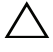

VAROITUS: Vain valtuutettu huoltoteknikko saa korjata tietokoneesi. Takuu ei kata huoltotöitä, joita on tehnyt joku muu kuin Dellin valtuuttama huoltoliike.

VAROITUS: Maadoita itsesi sähköstaattisen purkauksen välttämiseksi käyttämällä maadoitusrannehihnaa tai koskettamalla maalaamatonta metallipintaa (kuten esimerkiksi tietokoneen liitintä).

#### <span id="page-30-1"></span>Muistimoduulien irrottaminen

- 1 Noudata ohjeita kohdassa ["Alkutoimet" sivulla](#page-10-3) 11.
- 2 Irrota takakansi. Katso kohtaa ["Takakannen irrottaminen" sivulla](#page-18-2) 19.
- 3 Nosta muistimoduulin suojus pois emolevyn suojuksesta muistimoduulin suojuksessa olevien lovien avulla.

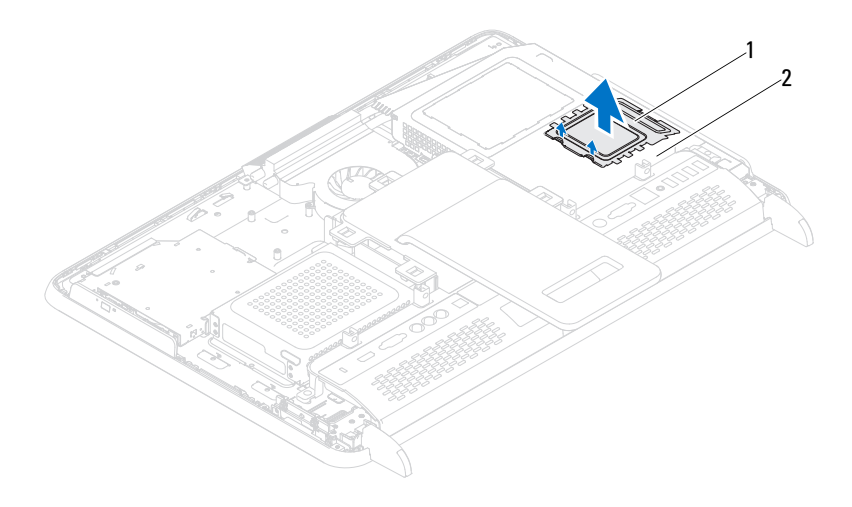

1 muistimoduulin suojus 2 emolevyn suojus

- 4 Levitä muistimoduuliliittimen molemmissa päissä olevia kiinnikkeitä varovasti sormenpäilläsi, kunnes moduuli ponnahtaa ulos.
- 5 Irrota muistimoduuli liittimestä.

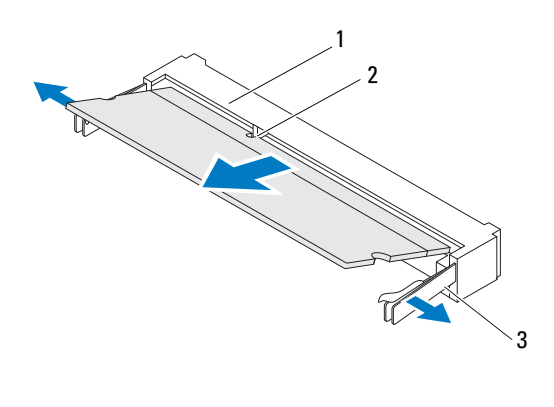

- 1 muistimoduuliliitin 2 lovi
- 3 kiinnikkeet (2)

#### <span id="page-31-0"></span>Muistimoduulien vaihtaminen

 $\bigwedge$  VAROITUS: Jos muistimoduulia ei ole asennettu oikein, tietokone ei välttämättä käynnisty.

- 1 Noudata ohjeita kohdassa ["Alkutoimet" sivulla](#page-10-3) 11.
- 2 Kohdista muistimoduulin lovi muistimoduuliliittimen kielekkeeseen.

Liu'uta moduuli tiukasti paikkaan 45 asteen kulmassa ja kierrä moduulia alaspäin, kunnes se napsahtaa paikalleen. Jos et kuule napsahdusta, irrota moduuli ja asenna se uudestaan.

- 3 Aseta muistimoduulin suojus emolevyn suojukseen ja napsauta muistimoduulin suojus paikalleen.
- 4 Asenna takakansi takaisin paikalleen. Katso kohtaa ["Takakannen](#page-20-1)  [asentaminen" sivulla](#page-20-1) 21.

#### VAROITUS: Ennen kuin käynnistät tietokoneen, kiinnitä kaikki ruuvit ja tarkista, ettei tietokoneen sisällä ole irrallisia ruuveja. Muussa tapauksessa tietokone saattaa vahingoittua.

- 5 Liitä tietokone ja oheislaitteet pistorasioihin ja kytke niihin virta.
- 6 Kun näyttöön tulee ilmoitus muistin koon muuttumisesta, jatka painamalla <F1>-näppäintä.
- 7 Kirjaudu tietokoneeseen.

Varmista, että muisti on asennettu oikein, valitsemalla Käynnistä + Ohjauspaneeli→ Järjestelmä ja suojaus→ Järjestelmä.

Tarkista näytettävä muistin (RAM)?määrä.

## <span id="page-34-0"></span>Takatuen kokoonpano

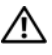

 $\bigwedge$  VAARA: Ennen kuin teet mitään toimia tietokoneen sisällä, lue tietokoneen mukana toimitetut turvallisuusohjeet. Lisää turvallisuusohjeita on Regulatory Compliance -sivulla osoitteessa dell.com/regulatory\_compliance.

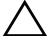

 $\wedge$  VAROITUS: Vain valtuutettu huoltoteknikko saa korjata tietokoneesi. Takuu ei kata huoltotöitä, joita on tehnyt joku muu kuin Dellin valtuuttama huoltoliike.

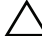

VAROITUS: Maadoita itsesi sähköstaattisen purkauksen välttämiseksi käyttämällä maadoitusrannehihnaa tai koskettamalla maalaamatonta metallipintaa (kuten esimerkiksi tietokoneen liitintä).

### <span id="page-34-1"></span>Takatuen kokoonpanon irrottaminen

- 1 Noudata ohjeita kohdassa ["Alkutoimet" sivulla](#page-10-3) 11.
- 2 Irrota takakansi. Katso kohtaa ["Takakannen irrottaminen" sivulla](#page-18-2) 19.
- 3 Irrota kaksi ruuvia, joilla takatuen kokoonpano on kiinnitetty tietokoneen runkoon.
- 4 Liu'uta takatuen kokoonpanoa tietokoneen pohjaa kohti ja nosta se pois tietokoneen rungosta.

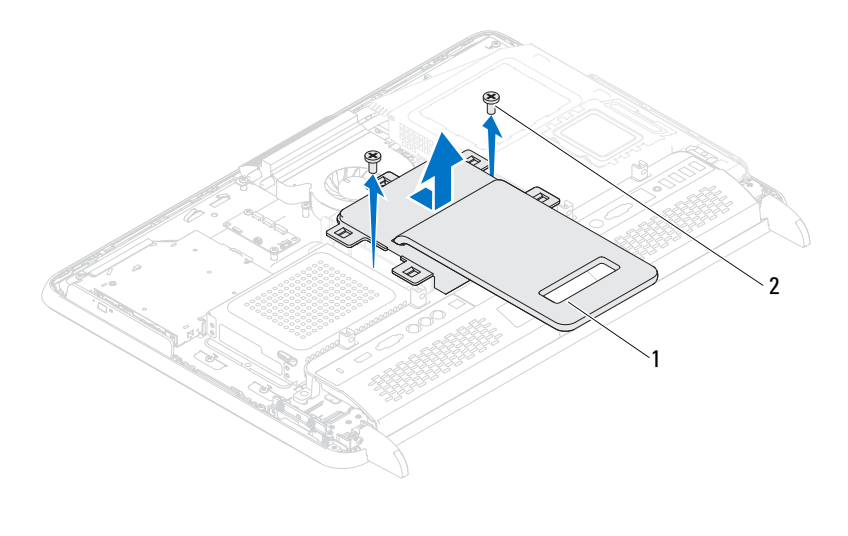

1 takatuen kokoonpano 2 ruuvit (2)

#### <span id="page-35-0"></span>Takatuen kokoonpanon asentaminen

- 1 Noudata ohjeita kohdassa ["Alkutoimet" sivulla](#page-10-3) 11.
- 2 Aseta takatuen kokoonpano tietokoneen runkoon ja liu'uta sitä tietokoneen yläosaa kohti.
- 3 Asenna kaksi ruuvia, joilla takatuen kokoonpano kiinnitetään tietokoneen runkoon.
- 4 Asenna takakansi takaisin paikalleen. Katso kohtaa ["Takakannen](#page-20-1)  [asentaminen" sivulla](#page-20-1) 21.
- $\triangle$  VAROITUS: Ennen kuin käynnistät tietokoneen, kiinnitä kaikki ruuvit ja tarkista, ettei tietokoneen sisällä ole irrallisia ruuveja. Muussa tapauksessa tietokone saattaa vahingoittua.
	- 5 Liitä tietokone ja oheislaitteet pistorasioihin ja kytke niihin virta.
# VESA-teline

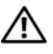

 $\bigwedge$  VAARA: Ennen kuin teet mitään toimia tietokoneen sisällä, lue tietokoneen mukana toimitetut turvallisuusohjeet. Lisää turvallisuusohjeita on Regulatory Compliance -sivulla osoitteessa dell.com/regulatory\_compliance.

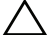

VAROITUS: Vain valtuutettu huoltoteknikko saa korjata tietokoneesi. Takuu ei kata huoltotöitä, joita on tehnyt joku muu kuin Dellin valtuuttama huoltoliike.

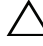

 $\triangle$  VAROITUS: Maadoita itsesi sähköstaattisen purkauksen välttämiseksi käyttämällä maadoitusrannehihnaa tai koskettamalla maalaamatonta metallipintaa (kuten esimerkiksi tietokoneen liitintä).

### <span id="page-36-0"></span>VESA-telineen irrottaminen

- 1 Noudata ohjeita kohdassa ["Alkutoimet" sivulla](#page-10-0) 11.
- 2 Irrota takakansi. Katso kohtaa ["Takakannen irrottaminen" sivulla](#page-18-0) 19.
- 3 Irrota takatuen kokoonpano. Katso kohtaa ["Takatuen kokoonpanon](#page-34-0)  [irrottaminen" sivulla](#page-34-0) 35.
- 4 Irrota kuusi ruuvia, joilla VESA-teline on kiinnitetty tietokoneen runkoon.

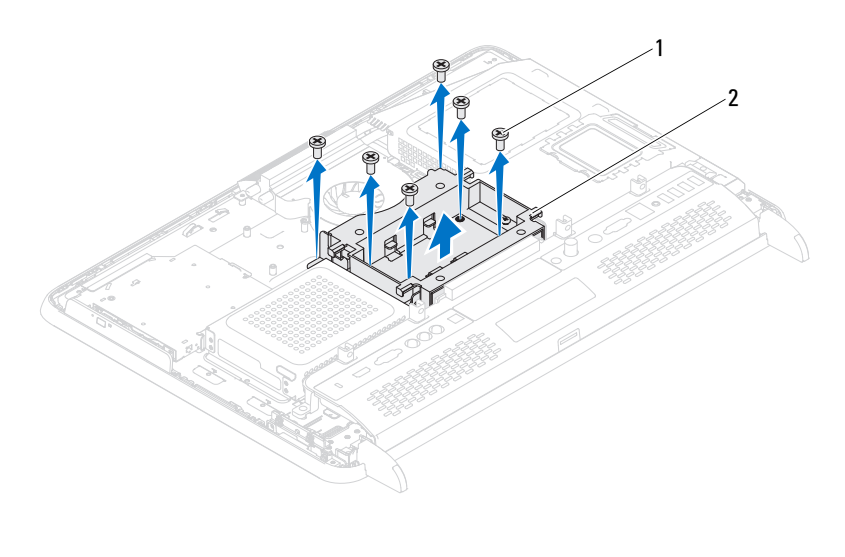

1 ruuvit (6) 2 VESA-teline

5 Nosta VESA-teline pois tietokoneen rungosta.

#### <span id="page-37-0"></span>VESA-telineen asentaminen

- 1 Noudata ohjeita kohdassa ["Alkutoimet" sivulla](#page-10-0) 11.
- 2 Kohdista VESA-telineessä olevat ruuvinreiät tietokoneen rungossa oleviin ruuvinreikiin ja aseta VESA-teline tietokoneen runkoon.
- 3 Asenna kuusi ruuvia, joilla VESA-teline kiinnitetään tietokoneen runkoon.
- 4 Asenna takatuen kokoonpano takaisin paikalleen. Katso kohtaa ["Takatuen](#page-35-0)  [kokoonpanon asentaminen" sivulla](#page-35-0) 36.
- 5 Asenna takakansi takaisin paikalleen. Katso kohtaa ["Takakannen](#page-20-0)  [asentaminen" sivulla](#page-20-0) 21.

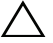

VAROITUS: Ennen kuin käynnistät tietokoneen, kiinnitä kaikki ruuvit ja tarkista, ettei tietokoneen sisällä ole irrallisia ruuveja. Muussa tapauksessa tietokone saattaa vahingoittua.

# I/O-suojus

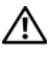

VAARA: Ennen kuin teet mitään toimia tietokoneen sisällä, lue tietokoneen mukana toimitetut turvallisuusohjeet. Lisää turvallisuusohjeita on Regulatory Compliance -sivulla osoitteessa dell.com/regulatory\_compliance.

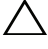

VAROITUS: Vain valtuutettu huoltoteknikko saa korjata tietokoneesi. Takuu ei kata huoltotöitä, joita on tehnyt joku muu kuin Dellin valtuuttama huoltoliike.

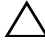

 $\sqrt{\ }$  VAROITUS: Maadoita itsesi sähköstaattisen purkauksen välttämiseksi käyttämällä maadoitusrannehihnaa tai koskettamalla maalaamatonta metallipintaa (kuten esimerkiksi tietokoneen liitintä).

### I/O-takasuojus

#### <span id="page-38-0"></span>I/O-takasuojuksen irrottaminen

- 1 Noudata ohjeita kohdassa ["Alkutoimet" sivulla](#page-10-0) 11.
- 2 Irrota takakansi. Katso kohtaa ["Takakannen irrottaminen" sivulla](#page-18-0) 19.
- 3 Irrota takatuen kokoonpano. Katso kohtaa ["Takatuen kokoonpanon](#page-34-0)  [irrottaminen" sivulla](#page-34-0) 35.
- 4 Irrota neljä ruuvia, joilla I/O-takasuojus on kiinnitetty koteloon.
- 5 Nosta I/O-takasujus irti tietokoneen rungosta.

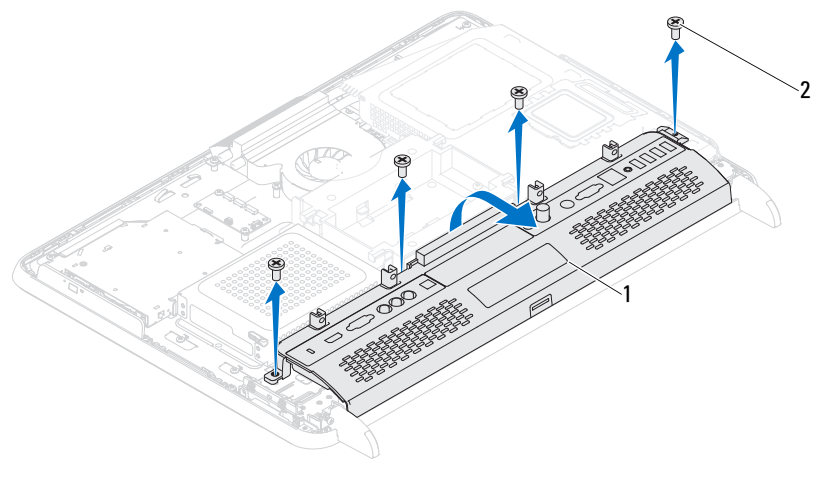

1 I/O-takasuojus 2 ruuvit (4)

#### <span id="page-39-0"></span>I/O-takasuojuksen asentaminen

- 1 Noudata ohjeita kohdassa ["Alkutoimet" sivulla](#page-10-0) 11.
- 2 Kohdista I/O-takasuojuksessa olevat ruuvinreiät tietokoneen rungossa oleviin ruuvinreikiin.
- 3 Asenna neljä ruuvia, joilla I/O-takasuojus kiinnitetään tietokoneen runkoon.
- 4 Asenna takatuen kokoonpano takaisin paikalleen. Katso kohtaa ["Takatuen](#page-35-0)  [kokoonpanon asentaminen" sivulla](#page-35-0) 36.
- 5 Asenna takakansi takaisin paikalleen. Katso kohtaa ["Takakannen](#page-20-0)  [asentaminen" sivulla](#page-20-0) 21.

#### $\sqrt{\ }$  VAROITUS: Ennen kuin käynnistät tietokoneen, kiinnitä kaikki ruuvit ja tarkista, ettei tietokoneen sisällä ole irrallisia ruuveja. Muussa tapauksessa tietokone saattaa vahingoittua.

### I/O-sivusuojus

#### <span id="page-40-0"></span>I/O-sivusuojuksen irrottaminen

- 1 Noudata ohjeita kohdassa ["Alkutoimet" sivulla](#page-10-0) 11.
- 2 Irrota takakansi. Katso kohtaa ["Takakannen irrottaminen" sivulla](#page-18-0) 19.
- 3 Irrota ja poista I/O-sivusuojus.

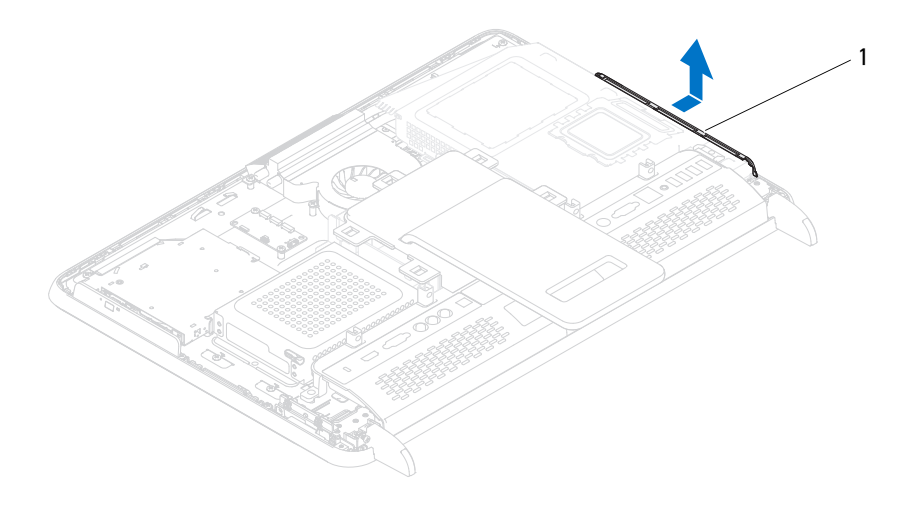

1 I/O-sivusuojus

#### <span id="page-40-1"></span>I/O-sivusuojuksen asentaminen

- 1 Noudata ohjeita kohdassa ["Alkutoimet" sivulla](#page-10-0) 11.
- 2 Kohdista I/O-sivusuojus tietokoneen rungon sivulla olevien I/O-liittimien kanssa ja kiinnitä I/O-sivusuojus sitten tietokoneen runkoon.
- 3 Asenna takakansi takaisin paikalleen. Katso kohtaa ["Takakannen](#page-20-0)  [asentaminen" sivulla](#page-20-0) 21.

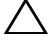

 $\bigwedge$  VAROITUS: Ennen kuin käynnistät tietokoneen, kiinnitä kaikki ruuvit ja tarkista, ettei tietokoneen sisällä ole irrallisia ruuveja. Muussa tapauksessa tietokone saattaa vahingoittua.

# AV-levy (valinnainen)

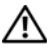

VAARA: Ennen kuin teet mitään toimia tietokoneen sisällä, lue tietokoneen mukana toimitetut turvallisuusohjeet. Lisää turvallisuusohjeita on Regulatory Compliance -sivulla osoitteessa dell.com/regulatory\_compliance.

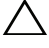

 $\bigwedge$  VAROITUS: Vain valtuutettu huoltoteknikko saa korjata tietokoneesi. Takuu ei kata huoltotöitä, joita on tehnyt joku muu kuin Dellin valtuuttama huoltoliike.

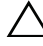

VAROITUS: Maadoita itsesi sähköstaattisen purkauksen välttämiseksi käyttämällä maadoitusrannehihnaa tai koskettamalla maalaamatonta metallipintaa (kuten esimerkiksi tietokoneen liitintä).

### AV-levyn irrottaminen

- 1 Noudata ohjeita kohdassa ["Alkutoimet" sivulla](#page-10-0) 11.
- 2 Irrota takakansi. Katso kohtaa ["Takakannen irrottaminen" sivulla](#page-18-0) 19.
- 3 Irrota takatuen kokoonpano. Katso kohtaa ["Takatuen kokoonpanon](#page-34-0)  [irrottaminen" sivulla](#page-34-0) 35.
- 4 Irrota I/O-takasuojus. Katso kohtaa ["I/O-takasuojuksen irrottaminen"](#page-38-0)  [sivulla](#page-38-0) 39.
- 5 Irrota kolme ruuvia, joilla AV-levyn suojus on kiinnitetty tietokoneen runkoon.
- 6 Nosta AV-levyn suojus pois AV-levystä.

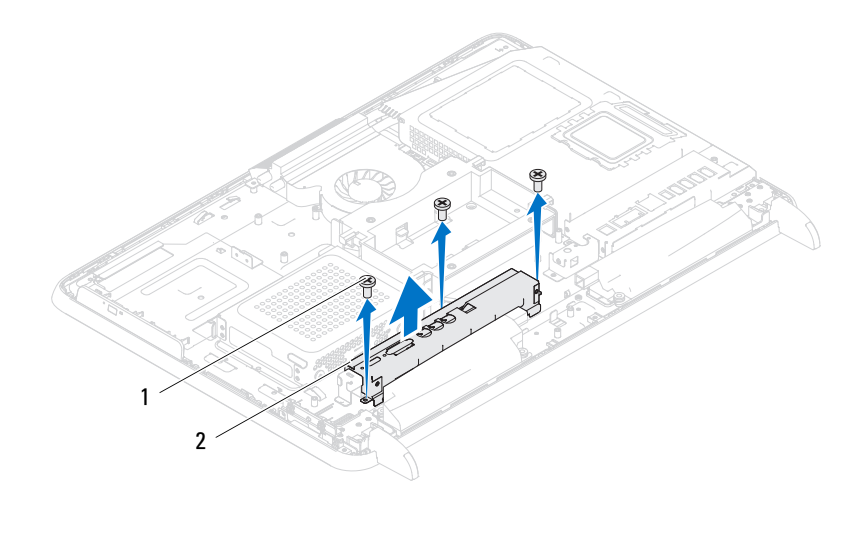

1 ruuvit (3) 2 AV-levyn suojus

- Irrota AV-levyn kaapelit AV-levyn liittimistä.
- Irrota viisi ruuvia, joilla AV-levy on kiinnitetty runkoon.
- Nosta AV-levy pois kotelosta.

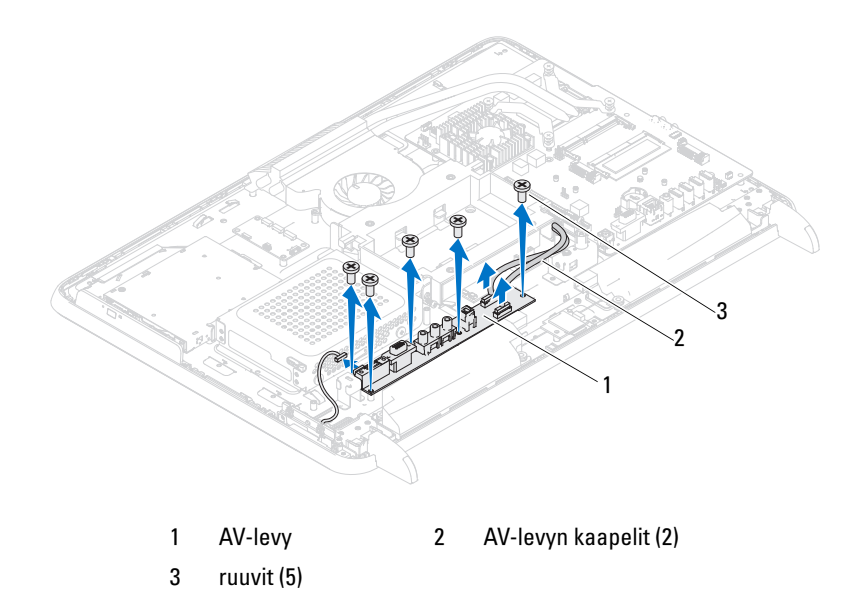

#### AV-levyn asentaminen

- 1 Noudata ohjeita kohdassa ["Alkutoimet" sivulla](#page-10-0) 11.
- 2 Kohdista AV-levyssä olevat ruuvinreiät tietokoneen rungossa oleviin ruuvinreikiin.
- 3 Asenna viisi ruuvia, joilla AV-levy on kiinnitetty runkoon.
- 4 Liitä AV-levyn kaapelit AV-levyn liittimiin.
- 5 Asenna I/O-takasuojus takaisin paikalleen. Katso kohtaa ["I/O](#page-39-0)[takasuojuksen asentaminen" sivulla](#page-39-0) 40.
- 6 Asenna takatuen kokoonpano takaisin paikalleen. Katso kohtaa ["Takatuen](#page-35-0)  [kokoonpanon asentaminen" sivulla](#page-35-0) 36.
- 7 Asenna takakansi takaisin paikalleen. Katso kohtaa ["Takakannen](#page-20-0)  [asentaminen" sivulla](#page-20-0) 21.

VAROITUS: Ennen kuin käynnistät tietokoneen, kiinnitä kaikki ruuvit ja tarkista, ettei tietokoneen sisällä ole irrallisia ruuveja. Muussa tapauksessa tietokone saattaa vahingoittua.

# **Muunninlevy**

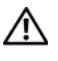

VAARA: Ennen kuin teet mitään toimia tietokoneen sisällä, lue tietokoneen mukana toimitetut turvallisuusohjeet. Lisää turvallisuusohjeita on Regulatory Compliance -sivulla osoitteessa dell.com/regulatory\_compliance.

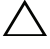

 $\bigwedge$  VAROITUS: Vain valtuutettu huoltoteknikko saa korjata tietokoneesi. Takuu ei kata huoltotöitä, joita on tehnyt joku muu kuin Dellin valtuuttama huoltoliike.

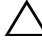

VAROITUS: Maadoita itsesi sähköstaattisen purkauksen välttämiseksi käyttämällä maadoitusrannehihnaa tai koskettamalla maalaamatonta metallipintaa (kuten esimerkiksi tietokoneen liitintä).

### Muunninlevyn irrottaminen

- 1 Noudata ohjeita kohdassa ["Alkutoimet" sivulla](#page-10-0) 11.
- 2 Irrota takakansi. Katso kohtaa ["Takakannen irrottaminen" sivulla](#page-18-0) 19.
- 3 Irrota takatuen kokoonpano. Katso kohtaa ["Takatuen kokoonpanon](#page-34-0)  [irrottaminen" sivulla](#page-34-0) 35.
- 4 Irrota VESA-teline. Katso kohtaa ["VESA-telineen irrottaminen" sivulla](#page-36-0) 37.
- 5 Irrota I/O-takasuojus. Katso kohtaa ["I/O-takasuojuksen irrottaminen"](#page-38-0)  [sivulla](#page-38-0) 39.
- 6 Irrota muunninlevyn kaapeli muunninlevyn liittimestä.
- 7 Irrota kaksi ruuvia, joilla muunninlevy on kiinnitetty koteloon.
- 8 Nosta muunninlevy pois kotelosta.

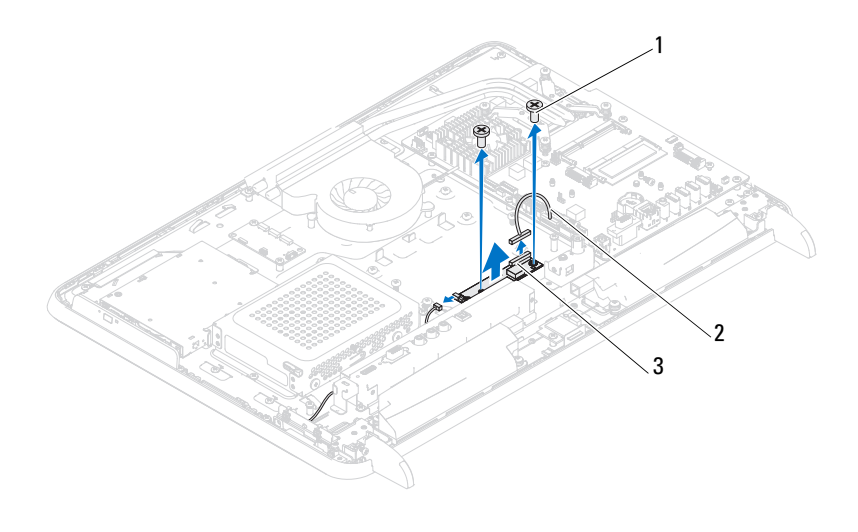

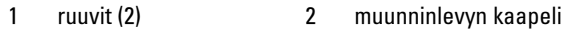

muunninlevyn liitin

#### Muunninlevyn asentaminen

- Noudata ohjeita kohdassa ["Alkutoimet" sivulla](#page-10-0) 11.
- Kohdista muunninlevyssä olevat ruuvinreiät rungossa oleviin ruuvinreikiin.
- Asenna kaksi ruuvia, joilla muunninlevy kiinnitetään koteloon.
- Liitä muunninlevyn kaapeli muunninlevyn liittimeen.
- Asenna I/O-takasuojus takaisin paikalleen. Katso kohtaa ["I/O](#page-39-0)[takasuojuksen asentaminen" sivulla](#page-39-0) 40.
- Asenna VESA-teline takaisin paikalleen. Katso kohtaa ["VESA-telineen](#page-37-0)  [asentaminen" sivulla](#page-37-0) 38.
- Asenna takatuen kokoonpano takaisin paikalleen. Katso kohtaa ["Takatuen](#page-35-0)  [kokoonpanon asentaminen" sivulla](#page-35-0) 36.
- Asenna takakansi takaisin paikalleen. Katso kohtaa ["Takakannen](#page-20-0)  [asentaminen" sivulla](#page-20-0) 21.

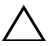

#### VAROITUS: Ennen kuin käynnistät tietokoneen, kiinnitä kaikki ruuvit ja tarkista, ettei tietokoneen sisällä ole irrallisia ruuveja. Muussa tapauksessa tietokone saattaa vahingoittua.

# B-CAS-kortti (valinnainen)

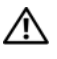

VAARA: Ennen kuin teet mitään toimia tietokoneen sisällä, lue tietokoneen mukana toimitetut turvallisuusohjeet. Lisää turvallisuusohjeita on Regulatory Compliance -sivulla osoitteessa www.dell.com/regulatory\_compliance.

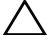

 $\bigwedge$  VAROITUS: Vain valtuutettu huoltoteknikko saa korjata tietokoneesi. Takuu ei kata huoltotöitä, joita on tehnyt joku muu kuin Dellin valtuuttama huoltoliike.

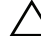

VAROITUS: Maadoita itsesi sähköstaattisen purkauksen välttämiseksi käyttämällä maadoitusrannehihnaa tai koskettamalla maalaamatonta metallipintaa (kuten esimerkiksi tietokoneen liitintä).

### B-CAS-kortin irrottaminen

- 1 Noudata ohjeita kohdassa ["Alkutoimet" sivulla](#page-10-0) 11.
- 2 Irrota takakansi. Katso kohtaa ["Takakannen irrottaminen" sivulla](#page-18-0) 19.
- 3 Irrota takatuen kokoonpano. Katso kohtaa ["Takatuen kokoonpanon](#page-34-0)  [irrottaminen" sivulla](#page-34-0) 35.
- 4 Irrota I/O-takasuojus. Katso kohtaa ["I/O-takasuojuksen irrottaminen"](#page-38-0)  [sivulla](#page-38-0) 39.
- **5** Irrota ruuvit, joilla B-CAS-kortti on kiinnitetty koteloon.
- 6 Irrota B-CAS-kortin kaapeli B-CAS-kortin liittimestä.
- 7 Nosta B-CAS-kortti pois tietokoneesta.

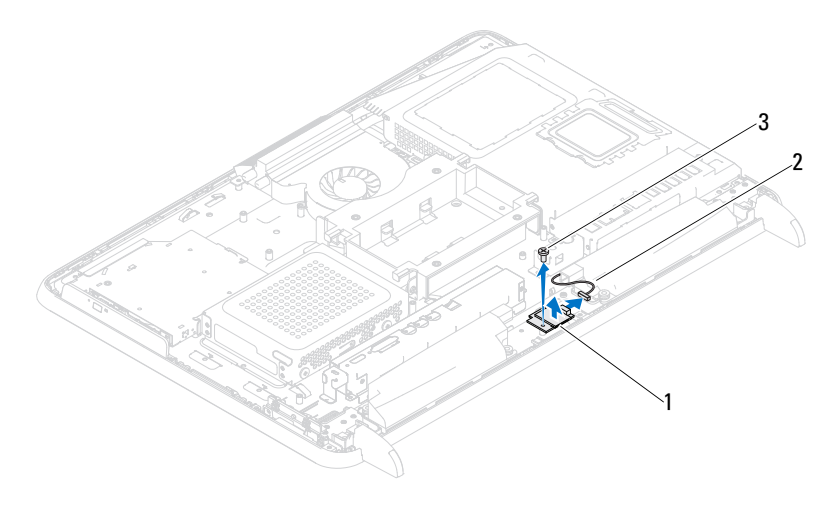

- 1 B-CAS-kortti 2 B-CAS-kortin kaapeli
- 3 ruuvi

#### B-CAS-kortin asentaminen

- 1 Noudata ohjeita kohdassa ["Alkutoimet" sivulla](#page-10-0) 11.
- 2 Liitä B-CAS-kortin kaapeli B-CAS-kortin liitäntään.
- 3 Kohdista B-CAS-kortissa oleva ruuvinreikä tietokoneen rungossa olevaan ruuvinreikään.
- 4 Asenna ruuvi, jolla B-CAS-kortti on kiinnitetty koteloon.
- 5 Asenna I/O-takasuojus takaisin paikalleen. Katso kohtaa ["I/O](#page-39-0)[takasuojuksen asentaminen" sivulla](#page-39-0) 40.
- 6 Kiinnitä takatuki takaisin paikalleen. Katso kohtaa ["Takatuen](#page-35-0)  [kokoonpanon asentaminen" sivulla](#page-35-0) 36.
- 7 Asenna takakansi takaisin paikalleen. Katso kohtaa ["Takakannen](#page-20-0)  [asentaminen" sivulla](#page-20-0) 21.

 $\sqrt{\ }$  VAROITUS: Ennen kuin käynnistät tietokoneen, kiinnitä kaikki ruuvit ja tarkista, ettei tietokoneen sisällä ole irrallisia ruuveja. Muussa tapauksessa tietokone saattaa vahingoittua.

# Emolevyn suojus

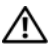

VAARA: Ennen kuin teet mitään toimia tietokoneen sisällä, lue tietokoneen mukana toimitetut turvallisuusohjeet. Lisää turvallisuusohjeita on Regulatory Compliance -sivulla osoitteessa dell.com/regulatory\_compliance.

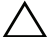

 $\bigwedge$  VAROITUS: Vain valtuutettu huoltoteknikko saa korjata tietokoneesi. Takuu ei kata huoltotöitä, joita on tehnyt joku muu kuin Dellin valtuuttama huoltoliike.

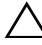

VAROITUS: Maadoita itsesi sähköstaattisen purkauksen välttämiseksi käyttämällä maadoitusrannehihnaa tai koskettamalla maalaamatonta metallipintaa (kuten esimerkiksi tietokoneen liitintä).

### <span id="page-52-0"></span>Emolevyn suojuksen irrottaminen

- 1 Noudata ohjeita kohdassa ["Alkutoimet" sivulla](#page-10-0) 11.
- 2 Irrota takakansi. Katso kohtaa ["Takakannen irrottaminen" sivulla](#page-18-0) 19.
- 3 Irrota takatuen kokoonpano. Katso kohtaa ["Takatuen kokoonpanon](#page-34-0)  [irrottaminen" sivulla](#page-34-0) 35.
- 4 Irrota I/O-takasuojus. Katso kohtaa ["I/O-takasuojuksen irrottaminen"](#page-38-0)  [sivulla](#page-38-0) 39.
- 5 Irrota I/O-sivusuojus. Katso kohtaa ["I/O-sivusuojuksen irrottaminen"](#page-40-0)  [sivulla](#page-40-0) 41.
- 6 Irrota viisi ruuvia, joilla emolevyn suojus on kiinnitetty koteloon.

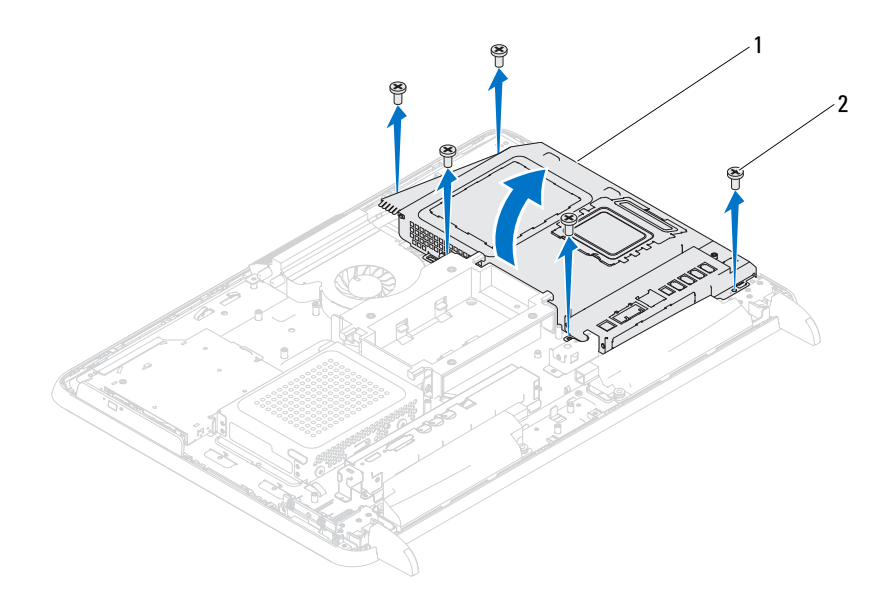

- 1 emolevyn suojus 2 ruuvit (5)
- 7 Irrota emolevyn suojus ja käännä sitä oikealle tietokoneesta, poispäin I/Osivuliittimistä.

#### <span id="page-53-0"></span>Emolevyn suojuksen asentaminen

- 1 Noudata ohjeita kohdassa ["Alkutoimet" sivulla](#page-10-0) 11.
- 2 Kohdista emolevyn suojus kotelon I/O-sivuliittimien kanssa ja aseta emolevyn suojus emolevyyn.
- 3 Kohdista emolevyn suojuksessa olevat ruuvinreiät tietokoneen rungossa oleviin ruuvinreikiin ja asenna viisi ruuvia, joilla emolevyn suojus kiinnitetään tietokoneen runkoon.
- 4 Asenna I/O-sivusuojus takaisin paikalleen. Katso kohtaa ["I/O](#page-40-1)[sivusuojuksen asentaminen" sivulla](#page-40-1) 41.
- 5 Asenna I/O-takasuojus takaisin paikalleen. Katso kohtaa ["I/O](#page-39-0)[takasuojuksen asentaminen" sivulla](#page-39-0) 40.
- 6 Asenna takatuen kokoonpano takaisin paikalleen. Katso kohtaa ["Takatuen](#page-35-0)  [kokoonpanon asentaminen" sivulla](#page-35-0) 36.
- 7 Asenna takakansi takaisin paikalleen. Katso kohtaa ["Takakannen](#page-20-0)  [asentaminen" sivulla](#page-20-0) 21.

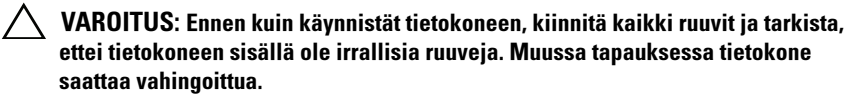

# Nappiparisto

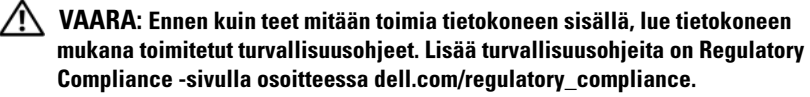

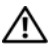

VAARA: Väärin asennettu uusi paristo voi räjähtää. Vaihda paristo vain valmistajan suosittelemaan samanlaiseen tai vastaavanlaiseen paristoon. Hävitä käytetyt paristot valmistajan ohjeiden mukaisesti.

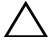

 $\wedge$   $\;\;$  VAROITUS: Vain valtuutettu huoltoteknikko saa koriata tietokoneesi. Takuu ei kata huoltotöitä, joita on tehnyt joku muu kuin Dellin valtuuttama huoltoliike.

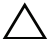

VAROITUS: Maadoita itsesi sähköstaattisen purkauksen välttämiseksi käyttämällä maadoitusrannehihnaa tai koskettamalla maalaamatonta metallipintaa (kuten esimerkiksi tietokoneen liitintä).

### Nappipariston poistaminen

- 1 Noudata ohjeita kohdassa ["Alkutoimet" sivulla](#page-10-0) 11.
- 2 Irrota takakansi. Katso kohtaa ["Takakannen irrottaminen" sivulla](#page-18-0) 19.
- 3 Irrota takatuen kokoonpano. Katso kohtaa ["Takatuen kokoonpanon](#page-34-0)  [irrottaminen" sivulla](#page-34-0) 35.
- 4 Irrota I/O-takasuojus. Katso kohtaa ["I/O-takasuojuksen irrottaminen"](#page-38-0)  [sivulla](#page-38-0) 39.
- 5 Irrota I/O-sivusuojus. Katso kohtaa ["I/O-sivusuojuksen irrottaminen"](#page-40-0)  [sivulla](#page-40-0) 41.
- 6 Irrota emolevyn suojus. Katso kohtaa ["Emolevyn suojuksen irrottaminen"](#page-52-0)  [sivulla](#page-52-0) 53.
- 7 Paikanna paristopidike. Katso kohtaa ["Emolevyn osat" sivulla](#page-15-0) 16.

 $\sqrt{ }$  VAROITUS: Jos irrotat pariston paikastaan tylpän esineen avulla, varo koskettamatta emolevyä esineellä. Varmista ennen pariston irrottamista, että esine on pariston ja liitännän välissä. Muutoin saatat vahingossa irrottaa paristoliitännän tai rikkoa emolevyn virtapiirejä.

8 Paina pariston vapautussalpaa ja irrota paristo.

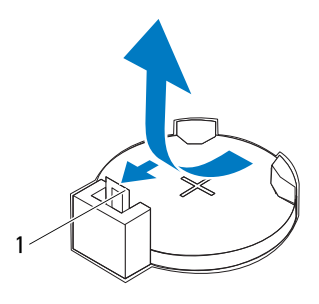

pariston vapautusvipu

#### Nappipariston asentaminen

- <span id="page-57-0"></span>Noudata ohjeita kohdassa ["Alkutoimet" sivulla](#page-10-0) 11.
- Aseta uusi paristo (CR2032) liitäntään pluspuoli (+) ylöspäin ja paina se paikalleen.

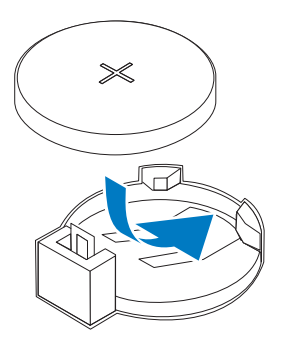

- Asenna emolevyn suojus takaisin paikalleen. ["Emolevyn suojuksen](#page-53-0)  [asentaminen" sivulla](#page-53-0) 54.
- Asenna I/O-takasuojus takaisin paikalleen. Katso kohtaa ["I/O](#page-39-0)[takasuojuksen asentaminen" sivulla](#page-39-0) 40.
- Asenna I/O-sivusuojus takaisin paikalleen. Katso kohtaa ["I/O](#page-40-1)[sivusuojuksen asentaminen" sivulla](#page-40-1) 41.
- 6 Kiinnitä takatuen kokoonpano takaisin paikalleen. Katso kohtaa ["Takatuen](#page-35-0)  [kokoonpanon asentaminen" sivulla](#page-35-0) 36.
- 7 Asenna takakansi takaisin paikalleen. Katso kohtaa ["Takakannen](#page-20-0)  [asentaminen" sivulla](#page-20-0) 21.

#### $\triangle$  VAROITUS: Ennen kuin käynnistät tietokoneen, kiinnitä kaikki ruuvit ja tarkista, ettei tietokoneen sisällä ole irrallisia ruuveja. Muussa tapauksessa tietokone saattaa vahingoittua.

- 8 Liitä tietokone ja oheislaitteet pistorasiaan ja kytke niihin virta.
- 9 Avaa järjestelmän asetukset ja palauta asetukset, jotka kirjasit muistiin kohdassa [vaihe](#page-57-0) 1. Katso kohtaa ["System Setup \(Järjestelmän asetukset\)"](#page-122-0)  [sivulla](#page-122-0) 123.

# Langattomat Mini-kortit

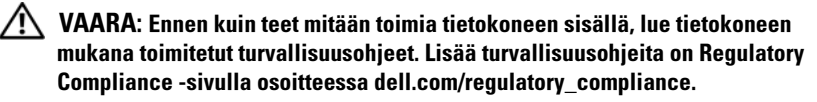

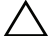

 $\wedge$  VAROITUS: Vain valtuutettu huoltoteknikko saa korjata tietokoneesi. Takuu ei kata huoltotöitä, joita on tehnyt joku muu kuin Dellin valtuuttama huoltoliike.

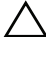

VAROITUS: Maadoita itsesi sähköstaattisen purkauksen välttämiseksi käyttämällä maadoitusrannehihnaa tai koskettamalla maalaamatonta metallipintaa (kuten esimerkiksi tietokoneen liitintä).

VAROITUS: Kun Mini-kortti ei ole tietokoneessa, säilytä sitä suojaavassa, antistaattisessa pakkauksessa (katso tietokoneen mukana toimitettujen turvaohjeiden kohtaa "Suojautuminen sähköstaattiselta purkaukselta").

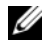

**HUOMAUTUS:** Dell ei takaa muilta toimittajilta ostettujen pienoiskorttien yhteensopivuutta tai tue niitä.

Jos tilasit Mini-kortin tietokoneen mukana, kortti on jo asennettu.

Tietokone tukee kahta langattomalle lähiverkolle (WLAN) ja TV-viritinmoduulille tarkoitettua täysikokoista Mini-korttipaikkaa.

### <span id="page-60-0"></span>Pienoiskorttien irrottaminen

- 1 Noudata ohjeita kohdassa ["Alkutoimet" sivulla](#page-10-0) 11.
- 2 Irrota takakansi. Katso kohtaa ["Takakannen irrottaminen" sivulla](#page-18-0) 19.
- 3 Irrota takatuen kokoonpano. Katso kohtaa ["Takatuen kokoonpanon](#page-34-0)  [irrottaminen" sivulla](#page-34-0) 35.
- 4 Irrota I/O-takasuojus. Katso kohtaa ["I/O-takasuojuksen irrottaminen"](#page-38-0)  [sivulla](#page-38-0) 39.
- 5 Irrota I/O-sivusuojus. Katso kohtaa ["I/O-sivusuojuksen irrottaminen"](#page-40-0)  [sivulla](#page-40-0) 41.
- 6 Irrota emolevyn suojus. Katso kohtaa ["Emolevyn suojuksen irrottaminen"](#page-52-0)  [sivulla](#page-52-0) 53.
- 7 Irrota antennikaapeli(t) Mini-korteista.

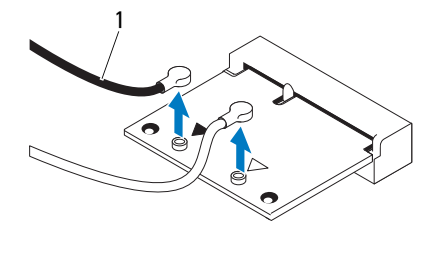

1 antennijohdot (2)

- 8 Irrota kaksi ruuvia, joilla Mini-kortit on kiinnitetty emolevyn liittimestä.
- 9 Nosta Mini-kortit irti emolevyn liittimestä.

VAROITUS: Kun Mini-kortti ei ole tietokoneessa, säilytä sitä suojaavassa, antistaattisessa pakkauksessa (katso tietokoneen mukana toimitettujen turvaohjeiden kohtaa "Suojautuminen sähköstaattiselta purkaukselta").

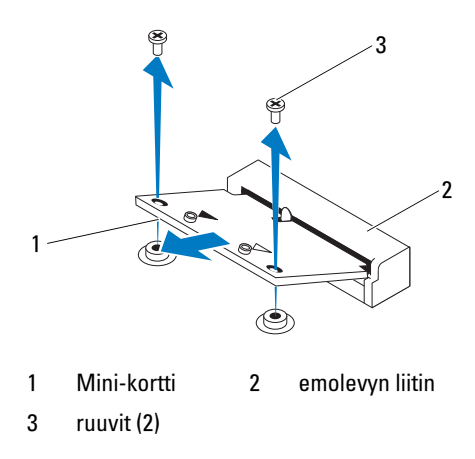

#### <span id="page-61-0"></span>Pienoiskorttien asentaminen

VAROITUS: Liittimet on avainnettu varmistamaan oikean asennus. Liiallinen voimankäyttö saattaa vahingoittaa liittimiä.

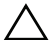

VAROITUS: Varmista, ettei Mini-kortin alla ole johtoja eikä antennikaapeleita, jotta kortti ei vahingoitu.

- 1 Noudata ohjeita kohdassa ["Alkutoimet" sivulla](#page-10-0) 11.
- 2 Kohdista kummankin Mini-kortin lovi emolevyn liittimen kielekkeeseen.
- 3 Työnnä Mini-kortti 45 asteen kulmassa emolevyn liittimeen.
- 4 Paina Mini-kortin toista päätä alaspäin ja kiinnitä kaksi ruuvia, joilla Minikortti on kiinni emolevyn liittimessä.
- 5 Liitä asianmukaiset antennikaapelit asennettavaan Mini-korttiin. Seuraavassa taulukossa esitetään kaikkien tietokoneen tukemien Minikorttien antennikaapelien värikoodit.

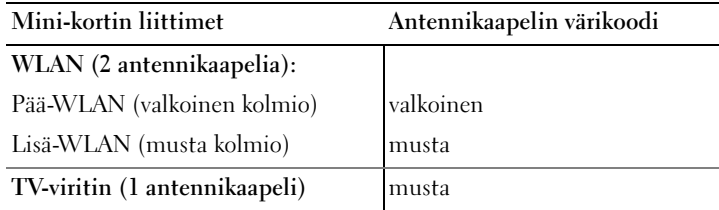

- 6 Asenna emolevyn suojus takaisin paikalleen. ["Emolevyn suojuksen](#page-53-0)  [asentaminen" sivulla](#page-53-0) 54.
- 7 Asenna I/O-takasuojus takaisin paikalleen. Katso kohtaa ["I/O](#page-39-0)[takasuojuksen asentaminen" sivulla](#page-39-0) 40.
- 8 Asenna I/O-sivusuojus takaisin paikalleen. Katso kohtaa ["I/O](#page-40-1)[sivusuojuksen asentaminen" sivulla](#page-40-1) 41.
- 9 Kiinnitä takatuen kokoonpano takaisin paikalleen. Katso kohtaa ["Takatuen](#page-35-0)  [kokoonpanon asentaminen" sivulla](#page-35-0) 36.
- 10 Asenna takakansi takaisin paikalleen. Katso kohtaa ["Takakannen](#page-20-0)  [asentaminen" sivulla](#page-20-0) 21.

#### $\triangle$  VAROITUS: Ennen kuin käynnistät tietokoneen, kiinnitä kaikki ruuvit ja tarkista, ettei tietokoneen sisällä ole irrallisia ruuveja. Muussa tapauksessa tietokone saattaa vahingoittua.

# Emolevy

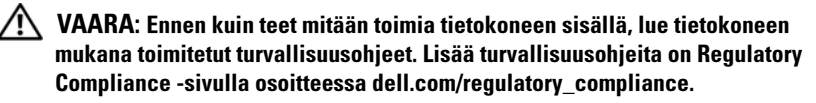

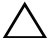

 $\wedge$  VAROITUS: Vain valtuutettu huoltoteknikko saa korjata tietokoneesi. Takuu ei kata huoltotöitä, joita on tehnyt joku muu kuin Dellin valtuuttama huoltoliike.

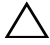

VAROITUS: Maadoita itsesi sähköstaattisen purkauksen välttämiseksi käyttämällä maadoitusrannehihnaa tai koskettamalla maalaamatonta metallipintaa (kuten esimerkiksi tietokoneen liitintä).

 $\sqrt{ }$  VAROITUS: Pidä osista ja korteista kiinni niiden reunoista ja vältä nastojen ja liittimien koskettamista.

### Emolevyn irrottaminen

- 1 Noudata ohjeita kohdassa ["Alkutoimet" sivulla](#page-10-0) 11.
- 2 Irrota takakansi. Katso kohtaa ["Takakannen irrottaminen" sivulla](#page-18-0) 19.
- 3 Irrota takatuen kokoonpano. Katso kohtaa ["Takatuen kokoonpanon](#page-34-0)  [irrottaminen" sivulla](#page-34-0) 35.
- 4 Irrota I/O-takasuojus. Katso kohtaa ["I/O-takasuojuksen irrottaminen"](#page-38-0)  [sivulla](#page-38-0) 39.
- 5 Irrota I/O-sivusuojus. Katso kohtaa ["I/O-sivusuojuksen irrottaminen"](#page-40-0)  [sivulla](#page-40-0) 41.
- 6 Irrota emolevyn suojus. Katso kohtaa ["Emolevyn suojuksen irrottaminen"](#page-52-0)  [sivulla](#page-52-0) 53.
- 7 Irrota muistimoduuli(t). Katso kohtaa ["Muistimoduulien irrottaminen"](#page-30-0)  [sivulla](#page-30-0) 31.
- 8 Irrota Mini-kortit. Katso kohtaa ["Pienoiskorttien irrottaminen" sivulla](#page-60-0) 61.
- 9 Irrota suorittimen jäähdytyselementti. Katso kohtaa ["Suorittimen](#page-78-0)  [jäähdytyselementin irrottaminen" sivulla](#page-78-0) 79.
- 10 Irrota suoritin. Katso kohtaa ["Suorittimen irrottaminen" sivulla](#page-82-0) 83.

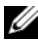

 $\mathbb Z$  HUOMAUTUS: Merkitse kaapelin reitit muistiin ennen kaapelien irrottamista emolevystä.

- Irrota kaikki emolevyyn kiinnitetyt kaapelit.
- Irrota kahdeksan ruuvia, joilla emolevy on kiinnitetty koteloon.
- Nosta emolevyä poispäin tietokoneesta ja vedä se ulos kotelosta.

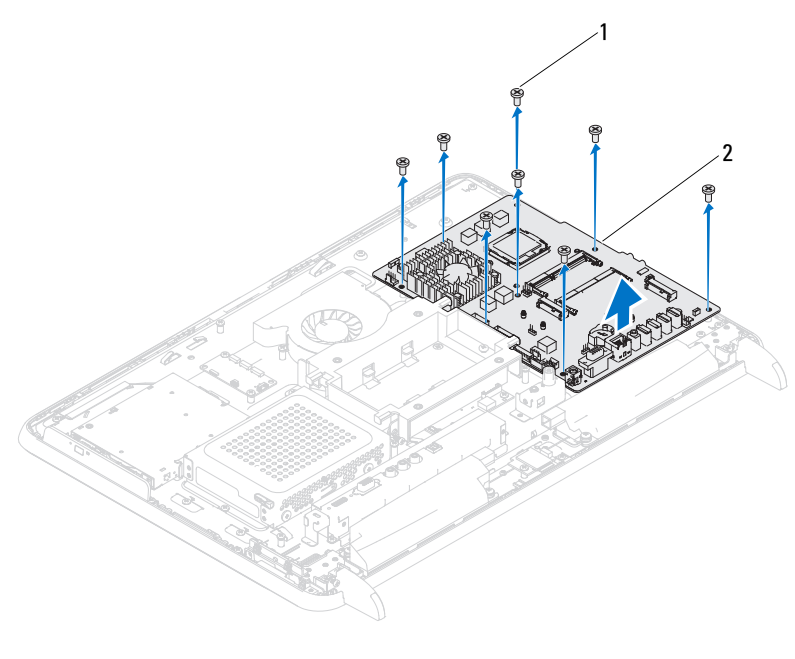

1 ruuvit (8) 2 emokortti

#### Emolevyn asettaminen paikalleen

- Noudata ohjeita kohdassa ["Alkutoimet" sivulla](#page-10-0) 11.
- Kohdista emolevyssä olevat ruuvinreiät kotelon ruuvinreikiin.
- Kiinnitä emolevy koteloon kahdeksalla ruuvilla.
- Liitä kaikki kaapelit emolevyyn.
- Asenna suoritin. Katso kohtaa ["Suorittimen asentaminen" sivulla](#page-83-0) 84.
- Asenna suorittimen jäähdytyselementti. Katso kohtaa ["Suorittimen](#page-79-0)  [jäähdytyselementin asentaminen" sivulla](#page-79-0) 80.
- Asenna Mini-kortti. Katso kohtaa ["Pienoiskorttien asentaminen" sivulla](#page-61-0) 62.
- 8 Asenna muistimoduuli(t). Katso kohtaa ["Muistimoduulien vaihtaminen"](#page-31-0)  [sivulla](#page-31-0) 32.
- 9 Asenna emolevyn suojus takaisin paikalleen. Katso kohtaa ["Emolevyn](#page-53-0)  [suojuksen asentaminen" sivulla](#page-53-0) 54.
- 10 Asenna I/O-takasuojus takaisin paikalleen. Katso kohtaa ["I/O](#page-39-0)[takasuojuksen asentaminen" sivulla](#page-39-0) 40.
- 11 Asenna I/O-sivusuojus takaisin paikalleen. Katso kohtaa ["I/O](#page-40-1)[sivusuojuksen asentaminen" sivulla](#page-40-1) 41.
- 12 Asenna takatuen kokoonpano takaisin paikalleen. Katso kohtaa ["Takatuen](#page-35-0)  [kokoonpanon asentaminen" sivulla](#page-35-0) 36.
- 13 Asenna takakansi takaisin paikalleen. Katso kohtaa ["Takakannen](#page-20-0)  [asentaminen" sivulla](#page-20-0) 21.

 $\triangle$  VAROITUS: Ennen kuin käynnistät tietokoneen, kiinnitä kaikki ruuvit ja tarkista, ettei tietokoneen sisällä ole irrallisia ruuveja. Muussa tapauksessa tietokone saattaa vahingoittua.

14 Käynnistä tietokone.

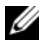

 $\mathbb Z$  **HUOMAUTUS:** Kun olet vaihtanut emolevyn, kirjoita tietokoneen huoltotunnus uuden emolevyn BIOSiin.

15 Syötä huoltomerkki. Katso kohtaa ["Huoltotunnuksen kirjoittaminen](#page-66-0)  [BIOS:iin" sivulla](#page-66-0) 67.

#### <span id="page-66-0"></span>Huoltotunnuksen kirjoittaminen BIOS:iin

- 1 Käynnistä tietokone.
- 2 Siirry järjestelmän asetusohjelmaan painamalla <F2> POST-testauksen aikana.
- 3 Selaa turvallisuusvälilehteen ja syötä huoltomerkki kenttään Set Service Tag (Anna huoltomerkki).

# $\blacksquare$

# Jalat

 $\bigwedge$  VAARA: Ennen kuin teet mitään toimia tietokoneen sisällä, lue tietokoneen mukana toimitetut turvallisuusohjeet. Lisää turvallisuusohjeita on Regulatory Compliance -sivulla osoitteessa dell.com/regulatory\_compliance.

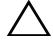

VAROITUS: Vain valtuutettu huoltoteknikko saa korjata tietokoneesi. Takuu ei kata huoltotöitä, joita on tehnyt joku muu kuin Dellin valtuuttama huoltoliike.

VAROITUS: Maadoita itsesi sähköstaattisen purkauksen välttämiseksi käyttämällä maadoitusrannehihnaa tai koskettamalla maalaamatonta metallipintaa (kuten esimerkiksi tietokoneen liitintä).

### <span id="page-68-0"></span>Jalkojen irrottaminen

- 1 Noudata ohjeita kohdassa ["Alkutoimet" sivulla](#page-10-0) 11.
- 2 Irrota takakansi. Katso kohtaa ["Takakannen irrottaminen" sivulla](#page-18-0) 19.
- **3** Irrota neljä ruuvia (kaksi kummassakin jalassa), joilla jalat on kiinnitetty koteloon.

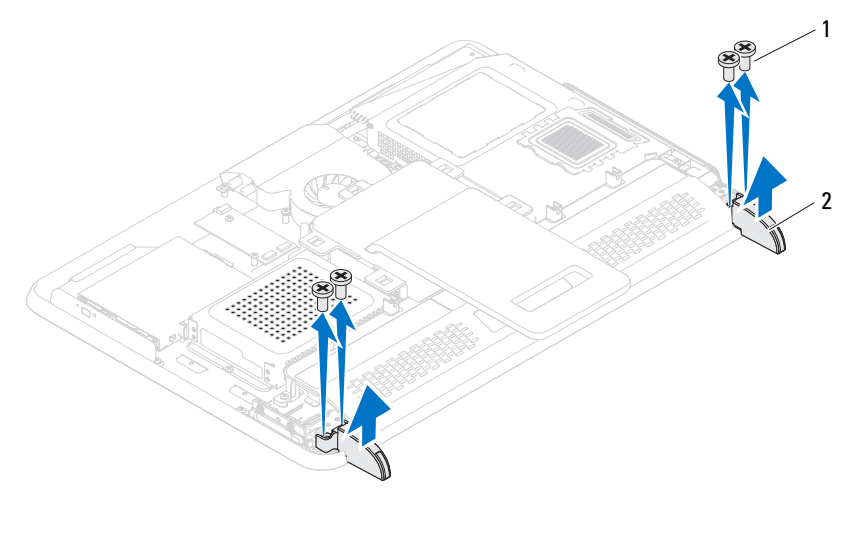

1 ruuvit (4) 2 jalat (2)

4 Nosta jalat irti kotelosta.

#### <span id="page-69-0"></span>Jalkojen asentaminen

- 1 Noudata ohjeita kohdassa ["Alkutoimet" sivulla](#page-10-0) 11.
- 2 Kohdista jaloissa olevat ruuvinreiät kotelossa oleviin ruuvinreikiin.
- 3 Asenna neljä ruuvia (kaksi kummassakin jalassa), joilla jalat kiinnitetään koteloon.
- 4 Asenna takakansi takaisin paikalleen. Katso kohtaa ["Takakannen](#page-20-0)  [asentaminen" sivulla](#page-20-0) 21.

#### $\triangle$  VAROITUS: Ennen kuin käynnistät tietokoneen, kiinnitä kaikki ruuvit ja tarkista, ettei tietokoneen sisällä ole irrallisia ruuveja. Muussa tapauksessa tietokone saattaa vahingoittua.

# Keskimmäinen kehys

 $\bigwedge$  VAARA: Ennen kuin teet mitään toimia tietokoneen sisällä, lue tietokoneen mukana toimitetut turvallisuusohjeet. Lisää turvallisuusohjeita on Regulatory Compliance -sivulla osoitteessa dell.com/regulatory\_compliance.

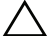

 $\wedge$  VAROITUS: Vain valtuutettu huoltoteknikko saa korjata tietokoneesi. Takuu ei kata huoltotöitä, joita on tehnyt joku muu kuin Dellin valtuuttama huoltoliike.

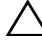

VAROITUS: Maadoita itsesi sähköstaattisen purkauksen välttämiseksi käyttämällä maadoitusrannehihnaa tai koskettamalla maalaamatonta metallipintaa (kuten esimerkiksi tietokoneen liitintä).

#### Keskimmäisen kehyksen irrottaminen

- 1 Noudata ohjeita kohdassa ["Alkutoimet" sivulla](#page-10-0) 11.
- 2 Irrota takakansi. Katso kohtaa ["Takakannen irrottaminen" sivulla](#page-18-0) 19.
- 3 Irrota takatuen kokoonpano. Katso kohtaa ["Takatuen kokoonpanon](#page-34-0)  [irrottaminen" sivulla](#page-34-0) 35.
- 4 Irrota I/O-takasuojus. Katso kohtaa ["I/O-takasuojuksen irrottaminen"](#page-38-0)  [sivulla](#page-38-0) 39.
- 5 Irrota I/O-sivusuojus. Katso kohtaa ["I/O-sivusuojuksen irrottaminen"](#page-40-0)  [sivulla](#page-40-0) 41.
- 6 Irrota emolevyn suojus. Katso kohtaa ["Emolevyn suojuksen irrottaminen"](#page-52-0)  [sivulla](#page-52-0) 53.
- 7 Noudata kohdassa ["Optisen aseman irrottaminen" sivulla](#page-26-0) 27 olevia ohjeita [vaihe](#page-26-1) 3 - [vaihe](#page-26-2) 5.
- 8 Irrota jalat. Katso kohtaa ["Jalkojen irrottaminen" sivulla](#page-68-0) 69.
- 9 Irrota 11 ruuvia, joilla keskimmäinen kehys on kiinnitetty koteloon.
- 10 Irrota keskimmäisen kehyksen kielekkeet kotelosta ja nosta keskimmäinen kehys pois tietokoneesta.

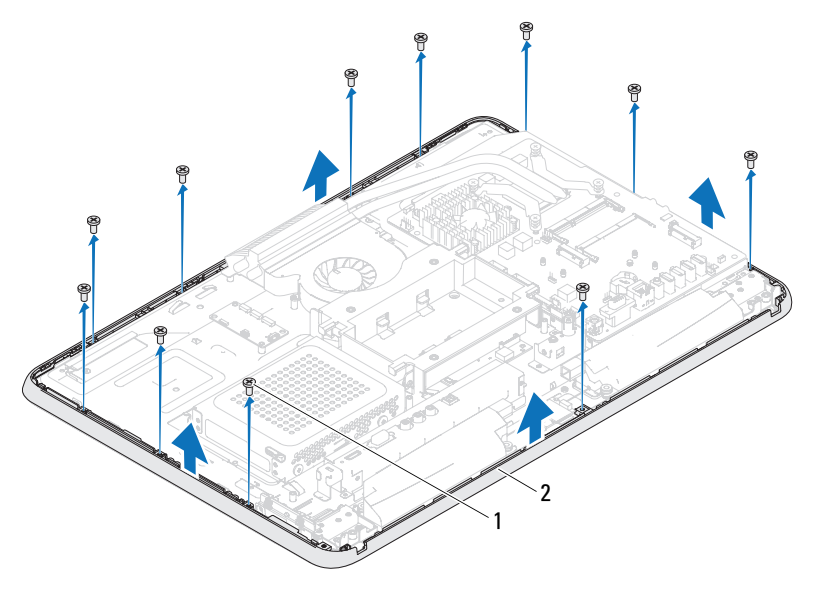

1 ruuvit (11) 2 keskimmäinen kehys

#### Keskimmäisen kehyksen asentaminen

- 1 Noudata ohjeita kohdassa ["Alkutoimet" sivulla](#page-10-0) 11.
- 2 Kohdista keskimmäisen kehyksen kielekkeet tietokoneen rungossa oleviin paikkoihin.
- 3 Kohdista keskimmäisessä kehyksessä olevat ruuvinreiät tietokoneen rungossa oleviin ruuvinreikiin.
- 4 Asenna 11 ruuvia, joilla keskimmäinen kehys kiinnitetään tietokoneen runkoon.
- 5 Asenna jalat. Katso kohtaa ["Jalkojen asentaminen" sivulla](#page-69-0) 70.
- 6 Noudata kohdassa ["Optisen aseman asentaminen" sivulla](#page-28-0) 29 olevia ohjeita [vaihe](#page-28-1) 4 - [vaihe](#page-28-2) 6.
- 7 Asenna emolevyn suojus takaisin paikalleen. ["Emolevyn suojuksen](#page-53-0)  [asentaminen" sivulla](#page-53-0) 54.
- 8 Asenna I/O-takasuojus takaisin paikalleen. Katso kohtaa ["I/O](#page-39-0)[takasuojuksen asentaminen" sivulla](#page-39-0) 40.
- 9 Asenna I/O-sivusuojus takaisin paikalleen. Katso kohtaa ["I/O](#page-40-0)[sivusuojuksen asentaminen" sivulla](#page-40-0) 41.
- 10 Asenna takatuen kokoonpano takaisin paikalleen. Katso kohtaa ["Takatuen](#page-35-0)  [kokoonpanon asentaminen" sivulla](#page-35-0) 36.
- 11 Asenna takakansi takaisin paikalleen. Katso kohtaa ["Takakannen](#page-20-0)  [asentaminen" sivulla](#page-20-0) 21.

#### $\bigwedge$  VAROITUS: Ennen kuin käynnistät tietokoneen, kiinnitä kaikki ruuvit ja tarkista, ettei tietokoneen sisällä ole irrallisia ruuveja. Muussa tapauksessa tietokone saattaa vahingoittua.

# Suorittimen jäähdytyselementtituuletin

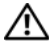

VAARA: Ennen kuin teet mitään toimia tietokoneen sisällä, lue tietokoneen mukana toimitetut turvallisuusohjeet. Lisää turvallisuusohjeita on Regulatory Compliance -sivulla osoitteessa dell.com/regulatory\_compliance.

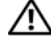

VAARA: Jäähdytyselementti voi kuumentua voimakkaasti normaalin käytön aikana. Anna jäähdytyselementin jäähtyä riittävästi, ennen kuin kosketat sitä.

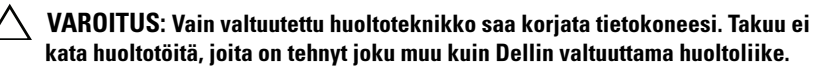

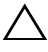

 $\wedge$  VAROITUS: Maadoita itsesi sähköstaattisen purkauksen välttämiseksi käyttämällä maadoitusrannehihnaa tai koskettamalla maalaamatonta metallipintaa (kuten esimerkiksi tietokoneen liitintä).

## <span id="page-74-0"></span>Suorittimen jäähdytyselementtituulettimen irrottaminen

- 1 Noudata ohjeita kohdassa ["Alkutoimet" sivulla](#page-10-0) 11.
- 2 Irrota takakansi. Katso kohtaa ["Takakannen irrottaminen" sivulla](#page-18-0) 19.
- 3 Irrota takatuen kokoonpano. Katso kohtaa ["Takatuen kokoonpanon](#page-34-0)  [irrottaminen" sivulla](#page-34-0) 35.
- 4 Irrota VESA-teline. Katso kohtaa ["VESA-telineen irrottaminen" sivulla](#page-36-0) 37.
- 5 Irrota I/O-takasuojus. Katso kohtaa ["I/O-takasuojuksen irrottaminen"](#page-38-0)  [sivulla](#page-38-0) 39.
- 6 Irrota I/O-sivusuojus. Katso kohtaa ["I/O-sivusuojuksen irrottaminen"](#page-40-1)  [sivulla](#page-40-1) 41.
- 7 Irrota emolevyn suojus. Katso kohtaa ["Emolevyn suojuksen irrottaminen"](#page-52-0)  [sivulla](#page-52-0) 53.
- <span id="page-74-1"></span>8 Irrota suorittimen jäähdytyselementin kaapeli emolevyssä olevasta liittimestä (CPU FAN).
- 9 Irrota kolme ruuvia, joilla suorittimen jäähdytyselementtituuletin on kiinnitetty tietokoneen runkoon.
- 10 Vedä hopeinen folio varovasti pois suorittimen jäähdytyselementistä.
- <span id="page-75-0"></span>11 Nosta suorittimen jäähdytyselementti ja sen kaapeli pois tietokoneen rungosta.
- Ø HUOMAUTUS: Emolevyn ulkoasu saattaa vaihdella tietokonemallin mukaan.

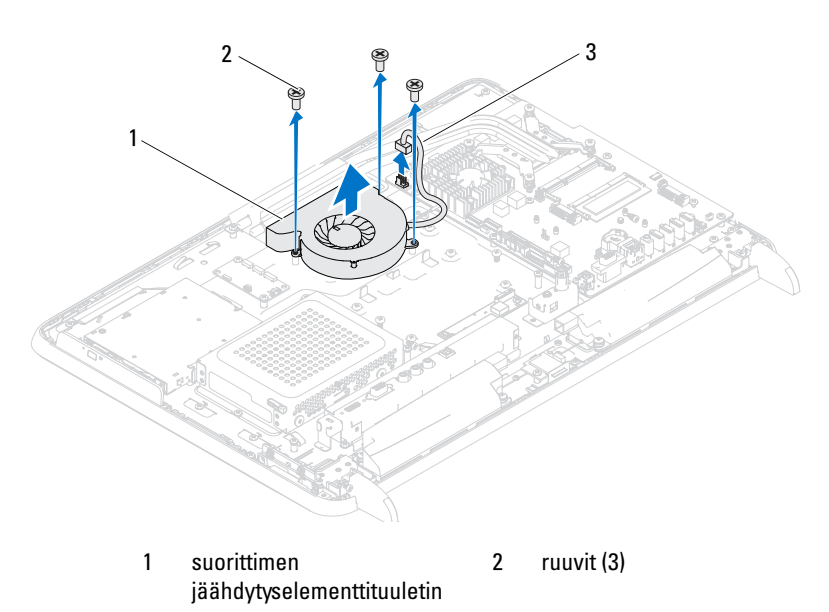

3 suorittimen jäähdytyselementin kaapeli

## <span id="page-75-1"></span>Suorittimen jäähdytyselementin asentaminen

- <span id="page-75-2"></span>1 Noudata ohjeita kohdassa ["Alkutoimet" sivulla](#page-10-0) 11.
- 2 Kohdista suorittimen jäähdytyselementissä olevat ruuvinreiät tietokoneen rungossa oleviin ruuvinreikiin.
- 3 Kiinnitä hopeinen folio suorittimen jäähdytyselementtiin.
- 4 Asenna kolme ruuvia, joilla suorittimen jäähdytyselementtituuletin on kiinnitetty tietokoneen runkoon.
- <span id="page-75-3"></span>5 Liitä suorittimen jäähdytyselementin kaapeli emolevyssä olevaan liittimeen (CPU FAN).
- 6 Asenna emolevyn suojus takaisin paikalleen. Katso kohtaa ["Emolevyn](#page-53-0)  [suojuksen asentaminen" sivulla](#page-53-0) 54.
- 7 Asenna I/O-takasuojus takaisin paikalleen. Katso kohtaa ["I/O](#page-39-0)[takasuojuksen asentaminen" sivulla](#page-39-0) 40.
- 8 Asenna I/O-sivusuojus takaisin paikalleen. Katso kohtaa ["I/O](#page-40-0)[sivusuojuksen asentaminen" sivulla](#page-40-0) 41.
- 9 Asenna VESA-teline takaisin paikalleen. Katso kohtaa ["VESA-telineen](#page-37-0)  [asentaminen" sivulla](#page-37-0) 38.
- 10 Asenna takatuen kokoonpano takaisin paikalleen. Katso kohtaa ["Takatuen](#page-35-0)  [kokoonpanon asentaminen" sivulla](#page-35-0) 36.
- 11 Asenna takakansi takaisin paikalleen. Katso kohtaa ["Takakannen](#page-20-0)  [asentaminen" sivulla](#page-20-0) 21.

#### $\triangle$  VAROITUS: Ennen kuin käynnistät tietokoneen, kiinnitä kaikki ruuvit ja tarkista, ettei tietokoneen sisällä ole irrallisia ruuveja. Muussa tapauksessa tietokone saattaa vahingoittua.

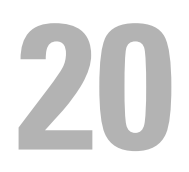

# Suorittimen jäähdytyselementti

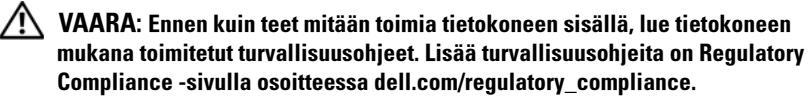

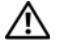

 $^{\prime}$ l $\backslash$  -VAARA: Jäähdvtyselementti voi kuumentua voimakkaasti normaalin käytön aikana. Anna jäähdytyselementin jäähtyä riittävästi, ennen kuin kosketat sitä.

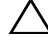

VAROITUS: Vain valtuutettu huoltoteknikko saa korjata tietokoneesi. Takuu ei kata huoltotöitä, joita on tehnyt joku muu kuin Dellin valtuuttama huoltoliike.

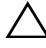

 $\wedge\setminus\;$  VAROITUS: Maadoita itsesi sähköstaattisen purkauksen välttämiseksi käyttämällä maadoitusrannehihnaa tai koskettamalla maalaamatonta metallipintaa (kuten esimerkiksi tietokoneen liitintä).

# <span id="page-78-0"></span>Suorittimen jäähdytyselementin irrottaminen

 $\bigwedge$  VAROITUS: Älä kosketa suorittimen jäähdytyselementin lämmönsiirtoalueita, jotta suorittimen jäähdytys toimisi mahdollisimman tehokkaasti. Ihon rasvat voivat heikentää piitahnojen lämmönsiirtokykyä.

- 1 Noudata ohjeita kohdassa ["Alkutoimet" sivulla](#page-10-0) 11.
- 2 Irrota takakansi. Katso kohtaa ["Takakannen irrottaminen" sivulla](#page-18-0) 19.
- 3 Irrota takatuen kokoonpano. Katso kohtaa ["Takatuen kokoonpanon](#page-34-0)  [irrottaminen" sivulla](#page-34-0) 35.
- 4 Irrota I/O-takasuojus. Katso kohtaa ["I/O-takasuojuksen irrottaminen"](#page-38-0)  [sivulla](#page-38-0) 39.
- 5 Irrota I/O-sivusuojus. Katso kohtaa ["I/O-sivusuojuksen irrottaminen"](#page-40-1)  [sivulla](#page-40-1) 41.
- 6 Irrota emolevyn suojus. Katso kohtaa ["Emolevyn suojuksen irrottaminen"](#page-52-0)  [sivulla](#page-52-0) 53.
- 7 Irrota ruuvi, jolla suorittimen jäähdytyselementti on kiinnitetty koteloon.
- 8 Löysää neljä lukkoruuvia, joilla suorittimen jäähdytyselementti on kiinnitetty emolevyyn.
- 9 Nosta jäähdytyselementti varovasti pois tietokoneesta.

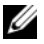

HUOMAUTUS: Suorittimen jäähdytyselementin ulkoasu saattaa vaihdella tietokonemallin mukaan.

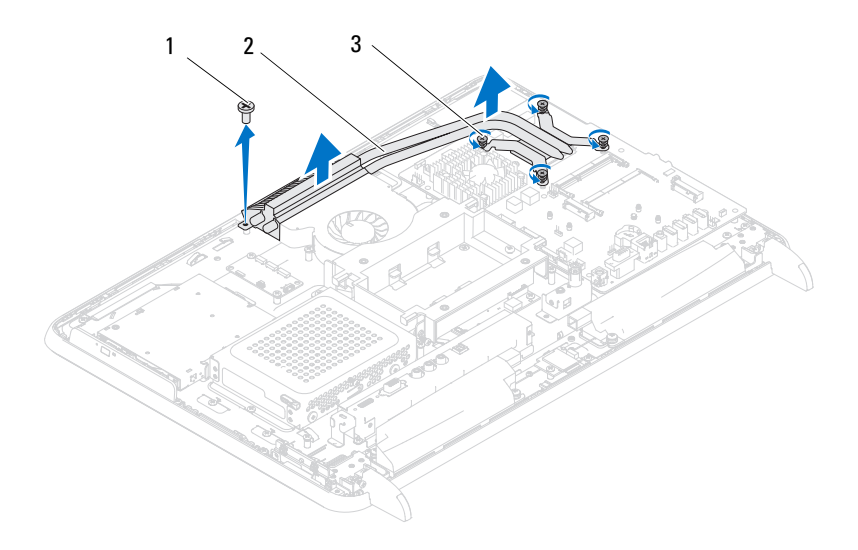

- 1 ruuvi 2 suorittimen jäähdytyselementti
- 3 lukkoruuvit (4)

#### <span id="page-79-0"></span>Suorittimen jäähdytyselementin asentaminen

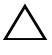

 $\wedge$  VAROITUS: Suorittimen jäähdytyselementin virheellinen kohdistaminen voi vahingoittaa emolevyä tai suoritinta.

HUOMAUTUS: Alkuperäistä piitahnaa voidaan käyttää uudelleen, jos alkuperäinen suoritin ja sen jäähdytyselementti asennetaan yhdessä uudelleen. Jos joko suoritin tai sen jäähdytyselementti vaihdetaan, varmista pakkauksessa mukana olleella piitahnalla, että lämmönjohto toimii.

- 1 Noudata ohjeita kohdassa ["Alkutoimet" sivulla](#page-10-0) 11.
- 2 Puhdista piitahna jäähdytyselementin pohjasta ja levitä sitä uudelleen.
- 3 Kiinnitä ruuvi, jolla suorittimen jäähdytyselementti kiinnitetään koteloon.
- 4 Kohdista suorittimen jäähdytyselementin neljä lukkoruuvia emolevyssä oleviin reikiin ja kiristä ruuvit.
- 5 Asenna emolevyn suojus takaisin paikalleen. Katso kohtaa ["Emolevyn](#page-53-0)  [suojuksen asentaminen" sivulla](#page-53-0) 54.
- 6 Asenna I/O-takasuojus takaisin paikalleen. Katso kohtaa ["I/O](#page-39-0)[takasuojuksen asentaminen" sivulla](#page-39-0) 40.
- 7 Asenna I/O-sivusuojus takaisin paikalleen. Katso kohtaa ["I/O](#page-40-0)[sivusuojuksen asentaminen" sivulla](#page-40-0) 41.
- 8 Kiinnitä takatuki takaisin paikalleen. Katso kohtaa ["Takatuen](#page-35-0)  [kokoonpanon asentaminen" sivulla](#page-35-0) 36.
- 9 Aseta tietokoneen takakansi takaisin paikalleen. Katso kohtaa ["Takakannen](#page-20-0)  [asentaminen" sivulla](#page-20-0) 21.

#### $\triangle$  VAROITUS: Ennen kuin käynnistät tietokoneen, kiinnitä kaikki ruuvit ja tarkista, ettei tietokoneen sisällä ole irrallisia ruuveja. Muussa tapauksessa tietokone saattaa vahingoittua.

# $\mathbf{Z}$

# Suoritin

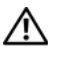

 $\bigwedge$  VAARA: Ennen kuin teet mitään toimia tietokoneen sisällä, lue tietokoneen mukana toimitetut turvallisuusohjeet. Lisää turvallisuusohjeita on Regulatory Compliance -sivulla osoitteessa dell.com/regulatory\_compliance.

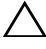

 $\wedge$  VAROITUS: Vain valtuutettu huoltoteknikko saa korjata tietokoneesi. Takuu ei kata huoltotöitä, joita on tehnyt joku muu kuin Dellin valtuuttama huoltoliike.

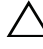

VAROITUS: Maadoita itsesi sähköstaattisen purkauksen välttämiseksi käyttämällä maadoitusrannehihnaa tai koskettamalla maalaamatonta metallipintaa (kuten esimerkiksi tietokoneen liitintä).

## Suorittimen irrottaminen

- 1 Noudata ohjeita kohdassa ["Alkutoimet" sivulla](#page-10-0) 11.
- 2 Irrota takakansi. Katso kohtaa ["Takakannen irrottaminen" sivulla](#page-18-0) 19.
- 3 Irrota takatuen kokoonpano. Katso kohtaa ["Takatuen kokoonpanon](#page-34-0)  [irrottaminen" sivulla](#page-34-0) 35.
- 4 Irrota I/O-takasuojus. Katso kohtaa ["I/O-takasuojuksen irrottaminen"](#page-38-0)  [sivulla](#page-38-0) 39.
- 5 Irrota I/O-sivusuojus. Katso kohtaa ["I/O-sivusuojuksen irrottaminen"](#page-40-1)  [sivulla](#page-40-1) 41.
- 6 Irrota emolevyn suojus. Katso kohtaa ["Emolevyn suojuksen irrottaminen"](#page-52-0)  [sivulla](#page-52-0) 53.
- 7 Irrota suorittimen jäähdytyselementti. Katso kohtaa ["Suorittimen](#page-78-0)  [jäähdytyselementin irrottaminen" sivulla](#page-78-0) 79.
- 8 Paina suorittimen kannen vapautussalpaa alaspäin ja vedä sitä ulospäin, jotta se irtoaa kiinnityskielekkeestään.
- 9 Käännä vapautussalpa ääriasentoon, jotta suorittimen kansi aukeaa. Jätä vapautussalpa auki, jotta kanta on valmis uutta suoritinta varten.

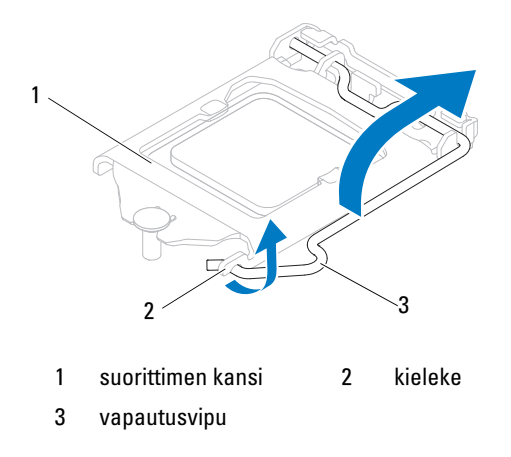

Irrota suoritin kannasta varovaisesti nostamalla.

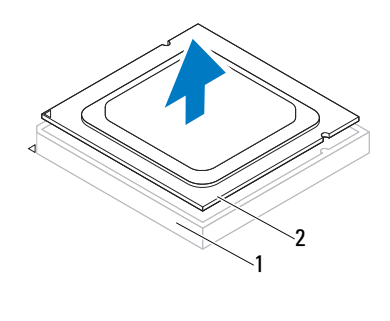

1 kanta 2 suoritin

## Suorittimen asentaminen

- Noudata ohjeita kohdassa ["Alkutoimet" sivulla](#page-10-0) 11.
- Pura uusi suoritin pakkauksesta. Älä kosketa suorittimen alapuolta.

#### $\bigwedge\;$  VAROITUS: Maadoita itsesi koskettamalla maalaamatonta metallipintaa tai tietokoneen jalustaa.

Jos kannan vapautusvipu ei ole kokonaan auki, avaa se kokonaan.

- Kohdista suorittimen kaksi kohdistuslovea kannan vastaaviin kohdistuskielekkeisiin.
- Kohdista suorittimen nasta 1 -kulma kannan nasta 1 -kulmaan.

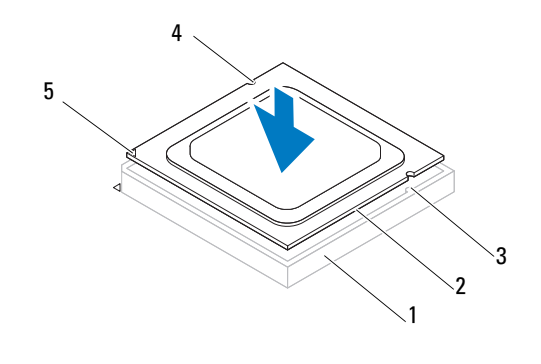

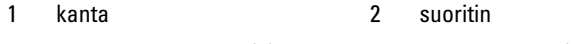

- kohdistuskielekkeet (2) 4 kohdistuslovet (2)
- suorittimen nasta 1 -ilmaisin

#### VAROITUS: Varmista, että suorittimen kannen lovi on kohdistusmerkin alapuolella.

- Kun suoritin on paikallaan kannassa, sulje suorittimen kansi.
- Käännä vapautussalpa alas ja lukitse se paikoilleen suorittimen kannen kiinnityskielekkeen alle.

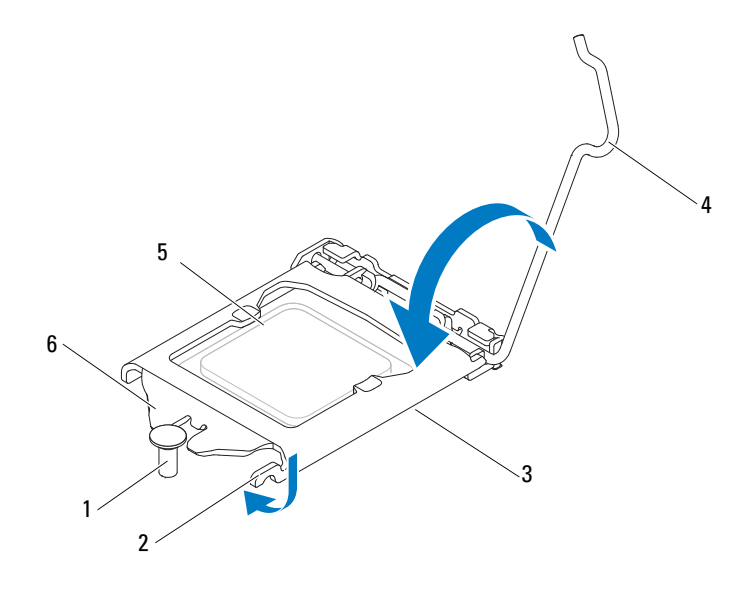

- 1 kohdistusmerkki 2 kieleke 3 suorittimen kansi 4 vapautusvipu 5 suoritin 6 suorittimen kannen lovi
- 8 Pyyhi piitahna jäähdytyselementin pohjasta.
- 9 Levitä uutta piitahnaa suorittimen yläosaan.

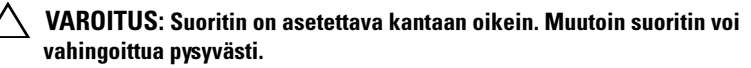

VAROITUS: Lisää uutta piitahnaa. Uusi piitahna on keskeisen tärkeää riittävän lämpösidoksen muodostumiseksi. Se takaa suorittimen optimaalisen suorituskyvyn.

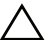

#### VAROITUS: Tarkista, että jäähdytyselementti on oikein ja tukevasti paikallaan.

- 10 Asenna suorittimen jäähdytyselementti takaisin paikalleen. Katso kohtaa ["Suorittimen jäähdytyselementin asentaminen" sivulla](#page-79-0) 80.
- 11 Asenna emolevyn suojus takaisin paikalleen. Katso kohtaa ["Emolevyn](#page-53-0)  [suojuksen asentaminen" sivulla](#page-53-0) 54.
- 12 Asenna I/O-takasuojus takaisin paikalleen. Katso kohtaa ["I/O](#page-39-0)[takasuojuksen asentaminen" sivulla](#page-39-0) 40.
- 13 Asenna I/O-sivusuojus takaisin paikalleen. Katso kohtaa ["I/O](#page-40-0)[sivusuojuksen asentaminen" sivulla](#page-40-0) 41.
- 14 Asenna takatuen kokoonpano takaisin paikalleen. Katso kohtaa ["Takatuen](#page-35-0)  [kokoonpanon asentaminen" sivulla](#page-35-0) 36.
- 15 Asenna takakansi takaisin paikalleen. Katso kohtaa ["Takakannen](#page-20-0)  [asentaminen" sivulla](#page-20-0) 21.

#### $\bigwedge$  VAROITUS: Ennen kuin käynnistät tietokoneen, kiinnitä kaikki ruuvit ja tarkista, ettei tietokoneen sisällä ole irrallisia ruuveja. Muussa tapauksessa tietokone saattaa vahingoittua.

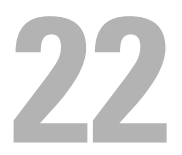

# Antennitulon liitäntä

 $\bigwedge$  VAARA: Ennen kuin teet mitään toimia tietokoneen sisällä, lue tietokoneen mukana toimitetut turvallisuusohjeet. Lisää turvallisuusohjeita on Regulatory Compliance -sivulla osoitteessa www.dell.com/regulatory\_compliance.

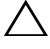

 $\wedge$  VAROITUS: Vain valtuutettu huoltoteknikko saa korjata tietokoneesi. Takuu ei kata huoltotöitä, joita on tehnyt joku muu kuin Dellin valtuuttama huoltoliike.

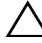

VAROITUS: Maadoita itsesi sähköstaattisen purkauksen välttämiseksi käyttämällä maadoitusrannehihnaa tai koskettamalla maalaamatonta metallipintaa (kuten esimerkiksi tietokoneen liitintä).

## Antennitulon liitännän irrottaminen

- 1 Noudata ohjeita kohdassa ["Alkutoimet" sivulla](#page-10-0) 11.
- 2 Irrota takakansi. Katso kohtaa ["Takakannen irrottaminen" sivulla](#page-18-0) 19.
- 3 Irrota takatuen kokoonpano. Katso kohtaa ["Takatuen kokoonpanon](#page-34-0)  [irrottaminen" sivulla](#page-34-0) 35.
- 4 Irrota I/O-takasuojus. Katso kohtaa ["I/O-takasuojuksen irrottaminen"](#page-38-0)  [sivulla](#page-38-0) 39.
- 5 Irrota I/O-sivusuojus. Katso kohtaa ["I/O-sivusuojuksen irrottaminen"](#page-40-1)  [sivulla](#page-40-1) 41.
- 6 Irrota emolevyn suojus. Katso kohtaa ["Emolevyn suojuksen irrottaminen"](#page-52-0)  [sivulla](#page-52-0) 53.
- 7 Irrota kaksi ruuvia, joilla antennitulon liitäntä on kiinnitetty tietokoneen runkoon.
- 8 Irrota antennitulon kaapeli Mini-kortin liittimestä.
- 9 Liu'uta ja nosta antennitulon liitäntä ja sen kaapeli pois kotelosta.

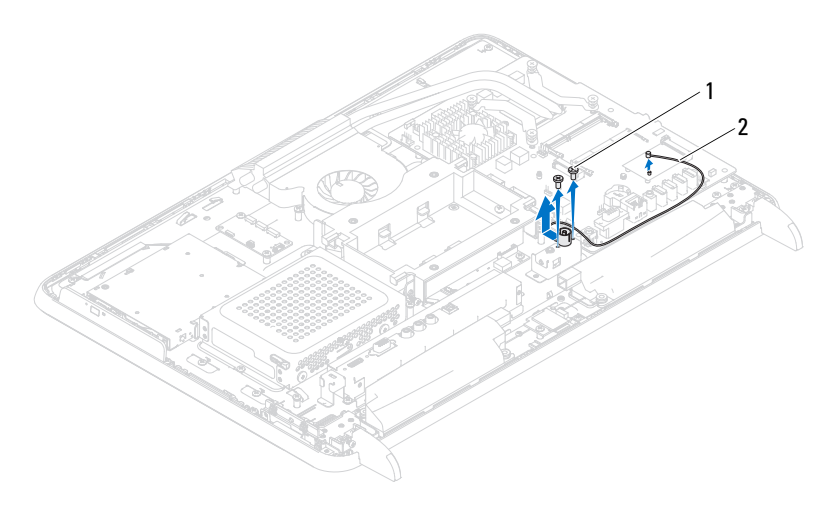

ruuvit (2) 2 antennitulon liitäntäkaapeli

#### Antennitulon liitännän asentaminen

- Noudata ohjeita kohdassa ["Alkutoimet" sivulla](#page-10-0) 11.
- Liu'uta antennitulon liitäntä tietokoneen rungossa olevaan paikkaan.
- Asenna kaksi ruuvia, joilla antennitulon liitäntä kiinnitetään tietokoneen runkoon.
- Liitä antennitulon liitäntäkaapeli Mini-kortin liittimeen.
- Asenna emolevyn suojus takaisin paikalleen. Katso kohtaa ["Emolevyn](#page-53-0)  [suojuksen asentaminen" sivulla](#page-53-0) 54.
- Asenna I/O-takasuojus takaisin paikalleen. Katso kohtaa ["I/O](#page-39-0)[takasuojuksen asentaminen" sivulla](#page-39-0) 40.
- Asenna I/O-sivusuojus takaisin paikalleen. Katso kohtaa ["I/O](#page-40-0)[sivusuojuksen asentaminen" sivulla](#page-40-0) 41.
- Asenna takatuen kokoonpano takaisin paikalleen. Katso kohtaa ["Takatuen](#page-35-0)  [kokoonpanon asentaminen" sivulla](#page-35-0) 36.
- Asenna takakansi takaisin paikalleen. Katso kohtaa ["Takakannen](#page-20-0)  [asentaminen" sivulla](#page-20-0) 21.

#### VAROITUS: Ennen kuin käynnistät tietokoneen, kiinnitä kaikki ruuvit ja tarkista, ettei tietokoneen sisällä ole irrallisia ruuveja. Muussa tapauksessa tietokone saattaa vahingoittua.

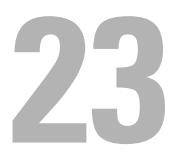

# Antennimoduuli

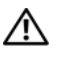

VAARA: Ennen kuin teet mitään toimia tietokoneen sisällä, lue tietokoneen mukana toimitetut turvallisuusohjeet. Lisää turvallisuusohjeita on Regulatory Compliance -sivulla osoitteessa dell.com/regulatory\_compliance.

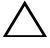

 $\wedge$  VAROITUS: Vain valtuutettu huoltoteknikko saa korjata tietokoneesi. Takuu ei kata huoltotöitä, joita on tehnyt joku muu kuin Dellin valtuuttama huoltoliike.

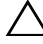

VAROITUS: Maadoita itsesi sähköstaattisen purkauksen välttämiseksi käyttämällä maadoitusrannehihnaa tai koskettamalla maalaamatonta metallipintaa (kuten esimerkiksi tietokoneen liitintä).

## Antennimoduulin irrottaminen

- 1 Noudata ohjeita kohdassa ["Alkutoimet" sivulla](#page-10-0) 11.
- 2 Irrota takakansi. Katso kohtaa ["Takakannen irrottaminen" sivulla](#page-18-0) 19.
- 3 Irrota takatuen kokoonpano. Katso kohtaa ["Takatuen kokoonpanon](#page-34-0)  [irrottaminen" sivulla](#page-34-0) 35.
- 4 Irrota VESA-teline. Katso kohtaa ["VESA-telineen irrottaminen" sivulla](#page-36-0) 37.
- 5 Noudata kohdassa ["Optisen aseman irrottaminen" sivulla](#page-26-0) 27 olevia ohjeita [vaihe](#page-26-1) 3 - [vaihe](#page-26-2) 5.
- 6 Irrota I/O-takasuojus. Katso kohtaa ["I/O-takasuojuksen irrottaminen"](#page-38-0)  [sivulla](#page-38-0) 39.
- 7 Irrota I/O-sivusuojus. Katso kohtaa ["I/O-sivusuojuksen irrottaminen"](#page-40-1)  [sivulla](#page-40-1) 41.
- 8 Irrota emolevyn suojus. Katso kohtaa ["Emolevyn suojuksen irrottaminen"](#page-52-0)  [sivulla](#page-52-0) 53.
- 9 Irrota keskimmäinen kehys. Katso kohtaa ["Keskimmäisen kehyksen](#page-70-0)  [irrottaminen" sivulla](#page-70-0) 71.
- 10 Noudata kohdassa ["Suorittimen jäähdytyselementtituulettimen](#page-74-0)  [irrottaminen" sivulla](#page-74-0) 75 olevia ohjeita [vaihe](#page-74-1) 8 - [vaihe](#page-75-0) 11.
- 11 Irrota antennikaapelit Mini-kortin liitännöistä.
- 12 Irrota neljä ruuvia, joilla antennimoduuli on kiinnitetty tietokoneen runkoon.
- 13 Merkitse antennikaapelin reititys muistiin ja irrota antennikaapeli.

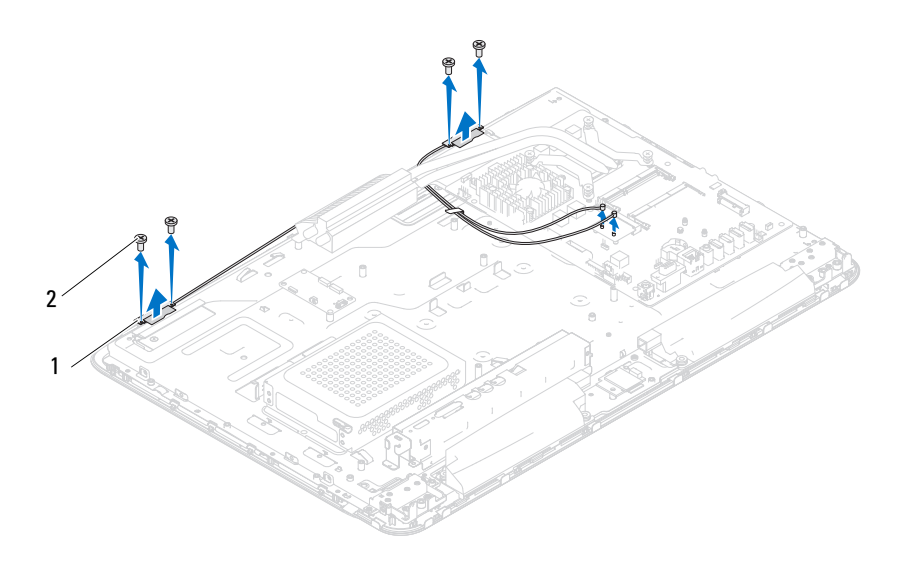

1 antennimoduulit (2) 2 ruuvit (4)

#### Antennimoduulin asentaminen

- 1 Noudata ohjeita kohdassa ["Alkutoimet" sivulla](#page-10-0) 11.
- 2 Kohdista antennimoduulien ruuvinreiät tietokoneen rungossa oleviin ruuvinreikiin ja asenna antennimoduulit tietokoneen runkoon.
- 3 Asenna neljä ruuvia, joilla antennimoduuli kiinnitetään tietokoneen runkoon.
- 4 Pujota antennikaapelit kotelon reititysohjainten läpi.
- 5 Liitä antennikaapelit Mini-kortin liitäntöihin.
- 6 Noudata kohdassa ["Suorittimen jäähdytyselementin asentaminen"](#page-75-1)  [sivulla](#page-75-1) 76 olevia ohjeita [vaihe](#page-75-2) 2 - [vaihe](#page-75-3) 5.
- 7 Asenna keskimmäinen kehys. Katso kohtaa ["Keskimmäisen kehyksen](#page-71-0)  [asentaminen" sivulla](#page-71-0) 72.
- 8 Asenna emolevyn suojus takaisin paikalleen. Katso kohtaa ["Emolevyn](#page-53-0)  [suojuksen asentaminen" sivulla](#page-53-0) 54.
- 9 Asenna I/O-takasuojus takaisin paikalleen. Katso kohtaa ["I/O](#page-39-0)[takasuojuksen asentaminen" sivulla](#page-39-0) 40.
- 10 Asenna I/O-sivusuojus takaisin paikalleen. Katso kohtaa ["I/O](#page-40-0)[sivusuojuksen asentaminen" sivulla](#page-40-0) 41.
- 11 Noudata kohdassa ["Optisen aseman asentaminen" sivulla](#page-28-0) 29 olevia ohjeita [vaihe](#page-28-1) 4 - [vaihe](#page-28-2) 6.
- 12 Asenna VESA-teline takaisin paikalleen. Katso kohtaa ["VESA-telineen](#page-37-0)  [asentaminen" sivulla](#page-37-0) 38.
- 13 Asenna takatuen kokoonpano takaisin paikalleen. Katso kohtaa ["Takatuen](#page-35-0)  [kokoonpanon asentaminen" sivulla](#page-35-0) 36.
- 14 Asenna takakansi takaisin paikalleen. Katso kohtaa ["Takakannen](#page-20-0)  [asentaminen" sivulla](#page-20-0) 21.

#### VAROITUS: Ennen kuin käynnistät tietokoneen, kiinnitä kaikki ruuvit ja tarkista, ettei tietokoneen sisällä ole irrallisia ruuveja. Muussa tapauksessa tietokone saattaa vahingoittua.

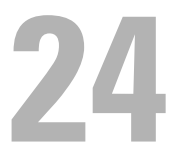

# Virtapainikekortti

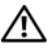

 $\bigwedge$  VAARA: Ennen kuin teet mitään toimia tietokoneen sisällä, lue tietokoneen mukana toimitetut turvallisuusohjeet. Lisää turvallisuusohjeita on Regulatory Compliance -sivulla osoitteessa www.dell.com/regulatory\_compliance.

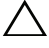

 $\wedge$  VAROITUS: Vain valtuutettu huoltoteknikko saa korjata tietokoneesi. Takuu ei kata huoltotöitä, joita on tehnyt joku muu kuin Dellin valtuuttama huoltoliike.

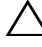

VAROITUS: Maadoita itsesi sähköstaattisen purkauksen välttämiseksi käyttämällä maadoitusrannehihnaa tai koskettamalla maalaamatonta metallipintaa (kuten esimerkiksi tietokoneen liitintä).

## Virtapainikekortin irrottaminen

- 1 Noudata ohjeita kohdassa ["Alkutoimet" sivulla](#page-10-0) 11.
- 2 Irrota takakansi. Katso kohtaa ["Takakannen irrottaminen" sivulla](#page-18-0) 19.
- 3 Irrota takatuen kokoonpano. Katso kohtaa ["Takatuen kokoonpanon](#page-34-0)  [irrottaminen" sivulla](#page-34-0) 35.
- 4 Irrota I/O-takasuojus. Katso kohtaa ["I/O-takasuojuksen irrottaminen"](#page-38-0)  [sivulla](#page-38-0) 39.
- 5 Irrota I/O-sivusuojus. Katso kohtaa ["I/O-sivusuojuksen irrottaminen"](#page-40-1)  [sivulla](#page-40-1) 41.
- 6 Irrota emolevyn suojus. Katso kohtaa ["Emolevyn suojuksen irrottaminen"](#page-52-0)  [sivulla](#page-52-0) 53.
- 7 Irrota ruuvi, jolla virtapainikekortti on kiinnitetty tietokoneen runkoon.
- 8 Irrota virtapainikkeen ja kiintolevyn toimintavalon kaapeli virtapainikekortin, AV-levyn ja emolevyn liittimistä.
- 9 Liu'uta ja nosta virtapainikekortti ja sen kaapeli varovasti tietokoneen rungosta.

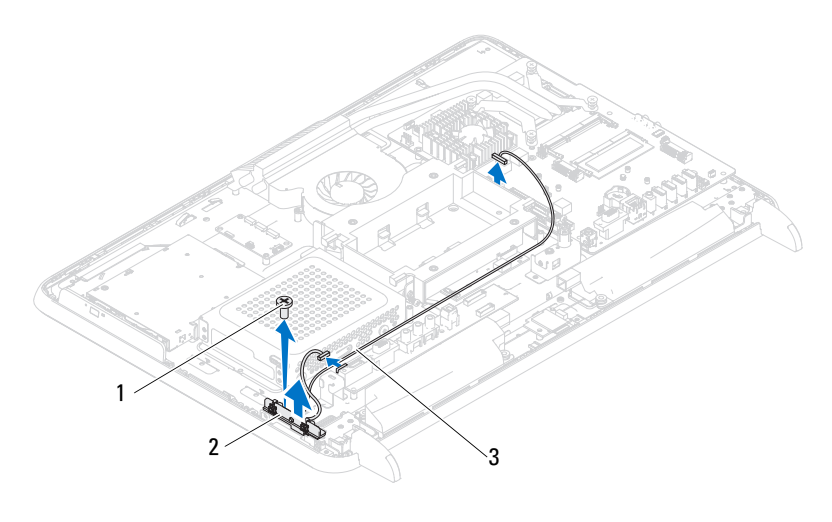

| ruuvi |  | virtapainikekortti |
|-------|--|--------------------|
|-------|--|--------------------|

3 virtapainikkeen ja kiintolevyn toimintavalon kaapeli

## Virtapainikekortin asentaminen

- 1 Noudata ohjeita kohdassa ["Alkutoimet" sivulla](#page-10-0) 11.
- 2 Kohdista virtapainikelevyn ruuvinreikä tietokoneen rungossa olevan ruuvinreiän kanssa.
- 3 Asenna paikalleen ruuvi, jolla virtapainikekortti kiinnitetään tietokoneen runkoon.
- 4 Asenna virtapainikkeen ja kiintolevyn toimintavalon kaapeli virtapainikekortin, AV-levyn ja emolevyn liittimiin.
- 5 Asenna emolevyn suojus takaisin paikalleen. Katso kohtaa ["Emolevyn](#page-53-0)  [suojuksen asentaminen" sivulla](#page-53-0) 54.
- 6 Asenna I/O-takasuojus takaisin paikalleen. Katso kohtaa ["I/O](#page-39-0)[takasuojuksen asentaminen" sivulla](#page-39-0) 40.
- 7 Asenna I/O-sivusuojus takaisin paikalleen. Katso kohtaa ["I/O](#page-40-0)[sivusuojuksen asentaminen" sivulla](#page-40-0) 41.
- 8 Asenna takatuen kokoonpano takaisin paikalleen. Katso kohtaa ["Takatuen](#page-35-0)  [kokoonpanon asentaminen" sivulla](#page-35-0) 36.

9 Asenna takakansi takaisin paikalleen. Katso kohtaa ["Takakannen](#page-20-0)  [asentaminen" sivulla](#page-20-0) 21.

#### $\triangle$  VAROITUS: Ennen kuin käynnistät tietokoneen, kiinnitä kaikki ruuvit ja tarkista, ettei tietokoneen sisällä ole irrallisia ruuveja. Muussa tapauksessa tietokone saattaa vahingoittua.

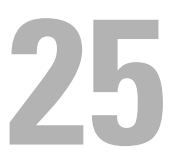

# Kaiuttimet

 $\bigwedge$  VAARA: Ennen kuin teet mitään toimia tietokoneen sisällä, lue tietokoneen mukana toimitetut turvallisuusohjeet. Lisää turvallisuusohjeita on Regulatory Compliance -sivulla osoitteessa dell.com/regulatory\_compliance.

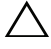

 $\wedge$  VAROITUS: Vain valtuutettu huoltoteknikko saa korjata tietokoneesi. Takuu ei kata huoltotöitä, joita on tehnyt joku muu kuin Dellin valtuuttama huoltoliike.

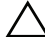

VAROITUS: Maadoita itsesi sähköstaattisen purkauksen välttämiseksi käyttämällä maadoitusrannehihnaa tai koskettamalla maalaamatonta metallipintaa (kuten esimerkiksi tietokoneen liitintä).

## Kaiuttimien irrottaminen

- 1 Noudata ohjeita kohdassa ["Alkutoimet" sivulla](#page-10-0) 11.
- 2 Irrota takakansi. Katso kohtaa ["Takakannen irrottaminen" sivulla](#page-18-0) 19.
- 3 Irrota takatuen kokoonpano. Katso kohtaa ["Takatuen kokoonpanon](#page-34-0)  [irrottaminen" sivulla](#page-34-0) 35.
- 4 Irrota I/O-takasuojus. Katso kohtaa ["I/O-takasuojuksen irrottaminen"](#page-38-0)  [sivulla](#page-38-0) 39.
- 5 Irrota I/O-sivusuojus. Katso kohtaa ["I/O-sivusuojuksen irrottaminen"](#page-40-1)  [sivulla](#page-40-1) 41.
- 6 Irrota emolevyn suojus. Katso kohtaa ["Emolevyn suojuksen irrottaminen"](#page-52-0)  [sivulla](#page-52-0) 53.
- 7 Irrota kaiutinkaapeli emolevyssä olevasta liittimestä.
- 8 Pane muistiin kaiutinkaapelin reititys ja irrota kaapeli.
- 9 Irrota neljä ruuvia (kaksi kummassakin kaiuttimessa), joilla kaiuttimet ovat kiinni kotelossa.
- 10 Nosta kaiuttimet ja kaapeli irti kotelosta.

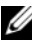

**ZA HUOMAUTUS:** Emolevyn ulkoasu saattaa vaihdella tietokonemallin mukaan.

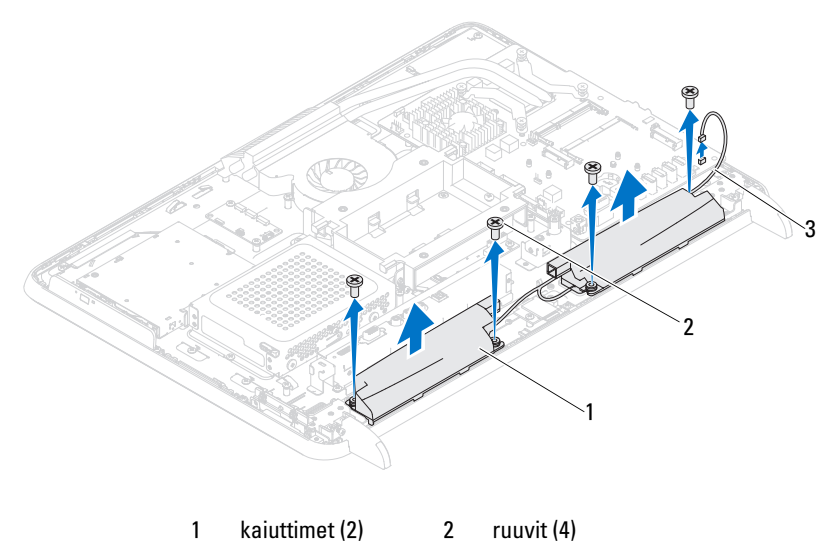

kaiutinkaapeli

#### Kaiuttimien asentaminen

- Noudata ohjeita kohdassa ["Alkutoimet" sivulla](#page-10-0) 11.
- Kohdista kaiuttimissa olevat ruuvinreiät tietokoneen rungossa oleviin ruuvinreikiin.
- Asenna neljä ruuvia (kaksi kummassakin kaiuttimessa), joilla kaiuttimet ovat kiinni kotelossa.
- Reititä kaiutinkaapeli ja liitä se emolevyn liitäntään.
- Asenna emolevyn suojus takaisin paikalleen. Katso kohtaa ["Emolevyn](#page-53-0)  [suojuksen asentaminen" sivulla](#page-53-0) 54.
- Asenna I/O-takasuojus takaisin paikalleen. Katso kohtaa ["I/O](#page-39-0)[takasuojuksen asentaminen" sivulla](#page-39-0) 40.
- Asenna I/O-sivusuojus takaisin paikalleen. Katso kohtaa ["I/O](#page-40-0)[sivusuojuksen asentaminen" sivulla](#page-40-0) 41.
- Asenna takatuen kokoonpano takaisin paikalleen. Katso kohtaa ["Takatuen](#page-35-0)  [kokoonpanon asentaminen" sivulla](#page-35-0) 36.

9 Asenna takakansi takaisin paikalleen. Katso kohtaa ["Takakannen](#page-20-0)  [asentaminen" sivulla](#page-20-0) 21.

#### $\triangle$  VAROITUS: Ennen kuin käynnistät tietokoneen, kiinnitä kaikki ruuvit ja tarkista, ettei tietokoneen sisällä ole irrallisia ruuveja. Muussa tapauksessa tietokone saattaa vahingoittua.

# 26

# Kosketusnäytön ohjainkortti (valinnainen)

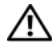

 $\bigwedge$  VAARA: Ennen kuin teet mitään toimia tietokoneen sisällä, lue tietokoneen mukana toimitetut turvallisuusohjeet. Lisää turvallisuusohjeita on Regulatory Compliance -sivulla osoitteessa dell.com/regulatory\_compliance.

 $\wedge$  VAROITUS: Vain valtuutettu huoltoteknikko saa korjata tietokoneesi. Takuu ei kata huoltotöitä, joita on tehnyt joku muu kuin Dellin valtuuttama huoltoliike.

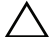

 $\wedge$  VAROITUS: Maadoita itsesi sähköstaattisen purkauksen välttämiseksi käyttämällä maadoitusrannehihnaa tai koskettamalla maalaamatonta metallipintaa (kuten esimerkiksi tietokoneen liitintä).

# Kosketusnäytön ohjainkortin irrottaminen

- 1 Noudata ohjeita kohdassa ["Alkutoimet" sivulla](#page-10-0) 11.
- 2 Irrota takakansi. Katso kohtaa ["Takakannen irrottaminen" sivulla](#page-18-0) 19.
- 3 Irrota kaapelit kosketusnäytön ohjainkortin liittimistä.
- 4 Irrota kaksi ruuvia, joilla kosketusnäytön ohjainkortti on kiinnitetty koteloon.
- 5 Nosta kosketusnäytön ohjainkortti irti kotelosta.

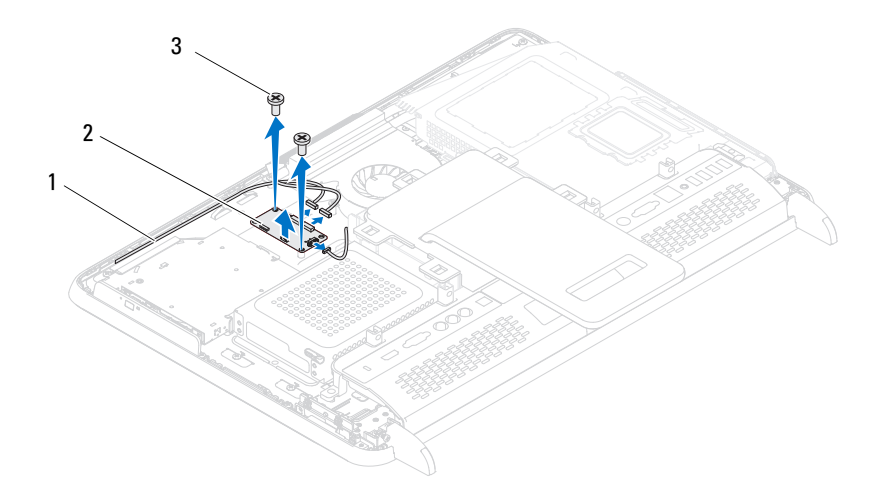

- 1 kosketusnäytön ohjainkortin kaapelit 2 kosketusnäytön ohjainkortti
- 3 ruuvit (2)

## Kosketusnäytön ohjainkortin asentaminen

- 1 Noudata ohjeita kohdassa ["Alkutoimet" sivulla](#page-10-0) 11.
- 2 Kohdista kosketusnäytön ohjainkortissa olevat ruuvinreiät kotelossa oleviin ruuvinreikiin.
- 3 Asenna kaksi ruuvia, joilla kosketusnäytön ohjainkortti kiinnitetään koteloon.
- 4 Liitä kaapelit kosketusnäytön ohjainkortin liittimiin.
- 5 Asenna takakansi takaisin paikalleen. Katso kohtaa ["Takakannen](#page-20-0)  [asentaminen" sivulla](#page-20-0) 21.

 $\triangle$  VAROITUS: Ennen kuin käynnistät tietokoneen, kiinnitä kaikki ruuvit ja tarkista, ettei tietokoneen sisällä ole irrallisia ruuveja. Muussa tapauksessa tietokone saattaa vahingoittua.
# 27

# Näyttö

 $\bigwedge$  VAARA: Ennen kuin teet mitään toimia tietokoneen sisällä, lue tietokoneen mukana toimitetut turvallisuusohjeet. Lisää turvallisuusohjeita on Regulatory Compliance -sivulla osoitteessa dell.com/regulatory\_compliance.

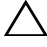

 $\bigwedge$  VAROITUS: Vain valtuutettu huoltoteknikko saa korjata tietokoneesi. Takuu ei kata huoltotöitä, joita on tehnyt joku muu kuin Dellin valtuuttama huoltoliike.

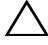

VAROITUS: Maadoita itsesi sähköstaattisen purkauksen välttämiseksi käyttämällä maadoitusrannehihnaa tai koskettamalla maalaamatonta metallipintaa (kuten esimerkiksi tietokoneen liitintä).

# Näyttö

### <span id="page-108-1"></span><span id="page-108-0"></span>Näytön irrottaminen

- 1 Noudata ohjeita kohdassa ["Alkutoimet" sivulla](#page-10-0) 11.
- 2 Irrota takakansi. Katso kohtaa ["Takakannen irrottaminen" sivulla](#page-18-0) 19.
- <span id="page-108-2"></span>3 Irrota takatuen kokoonpano. Katso kohtaa ["Takatuen kokoonpanon](#page-34-0)  [irrottaminen" sivulla](#page-34-0) 35.
- 4 Irrota jalat. Katso kohtaa ["Jalkojen irrottaminen" sivulla](#page-68-0) 69.
- 5 Noudata kohdassa ["Optisen aseman irrottaminen" sivulla](#page-26-0) 27 olevia ohjeita [vaihe](#page-26-1) 3 - [vaihe](#page-26-2) 5.
- 6 Irrota VESA-teline. Katso kohtaa ["VESA-telineen irrottaminen" sivulla](#page-36-0) 37.
- 7 Irrota I/O-takasuojus. Katso kohtaa ["I/O-takasuojuksen irrottaminen"](#page-38-0)  [sivulla](#page-38-0) 39.
- 8 Irrota I/O-sivusuojus. Katso kohtaa ["I/O-sivusuojuksen irrottaminen"](#page-40-0)  [sivulla](#page-40-0) 41.
- 9 Irrota emolevyn suojus. Katso kohtaa ["Emolevyn suojuksen irrottaminen"](#page-52-0)  [sivulla](#page-52-0) 53.
- 10 Irrota AV-levy. Katso kohtaa ["AV-levyn irrottaminen" sivulla](#page-42-0) 43.
- 11 Irrota suorittimen jäähdytyselementtituuletin. Katso kohtaa ["Suorittimen](#page-74-0)  [jäähdytyselementtituulettimen irrottaminen" sivulla](#page-74-0) 75.

12 Merkitse muistiin kamerakaapelien, kosketusnäytön ohjainkortin kaapelien, taustavalokaapelin ja LVDS-kaapelin reititys.

**HUOMAUTUS:** LVDS-liittimen sijainti voi vaihdella tietokoneen kokoonpanon mukaan.

13 Irrota kaapelit emolevyn, kosketusnäytön ohjainkortin, AV-levyn ja muunninlevyn liitännöistä.

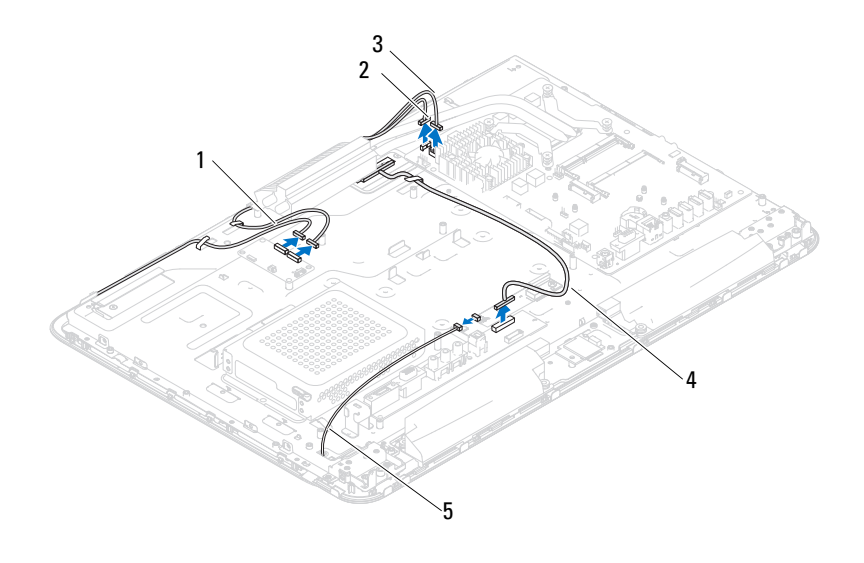

- 1 kosketusnäytön ohjainkortin kaapelit (valinnainen) (2) 2 kamerakaapeli
- 3 IR-vastaanotinkaapeli (valinnainen) 4 LVDS-kaapeli
- 5 taustavalokaapeli
- 14 Irrota keskimmäinen kehys. Katso kohtaa ["Keskimmäisen kehyksen](#page-70-0)  [irrottaminen" sivulla](#page-70-0) 71.
- 15 Irrota viisi ruuvia, joilla kotelo on kiinnitetty näyttöyksikköön.
- 16 Irrota 13 ruuvia, joilla kotelo on kiinnitetty näytön kehykseen.

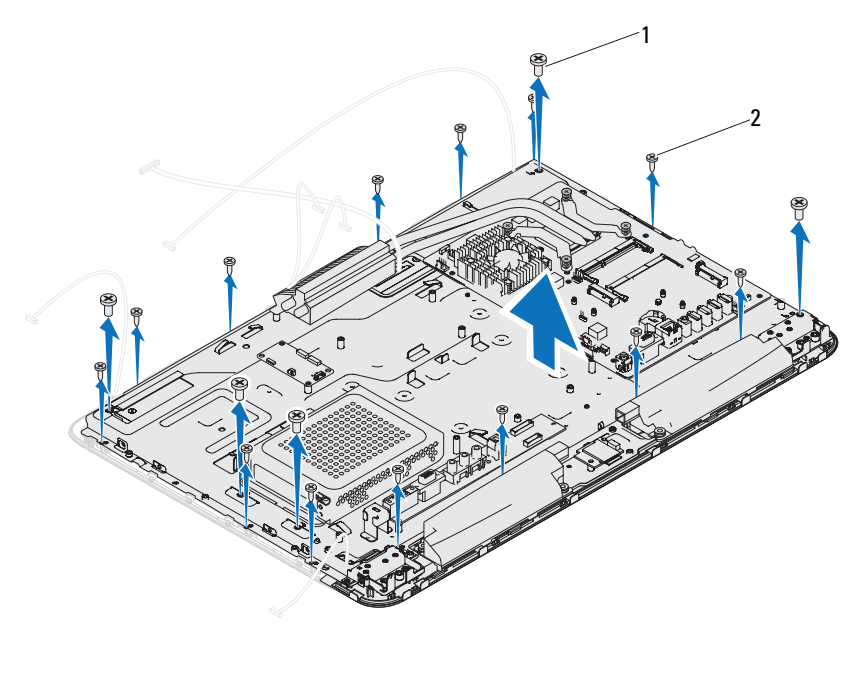

1 ruuvit (5) 2 ruuvit (13)

- Työnnä sormenpäät varovasti näyttöyksikön reunan alle.
- <span id="page-110-1"></span>Nosta tietokoneen kotelo irti näyttöyksiköstä.
- Vapauta kamerakaapelit, kosketusnäytön ohjainkortin kaapelit, taustavalokaapeli ja LVDS-kaapeli kotelossa olevista paikoista.

### <span id="page-110-2"></span><span id="page-110-0"></span>Näyttöyksikön asentaminen

- <span id="page-110-3"></span>Noudata ohjeita kohdassa ["Alkutoimet" sivulla](#page-10-0) 11.
- Aseta näyttöyksikkö koteloon.
- Liu'uta kamerakaapelit, kosketusnäytön ohjainkortin kaapelit, taustavalokaapeli ja LVDS-kaapeli kotelossa olevista paikoista.
- Kohdista näyttöyksikkö koteloon ja napsauta se varovasti paikalleen.
- Asenna viisi ruuvia, joilla kotelo on kiinnitetty näyttöyksikköön.
- 6 Asenna 13 ruuvia, joilla kotelo on kiinnitetty näytön kehykseen.
- 7 Pujota kamerakaapelit, kosketusnäytön ohjainkortin kaapelit, taustavalokaapeli ja LVDS-kaapeli reititysohjainten läpi.
- 8 Liitä kaapelit emolevyn, kosketusnäytön ohjainkortin, AV-levyn ja muunninlevyn liitäntöihin.
- 9 Asenna keskimmäinen kehys. Katso kohtaa ["Keskimmäisen kehyksen](#page-71-0)  [asentaminen" sivulla](#page-71-0) 72.
- 10 Asenna suorittimen jäähdytyselementtituuletin. Katso kohtaa ["Suorittimen jäähdytyselementin asentaminen" sivulla](#page-75-0) 76.
- 11 Asenna AV-levy. Katso kohtaa ["AV-levyn asentaminen" sivulla](#page-44-0) 45.
- 12 Asenna emolevyn suojus takaisin paikalleen. Katso kohtaa ["Emolevyn](#page-53-0)  [suojuksen asentaminen" sivulla](#page-53-0) 54.
- 13 Asenna I/O-takasuojus takaisin paikalleen. Katso kohtaa ["I/O](#page-39-0)[takasuojuksen asentaminen" sivulla](#page-39-0) 40.
- 14 Asenna I/O-sivusuojus takaisin paikalleen. Katso kohtaa ["I/O](#page-40-1)[sivusuojuksen asentaminen" sivulla](#page-40-1) 41.
- 15 Noudata kohdassa ["Optisen aseman asentaminen" sivulla](#page-28-0) 29 olevia ohjeita [vaihe](#page-28-1) 4 - [vaihe](#page-28-2) 6.
- 16 Asenna VESA-teline takaisin paikalleen. Katso kohtaa ["VESA-telineen](#page-37-0)  [asentaminen" sivulla](#page-37-0) 38.
- <span id="page-111-1"></span>17 Kiinnitä takatuki takaisin paikalleen. Katso kohtaa ["Takatuen](#page-35-0)  [kokoonpanon asentaminen" sivulla](#page-35-0) 36.
- 18 Asenna takakansi takaisin paikalleen. Katso kohtaa ["Takakannen](#page-20-0)  [asentaminen" sivulla](#page-20-0) 21.

### VAROITUS: Ennen kuin käynnistät tietokoneen, kiinnitä kaikki ruuvit ja tarkista, ettei tietokoneen sisällä ole irrallisia ruuveja. Muussa tapauksessa tietokone saattaa vahingoittua.

19 Liitä tietokone ja oheislaitteet pistorasioihin ja kytke niihin virta.

# Näyttöpaneeli

### <span id="page-111-0"></span>Näyttöruudun irrottaminen

1 Noudata ohjeita kohdassa ["Alkutoimet" sivulla](#page-10-0) 11.

- 2 Irrota näyttöyksikkö. Katso kohtaa ["Näytön irrottaminen" sivulla](#page-108-0) 109.
- 3 Irrota neljä ruuvia, joilla näyttöpaneeli on kiinnitetty näyttöpaneelin runkoon.

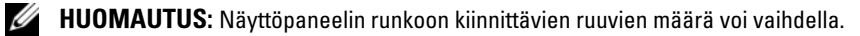

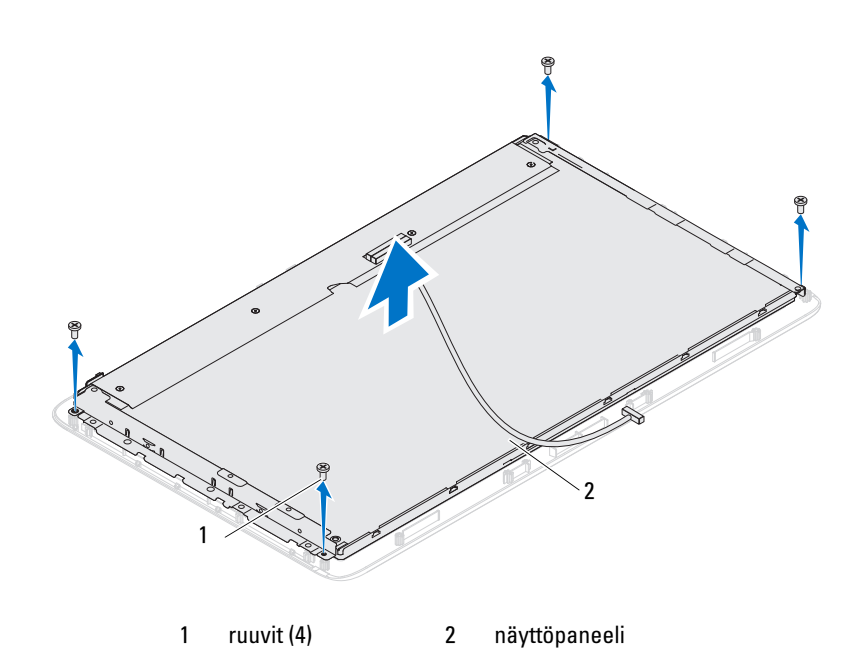

4 Nosta näyttöpaneeli irti näyttöpaneelin rungosta.

### <span id="page-112-0"></span>Näyttöpaneelin asentaminen

- 1 Noudata ohjeita kohdassa ["Alkutoimet" sivulla](#page-10-0) 11.
- 2 Kohdista näyttöpaneelissa olevat ruuvinreiät näyttöpaneelin rungossa oleviin ruuvinreikiin ja kiinnitä neljä ruuvia.
- 3 Asenna näyttöyksikkö. ["Näyttöyksikön asentaminen" sivulla](#page-110-0) 111.

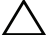

 $\diagup\diagdown\blacktriangle$  <code>VAROITUS</code>: Ennen kuin käynnistät tietokoneen, kiinnitä kaikki ruuvit ia tarkista, ettei tietokoneen sisällä ole irrallisia ruuveja. Muussa tapauksessa tietokone saattaa vahingoittua.

4 Liitä tietokone ja oheislaitteet pistorasioihin ja kytke niihin virta.

## Näyttöpaneelin kiinnikkeet

### Näyttöpaneelin kiinnikkeiden irrottaminen

- 1 Noudata ohjeita kohdassa ["Alkutoimet" sivulla](#page-10-0) 11.
- 2 Irrota näyttöyksikkö. Katso kohtaa ["Näytön irrottaminen" sivulla](#page-108-0) 109.
- 3 Irrota näyttöpaneeli. Katso kohtaa ["Näyttöruudun irrottaminen"](#page-111-0)  [sivulla](#page-111-0) 112.
- 4 Käännä näyttöpaneeli ylösalaisin.
- 5 Irrota LVDS-kaapeli näyttöpaneelin liittimestä painamalla LVDS-kaapelin lukituskielekkeitä.
- 6 Irrota neljä ruuvia (kaksi kummallakin puolella), joilla näyttöpaneelin kiinnikkeet ovat kiinni näyttöpaneelissa.

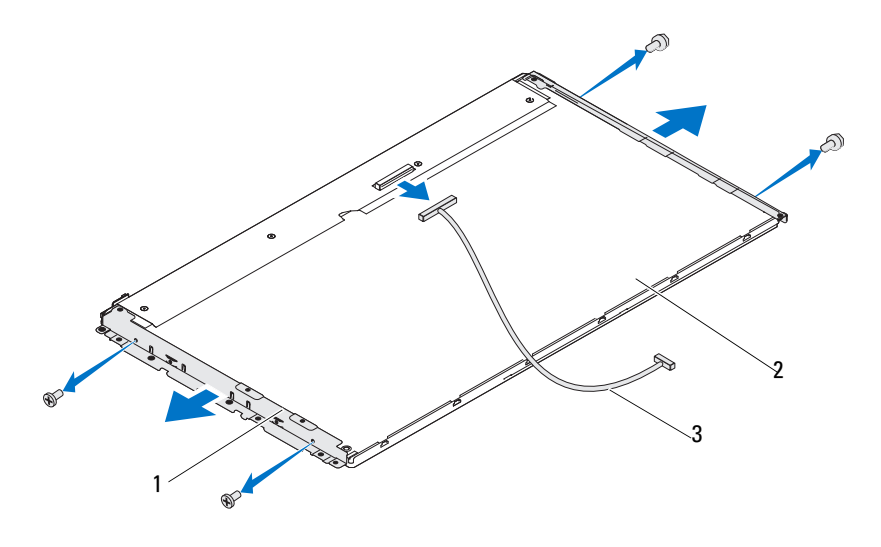

- 1 näyttöpaneelin kiinnikkeet (2) 2 näyttöpaneeli
- 3 LVDS-kaapeli

### Näyttöpaneelin kiinnikkeiden asentaminen

1 Noudata ohjeita kohdassa ["Alkutoimet" sivulla](#page-10-0) 11.

- 2 Asenna neljä ruuvia (kaksi kummallakin puolella), joilla näyttöpaneelin kiinnikkeet ovat kiinni näyttöpaneelissa.
- 3 Kytke LVDS-kaapeli näyttöpaneelissa olevaan liittimeen.
- 4 Asenna näyttöpaneeli. Katso kohtaa ["Näyttöpaneelin asentaminen"](#page-112-0)  [sivulla](#page-112-0) 113.
- 5 Asenna näyttöyksikkö. ["Näyttöyksikön asentaminen" sivulla](#page-110-0) 111.

#### $\triangle$  VAROITUS: Ennen kuin käynnistät tietokoneen, kiinnitä kaikki ruuvit ja tarkista, ettei tietokoneen sisällä ole irrallisia ruuveja. Muussa tapauksessa tietokone saattaa vahingoittua.

6 Liitä tietokone ja oheislaitteet pistorasioihin ja kytke niihin virta.

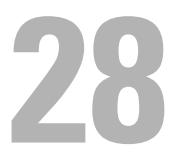

# Kameramoduuli

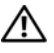

 $\bigwedge$  VAARA: Ennen kuin teet mitään toimia tietokoneen sisällä, lue tietokoneen mukana toimitetut turvallisuusohjeet. Lisää turvallisuusohjeita on Regulatory Compliance -sivulla osoitteessa dell.com/regulatory\_compliance.

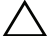

VAROITUS: Vain valtuutettu huoltoteknikko saa korjata tietokoneesi. Takuu ei kata huoltotöitä, joita on tehnyt joku muu kuin Dellin valtuuttama huoltoliike.

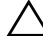

VAROITUS: Maadoita itsesi sähköstaattisen purkauksen välttämiseksi käyttämällä maadoitusrannehihnaa tai koskettamalla maalaamatonta metallipintaa (kuten esimerkiksi tietokoneen liitintä).

### Kameramoduulin irrottaminen

- 1 Noudata ohjeita kohdassa ["Alkutoimet" sivulla](#page-10-0) 11.
- 2 Irrota takakansi. Katso kohtaa ["Takakannen irrottaminen" sivulla](#page-18-0) 19.
- 3 Noudata kohdassa ["Näytön irrottaminen" sivulla](#page-108-1) 109 olevia ohjeita [vaihe](#page-108-2) 3 - [vaihe](#page-110-1) 18.
- 4 Irrota kamerakaapeli kameramoduulin liittimestä ja nosta kameramoduuli näytön kehyksestä.
- 5 Irrota kaksi ruuvia, joilla kameramoduuli on kiinnitetty kameramoduulin kokoonpanoon.
- 6 Nosta kameramoduuli pois kameramoduulin kokoonpanosta.

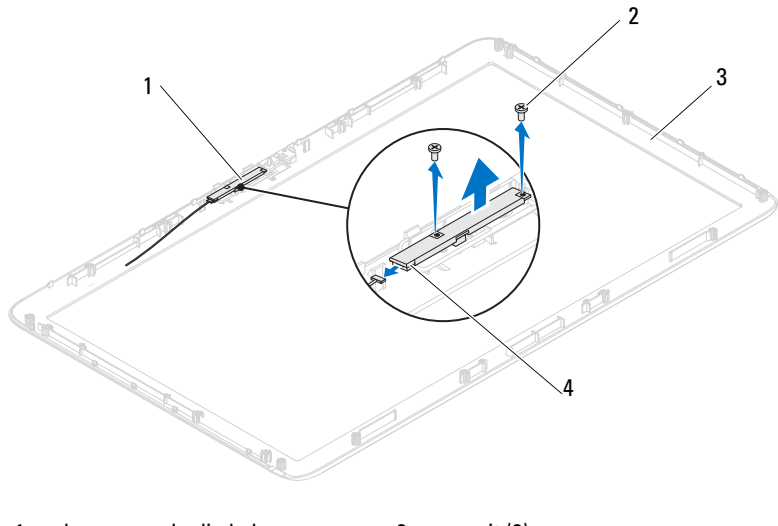

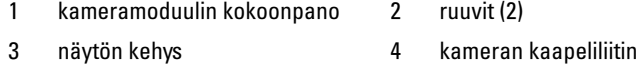

### Kameramoduulin asentaminen

- 1 Noudata ohjeita kohdassa ["Alkutoimet" sivulla](#page-10-0) 11.
- 2 Kohdista kameramoduulin ruuvinreiät kameramoduulin kokoonpanossa oleviin reikiin.
- 3 Asenna kaksi ruuvia, joilla kameramoduuli on kiinnitetty kameramoduulin kokoonpanoon.
- 4 Aseta kameramoduulin kokoonpano näytön kehykseen ja kytke kameran kaapeli kameramoduulin kokoonpanon liittimeen.
- 5 Noudata kohdassa ["Näyttöyksikön asentaminen" sivulla](#page-110-2) 111 olevia ohjeita [vaihe](#page-110-3) 2 - [vaihe](#page-111-1) 17.
- 6 Asenna takakansi takaisin paikalleen. Katso kohtaa ["Takakannen](#page-20-0)  [asentaminen" sivulla](#page-20-0) 21.

VAROITUS: Ennen kuin käynnistät tietokoneen, kiinnitä kaikki ruuvit ja tarkista, ettei tietokoneen sisällä ole irrallisia ruuveja. Muussa tapauksessa tietokone saattaa vahingoittua.

7 Liitä tietokone ja oheislaitteet pistorasioihin ja kytke niihin virta.

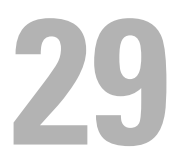

# Kaiuttimen kansi

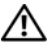

 $\bigwedge$  VAARA: Ennen kuin teet mitään toimia tietokoneen sisällä, lue tietokoneen mukana toimitetut turvallisuusohjeet. Lisää turvallisuusohjeita on Regulatory Compliance -sivulla osoitteessa dell.com/regulatory\_compliance.

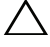

 $\wedge$  VAROITUS: Vain valtuutettu huoltoteknikko saa korjata tietokoneesi. Takuu ei kata huoltotöitä, joita on tehnyt joku muu kuin Dellin valtuuttama huoltoliike.

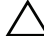

VAROITUS: Maadoita itsesi sähköstaattisen purkauksen välttämiseksi käyttämällä maadoitusrannehihnaa tai koskettamalla maalaamatonta metallipintaa (kuten esimerkiksi tietokoneen liitintä).

### Kaiuttimen kannen irrottaminen

- 1 Noudata ohjeita kohdassa ["Alkutoimet" sivulla](#page-10-0) 11.
- 2 Irrota takakansi. Katso kohtaa ["Takakannen irrottaminen" sivulla](#page-18-0) 19.
- 3 Irrota takatuen kokoonpano. Katso kohtaa ["Takatuen kokoonpanon](#page-34-0)  [irrottaminen" sivulla](#page-34-0) 35.
- 4 Irrota jalat. Katso kohtaa ["Jalkojen irrottaminen" sivulla](#page-68-0) 69.
- 5 Noudata kohdassa ["Optisen aseman irrottaminen" sivulla](#page-26-0) 27 olevia ohjeita [vaihe](#page-26-1) 3 - [vaihe](#page-26-2) 5.
- 6 Irrota VESA-teline. Katso kohtaa ["VESA-telineen irrottaminen" sivulla](#page-36-0) 37.
- 7 Irrota I/O-takasuojus. Katso kohtaa ["I/O-takasuojuksen irrottaminen"](#page-38-0)  [sivulla](#page-38-0) 39.
- 8 Irrota I/O-sivusuojus. Katso kohtaa ["I/O-sivusuojuksen irrottaminen"](#page-40-0)  [sivulla](#page-40-0) 41.
- 9 Irrota emolevyn suojus. Katso kohtaa ["Emolevyn suojuksen irrottaminen"](#page-52-0)  [sivulla](#page-52-0) 53.
- 10 Irrota AV-levy. Katso kohtaa ["AV-levyn irrottaminen" sivulla](#page-42-0) 43.
- 11 Irrota keskimmäinen kehys. Katso kohtaa ["Keskimmäisen kehyksen](#page-70-0)  [irrottaminen" sivulla](#page-70-0) 71.
- 12 Irrota kuusi ruuvia, joilla kaiuttimen kansi on kiinnitetty koteloon.
- 13 Irrota neljä kielekettä, joilla kaiuttimen kansi on kiinnitetty koteloon.

Nosta ja irrota kauittimen kansi pois tietokoneesta.

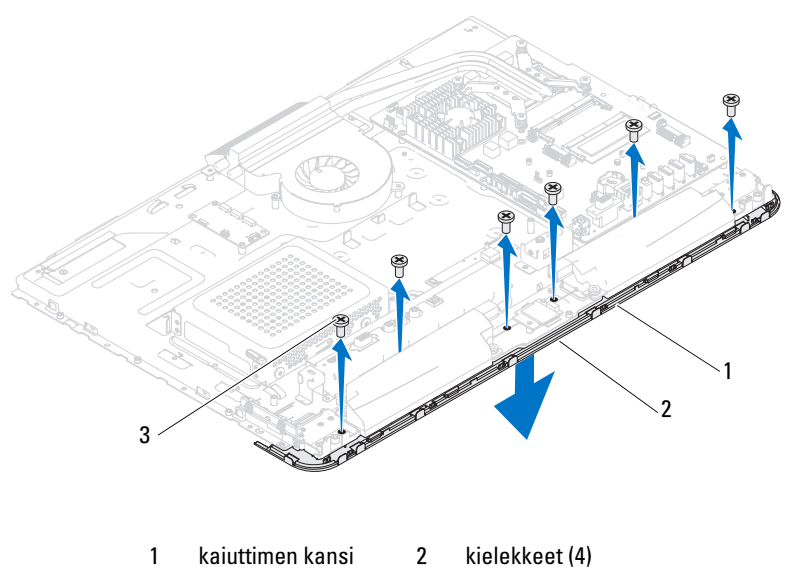

ruuvit (6)

### Kaiuttimen kannen asentaminen

- Noudata ohjeita kohdassa ["Alkutoimet" sivulla](#page-10-0) 11.
- Kiinnitä kaiuttimen kannen neljä kielekettä kotelossa oleviin paikkoihin.
- Kohdista kaiuttimen kannessa olevat ruuvinreiät tietokoneen rungossa oleviin ruuvinreikiin.
- Asenna kuusi ruuvia, joilla kaiuttimen kansi kiinnitetään tietokoneen runkoon.
- Asenna keskimmäinen kehys. Katso kohtaa ["Keskimmäisen kehyksen](#page-71-0)  [asentaminen" sivulla](#page-71-0) 72.
- Asenna AV-levy. Katso kohtaa ["AV-levyn asentaminen" sivulla](#page-44-0) 45.
- Asenna emolevyn suojus takaisin paikalleen. Katso kohtaa ["Emolevyn](#page-53-0)  [suojuksen asentaminen" sivulla](#page-53-0) 54.
- 8 Asenna I/O-takasuojus takaisin paikalleen. Katso kohtaa ["I/O](#page-39-0)[takasuojuksen asentaminen" sivulla](#page-39-0) 40.
- 9 Asenna I/O-sivusuojus takaisin paikalleen. Katso kohtaa ["I/O](#page-40-1)[sivusuojuksen asentaminen" sivulla](#page-40-1) 41.
- 10 Noudata kohdassa ["Optisen aseman asentaminen" sivulla](#page-28-0) 29 olevia ohjeita [vaihe](#page-28-1) 4 - [vaihe](#page-28-2) 6.
- 11 Asenna VESA-teline takaisin paikalleen. Katso kohtaa ["VESA-telineen](#page-37-0)  [asentaminen" sivulla](#page-37-0) 38.
- 12 Asenna takatuen kokoonpano takaisin paikalleen. Katso kohtaa ["Takatuen](#page-35-0)  [kokoonpanon asentaminen" sivulla](#page-35-0) 36.
- 13 Asenna takakansi takaisin paikalleen. Katso kohtaa ["Takakannen](#page-20-0)  [asentaminen" sivulla](#page-20-0) 21.

#### $\triangle$  VAROITUS: Ennen kuin käynnistät tietokoneen, kiinnitä kaikki ruuvit ja tarkista, ettei tietokoneen sisällä ole irrallisia ruuveja. Muussa tapauksessa tietokone saattaa vahingoittua.

14 Liitä tietokone ja oheislaitteet pistorasioihin ja kytke niihin virta.

# 30

# System Setup (Järjestelmän asetukset)

## **Yleiskatsaus**

Järjestelmän asetukset -apuohjelman avulla voit

- muuttaa järjestelmän kokoonpanotietoja laitteiden lisäämisen, muuttamisen tai poistamisen jälkeen;
- asettaa tai muuttaa käyttäjän valittavissa olevia asetuksia, kuten käyttäjän salasanan;
- lukea nykyisen muistin määrän tai määrittää asennetun kiintolevyn tyypin.

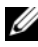

HUOMAUTUS: Ennen järjestelmän asennusten muuttamista on suositeltavaa kirjoittaa järjestelmän asennusnäytön tiedot muistiin tulevaa käyttöä varten.

### <span id="page-122-0"></span>System Setup (Järjestelmän asetukset) -ohjelman avaaminen

- 1 Käynnistä (tai käynnistä uudelleen) tietokone.
- 2 Kun DELL-logo näkyy näytössä, odota, että F2-kehote tulee näyttöön. Paina silloin heti <F2>-näppäintä.
	- **HUOMAUTUS:** F2-kehote ilmaisee, että näppäimistö on käynnistetty. Kehote näkyy näytössä vain hyvin lyhyen hetken. Seuraa tarkasti, milloin kehote tulee näyttöön, ja paina heti <F2>. Jos painat <F2>-näppäintä, ennen kuin kehote tulee näkyviin, painalluksella ei ole vaikutusta. Jos odotat liian kauan ja käyttöjärjestelmän logo tulee näyttöön, odota, kunnes näyttöön tulee Microsoft Windows -työpöytä. Katkaise sitten tietokoneesta virta ja yritä uudelleen. Katso kohtaa ["Tietokoneen sammuttaminen" sivulla](#page-10-1) 11.

### Järjestelmän asennusnäytöt

Järjestelmän asennusnäytössä näkyvät tietokoneen nykyiset tai muutettavissa olevat kokoonpanotiedot. Näytön tiedot jaetaan kolmeen alueeseen: asennuskohde, aktiivinen ohjenäyttö ja näppäintoiminnot.

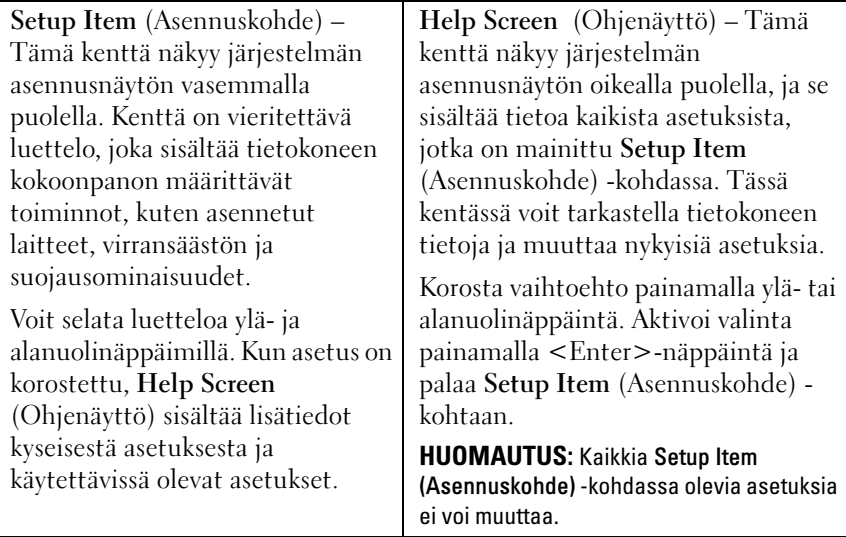

Key Functions (Näppäintoiminnot) – Kenttä näkyy Help Screen (Ohjenäyttö) -kentän alapuolella ja sisältää luettelon näppäimistä ja niiden toiminnoista aktiivisessa järjestelmän asennuskentässä.

### Järjestelmän asennus

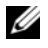

HUOMAUTUS: Tässä osassa kuvatut kohteet eivät välttämättä näytä kaikissa tietokoneissa samalta kuin tässä.

#### Pääasiallinen

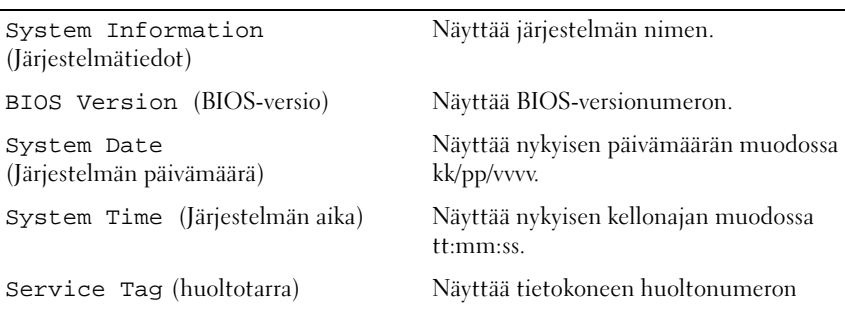

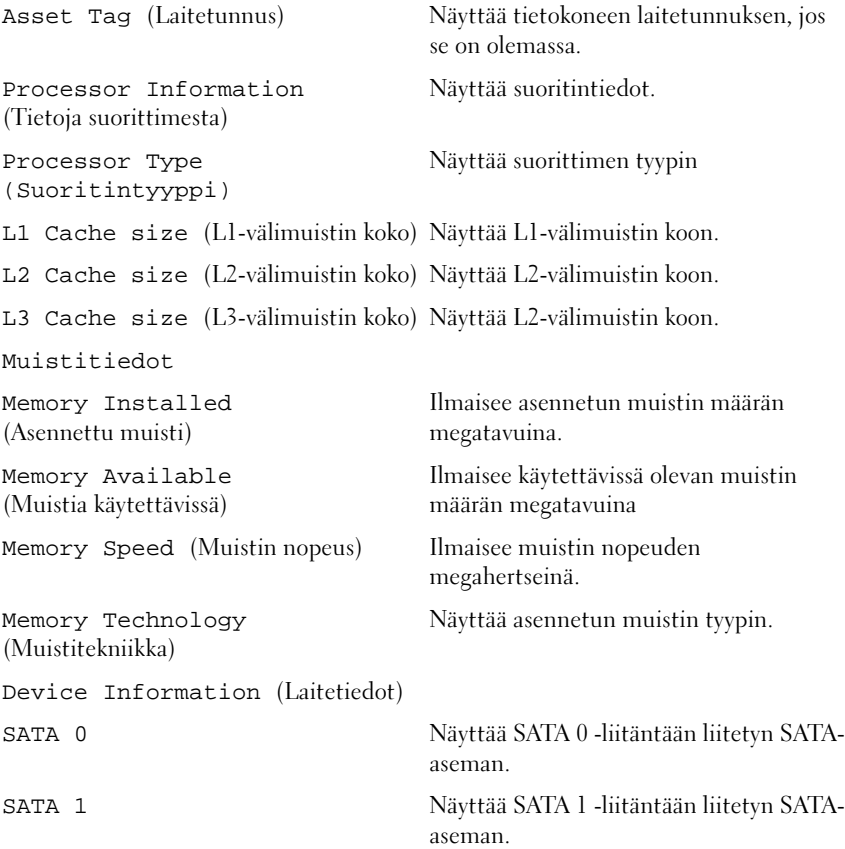

### Advanced (Lisäasetukset)

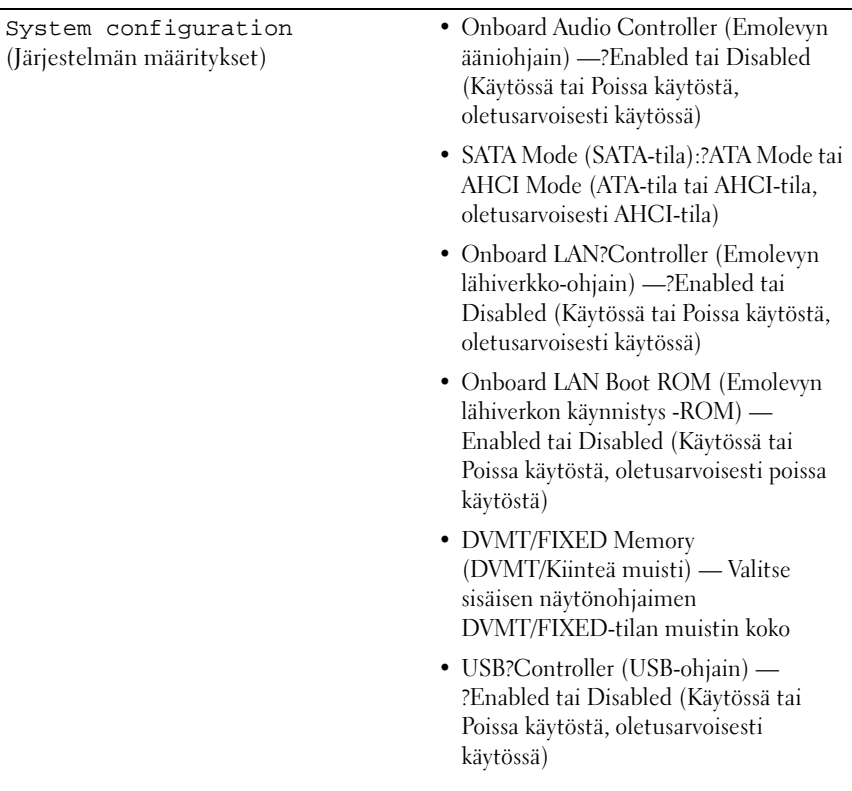

Power Management (Virranhallinta)

POST Behavior (POST-käyttäytyminen)

- AC Recovery (AC-palautus): Power On, Power Off, Last State (Käynnistettäessä, Sammutettaessa, Viimeisen tilan mukaan, oletusarvoisesti sammutettaessa)
- Remote Wake Up (Etäkäynnistys):?Enabled tai Disabled (Käytössä tai Poissa käytöstä, oletusarvoisesti käytössä)
- Auto Power On (Automaattinen käynnistys) — Enabled tai Disabled (Käytössä tai Poissa käytöstä, oletusarvoisesti poissa käytöstä)
- Auto Power On Date (Automaattinen käynnistys päivämäärän perusteella): 0 - 31 (15 oletusarvoisesti)
- Auto Power On hour (Automaattinen käynnistys tunnin perusteella): 0 - 23 (12 oletusarvoisesti)
- Auto Power On minute (Automaattinen käynnistys minuutin perusteella): 0 - 59 (30 oletusarvoisesti)
- Auto Power On second (Automaattinen käynnistys minuutin perusteella): 0 - 59 (30 oletusarvoisesti)
- Numlock key (Numlock-näppäin): On tai Off (Käytössä tai Poissa käytöstä, oletusarvoisesti käytössä)
- Keyboard Errors (Näppäimistövirheet): Report tai Do Not Report (Raportointi tai Ei raportointia, oletusarvoisesti raportointi)

CPU Feature (Suorittimen ominaisuudet)

- Hyper-Threading (Säikeistys): Enabled tai Disabled (Käytössä tai Poissa käytöstä, oletusarvoisesti käytössä)
- Multiple Core Support (moniytimisen keskusyksikön tuki) — All, 1, 2 tai 3 (Kaikki, 1, 2 tai 3, oletusarvoisesti kaikki). Suoritinpakettien käytössä olevien ytimien määrä
- Limit CPUID Value (CPUID-raja-arvo) — Enabled tai Disabled (Käytössä tai Poissa käytöstä, oletusarvoisesti poissa käytöstä). Tämä kenttä rajoittaa suorittimen CPUID-vakiotoiminnon tukemaa enimmäisarvoa.
- CPU XD Support (Keskusyksikön XDtuki) —?Enabled tai Disabled (Käytössä tai Poissa käytöstä, oletusarvoisesti käytössä). XD voi estää joitakin puskurin ylivuotohyökkäyksiä, kun se on yhdistetty tuettuun käyttöjärjestelmään.
- Intel Virtualization Technology (Intelvirtualisointitekniikka) —?Enabled tai Disabled (Käytössä tai Poissa käytöstä, oletusarvoisesti käytössä). Kun tämä ominaisuus on käytössä, virtualisointiohjelmisto (virtual machine monitor, VMM) voi käyttää Vanderpool Technologyn lisälaiteominaisuuksia.
- Intel(R) SpeedStep (Intel(R) SpeedStep -tekniikka):?Enabled tai Disabled (Käytössä tai Poissa käytöstä, oletusarvoisesti käytössä).

#### Security (Suojaus)

Admin Password Status (Järjestelmänvalvojan salasanan tila) Näyttää järjestelmänvalvojan salasanan

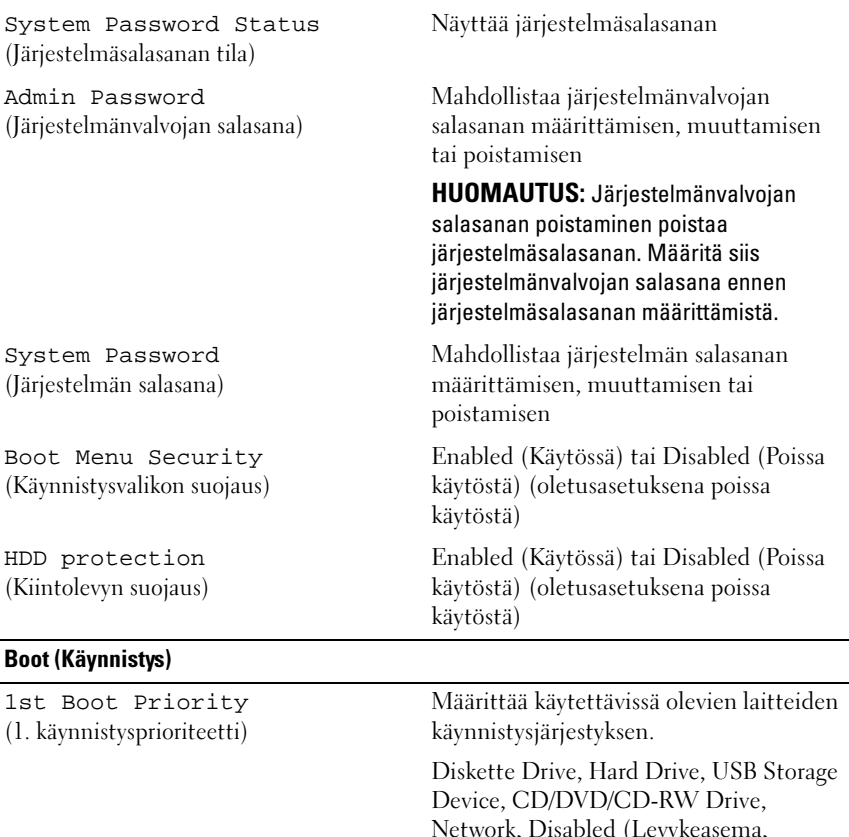

2nd Boot Priority (2. käynnistysprioriteetti)

ned (Levykeasema, Kiintolevy, USB-tallennuslaite, CD- /DVD-/CD-RW-asema, Verkko, Poissa käytöstä, oletusarvoisesti kiintolevy)

Määrittää käytettävissä olevien laitteiden käynnistysjärjestyksen.

Diskette Drive, Hard Drive, USB Storage Device, CD/DVD/CD-RW Drive, Network, Disabled (Levykeasema, Kiintolevy, USB-tallennuslaite, CD- /DVD-/CD-RW-asema, Verkko, Poissa käytöstä, oletusarvoisesti CD-/DVD-/CD-RW-asema)

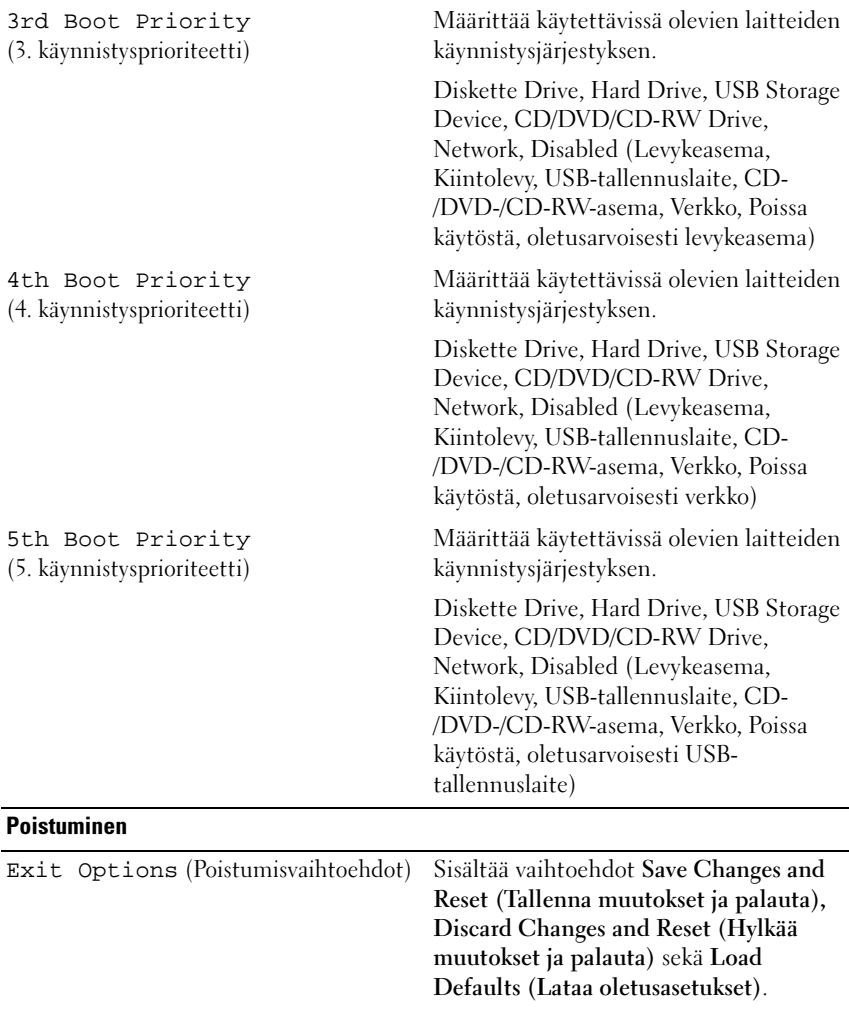

### Boot Sequence (Käynnistysjärjestys)

Voit muuttaa laitteiden käynnistysjärjestystä tämän toiminnon avulla.

### Boot Options (Käynnistysasetukset)

- Diskette Drive (Levykeasema): Tietokone yrittää käynnistää levykeasemasta. Jos kiintolevyllä ei ole käyttöjärjestelmää, tietokone näyttää virheilmoituksen.
- Hard Drive (Kiintolevy) Tietokone yrittää käynnistää ensisijaiselta kiintolevyltä. Jos kiintolevyllä ei ole käyttöjärjestelmää, tietokone näyttää virheilmoituksen.
- CD/DVD/CD-RW Drive (CD-/DVD-/CD-RW-asema) Tietokone yrittää käynnistää CD-/DVD-/CD-RW-asemasta. Jos asemassa ei ole CD- /DVD-/CD-RW-levyä tai jos CD-/DVD-/CD-RW-levyllä ei ole käyttöjärjestelmää, tietokone näyttää virheilmoituksen.
- USB Storage Device (USB-tallennuslaite): Aseta muistilaite USBliitäntään ja käynnistä tietokone uudelleen. Kun F12 Boot Options (F12 Käynnistysasetukset) näkyy näytön oikeassa alakulmassa, paina <F12> näppäintä. BIOS havaitsee laitteen ja lisää USB-muistilaitteen käynnistysvalikkoon.
- HUOMAUTUS: Jotta tietokoneen voi käynnistää USB-laitteesta, laitteen on oltava käynnistettävä. Tarkista laitteen oppaasta, onko laite käynnistettävä.
- Network (Verkko) Tietokone yrittää käynnistää verkosta. Jos verkosta ei löydy käyttöjärjestelmää, tietokone näyttää virheilmoituksen.

### Nykyisen käynnistysjärjestyksen muuttaminen nykyistä käynnistystä varten

Tämän toiminnon avulla voit muuttaa käynnistysjärjestystä ja esimerkiksi käynnistää tietokoneen suorittamalla Dell Diagnostics -apuohjelman tietokoneen CD-/DVD-/CD-RW-asemassa olevalta Drivers and Utilities levyltä. Edellinen käynnistysjärjestys palautetaan diagnostiikkatestien suorittamisen jälkeen.

- 1 Jos käynnistät USB-laitteesta, liitä USB-laite USB-liitäntään.
- 2 Käynnistä (tai käynnistä uudelleen) tietokone.
- 3 Kun F2 Setup (F2 Asetukset), F12 Boot Options (F12 Käynnistysasetukset) näkyy näytön oikeassa alakulmassa, paina <F12>-näppäintä.

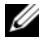

HUOMAUTUS: Jos odotat liian kauan ja käyttöjärjestelmän logo tulee näyttöön, odota, kunnes näyttöön tulee Microsoft Windows -työpöytä. Sammuta tämän jälkeen tietokone ja yritä uudelleen.

Boot Device Menu (Käynnistyslaitevalikko) tulee näkyviin ja siinä näkyvät kaikki käytettävissä olevat käynnistyslaitteet.

4 Valitse Boot Device Menu (Käynnistyslaitevalikko) -valikosta laite, josta haluat suorittaa käynnistyksen.

Jos haluat käynnistää esimerkiksi USB-muistitikulta, korosta USB Storage Device (USB-tallennuslaite) ja paina <Enter>-näppäintä.

HUOMAUTUS: Jotta tietokoneen voi käynnistää USB-laitteesta, laitteen on oltava käynnistettävä. Tarkista laitteen ohjeista, että sitä voi käyttää käynnistykseen.

### Tulevien käynnistysten käynnistysjärjestyksen muuttaminen

- 1 Avaa järjestelmän asetukset. Katso kohtaa ["System Setup \(Järjestelmän](#page-122-0)  [asetukset\) -ohjelman avaaminen" sivulla](#page-122-0) 123.
- 2 Korosta nuolinäppäimillä Boot (Käynnistys) -valikkokohta ja avaa valikko painamalla <Enter>-näppäintä.

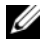

 $\mathscr U$  **HUOMAUTUS:** Kirjoita nykyinen käynnistysjärjestys muistiin siltä varalta, että haluat palauttaa sen.

- 3 Selaa laiteluetteloa ylä- ja alanuolinäppäimellä.
- 4 Muuta laitteen käynnistysjärjestystä painamalla plusmerkkiä (+) tai miinusmerkkiä (–).

## Unohdettujen salasanojen poistaminen

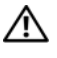

VAARA: Ennen kuin teet mitään tässä osiossa mainittuja toimia, noudata tietokoneen mukana toimitettuja turvallisuusohjeita.

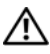

VAARA: Tietokone täytyy irrottaa sähköpistorasiasta, jotta CMOS-asetus voidaan tyhjentää.

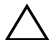

VAROITUS: Vain valtuutettu huoltoteknikko saa korjata tietokoneesi. Takuu ei kata huoltotöitä, joita on tehnyt joku muu kuin Dellin valtuuttama huoltoliike.

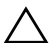

VAROITUS: Maadoita itsesi sähköstaattisen purkauksen välttämiseksi käyttämällä maadoitusrannehihnaa tai koskettamalla maalaamatonta metallipintaa (kuten esimerkiksi tietokoneen liitintä).

- 1 Noudata ohjeita kohdassa ["Alkutoimet" sivulla](#page-10-0) 11.
- 2 Irrota takakansi. Katso kohtaa ["Takakannen irrottaminen" sivulla](#page-18-0) 19.
- 3 Irrota takatuen kokoonpano. Katso kohtaa ["Takatuen kokoonpanon](#page-34-0)  [irrottaminen" sivulla](#page-34-0) 35.
- 4 Irrota I/O-takasuojus. Katso kohtaa ["I/O-takasuojuksen irrottaminen"](#page-38-0)  [sivulla](#page-38-0) 39.
- 5 Irrota I/O-sivusuojus. Katso kohtaa ["I/O-sivusuojuksen irrottaminen"](#page-40-0)  [sivulla](#page-40-0) 41.
- 6 Irrota emolevyn suojus. Katso kohtaa ["Emolevyn suojuksen irrottaminen"](#page-52-0)  [sivulla](#page-52-0) 53.
- 7 Etsi 3-nastainen salasanan nollaussiltaus (PASSWORD\_CLEAR) emolevystä. Katso kohtaa ["Emolevyn osat" sivulla](#page-15-0) 16.
- 8 Irrota 2-nastainen hyppykytkin nastoista 2 ja 3 ja kiinnitä se nastoihin 1 ja 2.

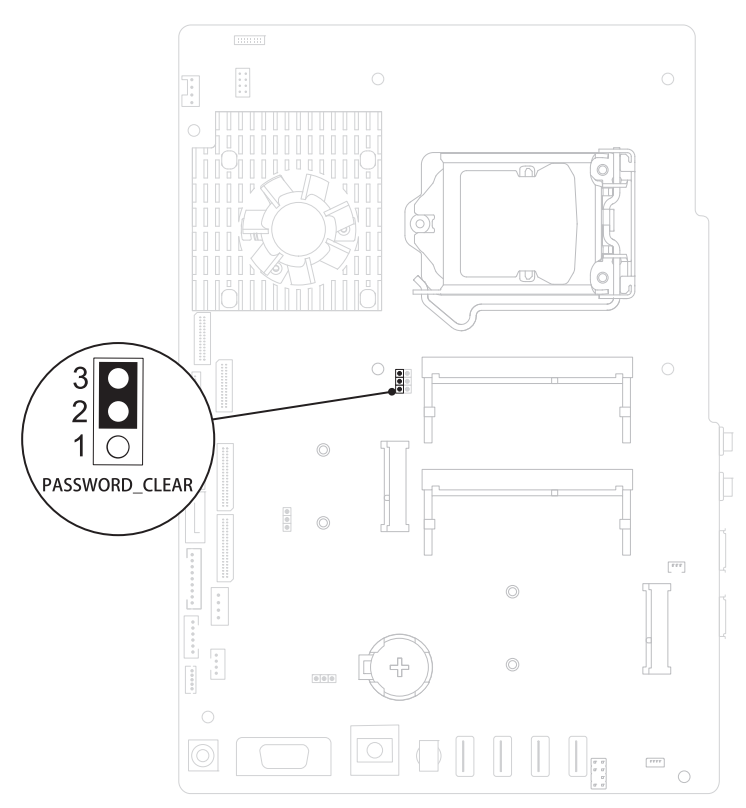

- 9 Odota noin viisi sekuntia, että salasana-asetus tyhjennetään.
- 10 Irrota 2-nastainen hyppyliitin nastoista 1 ja 2 ja kiinnitä se takaisin nastoihin 2 ja 3.
- 11 Asenna emolevyn suojus takaisin paikalleen. ["Emolevyn suojuksen](#page-53-0)  [asentaminen" sivulla](#page-53-0) 54.
- 12 Asenna I/O-takasuojus takaisin paikalleen. Katso kohtaa ["I/O](#page-39-0)[takasuojuksen asentaminen" sivulla](#page-39-0) 40.
- 13 Asenna I/O-sivusuojus takaisin paikalleen. Katso kohtaa ["I/O](#page-40-1)[sivusuojuksen asentaminen" sivulla](#page-40-1) 41.
- 14 Asenna takatuen kokoonpano takaisin paikalleen. Katso kohtaa ["Takatuen](#page-35-0)  [kokoonpanon asentaminen" sivulla](#page-35-0) 36.

15 Asenna takakansi takaisin paikalleen. Katso kohtaa ["Takakannen](#page-20-0)  [asentaminen" sivulla](#page-20-0) 21.

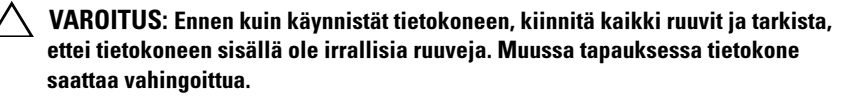

16 Liitä tietokone ja oheislaitteet pistorasiaan ja kytke niihin virta.

### CMOS-salasanojen poistaminen

 $\sqrt{N}$  VAARA: Ennen kuin teet mitään tässä osiossa mainittuja toimia, noudata tietokoneen mukana toimitettuja turvallisuusohjeita.

 $\diagup$ t $\diagdown$  VAARA: Tietokone täytyy irrottaa sähköpistorasiasta, jotta CMOS-asetus voidaan tyhjentää.

VAROITUS: Vain valtuutettu huoltoteknikko saa korjata tietokoneesi. Takuu ei kata huoltotöitä, joita on tehnyt joku muu kuin Dellin valtuuttama huoltoliike.

 $\triangle$  VAROITUS: Maadoita itsesi sähköstaattisen purkauksen välttämiseksi käyttämällä maadoitusrannehihnaa tai koskettamalla maalaamatonta metallipintaa (kuten esimerkiksi tietokoneen liitintä).

- 1 Noudata ohjeita kohdassa ["Alkutoimet" sivulla](#page-10-0) 11.
- 2 Irrota takakansi. Katso kohtaa ["Takakannen irrottaminen" sivulla](#page-18-0) 19.
- 3 Irrota takatuen kokoonpano. Katso kohtaa ["Takatuen kokoonpanon](#page-34-0)  [irrottaminen" sivulla](#page-34-0) 35.
- 4 Irrota I/O-takasuojus. Katso kohtaa ["I/O-takasuojuksen irrottaminen"](#page-38-0)  [sivulla](#page-38-0) 39.
- 5 Irrota I/O-sivusuojus. Katso kohtaa ["I/O-sivusuojuksen irrottaminen"](#page-40-0)  [sivulla](#page-40-0) 41.
- 6 Irrota emolevyn suojus. Katso kohtaa ["Emolevyn suojuksen irrottaminen"](#page-52-0)  [sivulla](#page-52-0) 53.
- 7 Etsi 3-nastainen salasanan nollaussiltaus (CMOS\_CLEAR) emolevystä. Katso kohtaa ["Emolevyn osat" sivulla](#page-15-0) 16.
- 8 Irrota 2-nastainen hyppykytkin nastoista 2 ja 3 ja kiinnitä se nastoihin 1 ja 2.

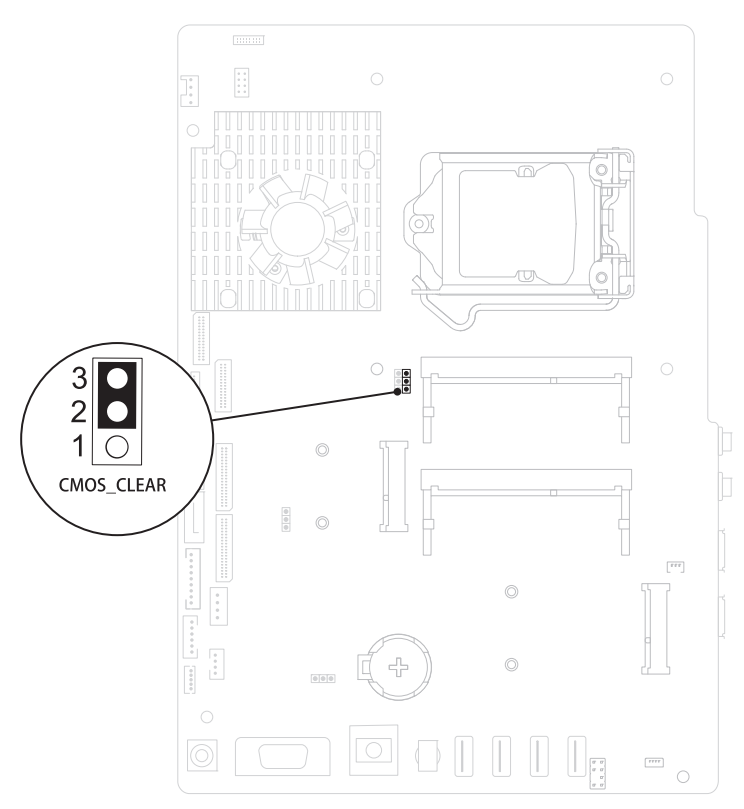

- 9 Odota noin viisi sekuntia, että CMOS-asetus poistuu.
- 10 Irrota 2-nastainen hyppyliitin nastoista 1 ja 2 ja kiinnitä se takaisin nastoihin 2 ja 3.
- 11 Asenna emolevyn suojus takaisin paikalleen. ["Emolevyn suojuksen](#page-53-0)  [asentaminen" sivulla](#page-53-0) 54.
- 12 Asenna I/O-takasuojus takaisin paikalleen. Katso kohtaa ["I/O](#page-39-0)[takasuojuksen asentaminen" sivulla](#page-39-0) 40.
- 13 Asenna I/O-sivusuojus takaisin paikalleen. Katso kohtaa ["I/O](#page-40-1)[sivusuojuksen asentaminen" sivulla](#page-40-1) 41.
- 14 Asenna takatuen kokoonpano takaisin paikalleen. Katso kohtaa ["Takatuen](#page-35-0)  [kokoonpanon asentaminen" sivulla](#page-35-0) 36.

15 Asenna takakansi takaisin paikalleen. Katso kohtaa ["Takakannen](#page-20-0)  [asentaminen" sivulla](#page-20-0) 21.

#### $\triangle$  VAROITUS: Ennen kuin käynnistät tietokoneen, kiinnitä kaikki ruuvit ja tarkista, ettei tietokoneen sisällä ole irrallisia ruuveja. Muussa tapauksessa tietokone saattaa vahingoittua.

16 Liitä tietokone ja oheislaitteet pistorasiaan ja kytke niihin virta.

# 31

# BIOSin flash-päivitys

BIOS saattaa tarvita flash-päivitystä, kun päivitys on saatavilla tai kun emolevyä vaihdetaan. BIOSin flash-päivitys:

- 1 Käynnistä tietokone.
- 2 Siirry osoitteeseen support.dell.com/support/downloads.
- 3 Etsi tietokoneen BIOS-päivitystiedosto:

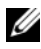

### HUOMAUTUS: Tietokoneen huoltotunnus on tietokoneen takana olevassa tarrassa.

Jos tiedät tietokoneen huoltotunnuksen:

- a Valitse Enter a Tag (Syötä huoltotunnus).
- b Kirjoita tietokoneen huoltotunnus Syötä palvelutunniste -kenttään, valitse Hae ja siirry kohtaan [vaihe](#page-138-0) 4.

Jos et tiedä tietokoneen huoltotunnusta:

- a Napsauta kohtaa Select Model (Valitse malli).
- b Valitse tuotetyyppi Select Your Product Family (Valitse tuoteperhe) luettelosta.
- c Valitse tuotemerkki Select Your Product Line (Valitse tuotetyyppi) luettelosta.
- d Valitse tuotteen mallinumero Select Your Product Model (Valitse tuotemalli) -luettelosta.

 $\mathscr{D}$  **HUOMAUTUS:** Jos olet valinnut eri mallin ja haluat aloittaa alusta, napsauta Start Over (Peruuta) valikon oikeassa yläkulmassa.

- e Valitse Vahvista.
- <span id="page-138-0"></span>4 Tulosluettelo tulee näkyviin. Valitse BIOS.
- 5 Lataa uusin BIOS-tiedosto valitsemalla Download Now (Lataa nyt). Näyttöön tulee tiedostojen lataamisikkuna.
- 6 Tallenna tiedosto työpöydälle valitsemalla Tallenna. Tiedosto latautuu työpöydälle.

7 Napsauta kohtaa Sulje, kun Lataaminen suoritettu loppuun -ikkuna tulee näkyviin.

Työpöydälle ilmestyy tiedostokuvake, jolla on sama nimi kuin ladatulla BIOS-päivitystiedostolla.

8 Kaksoisnapsauta työpöydällä olevaa tiedostokuvaketta ja noudata näytössä olevia ohjeita.